Commodore 64: Quadra 64 - Write 4 Programs At Oncel Commodore.ca

ansactor

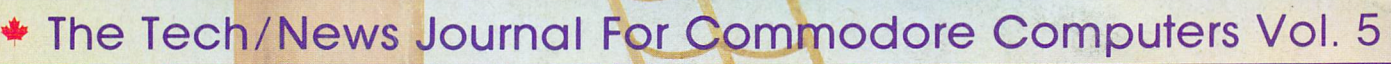

**The** 

**NOW** 

95%

Ad

Free!

Issue 03 \$2.95

Vovember 1984

# **Software Protection And Piracy**

Butterfield: Comparing BASIC Programs · Password Protection Techniques · Lockdisk: Forces RUN on LOAD **Scrambling A BASIC Program** DiskMod: Recover Lost Data **Legal Aspects of Piracy** 

Plus: Nearly Every Program Protection Method We Know Of!

**Isab** 

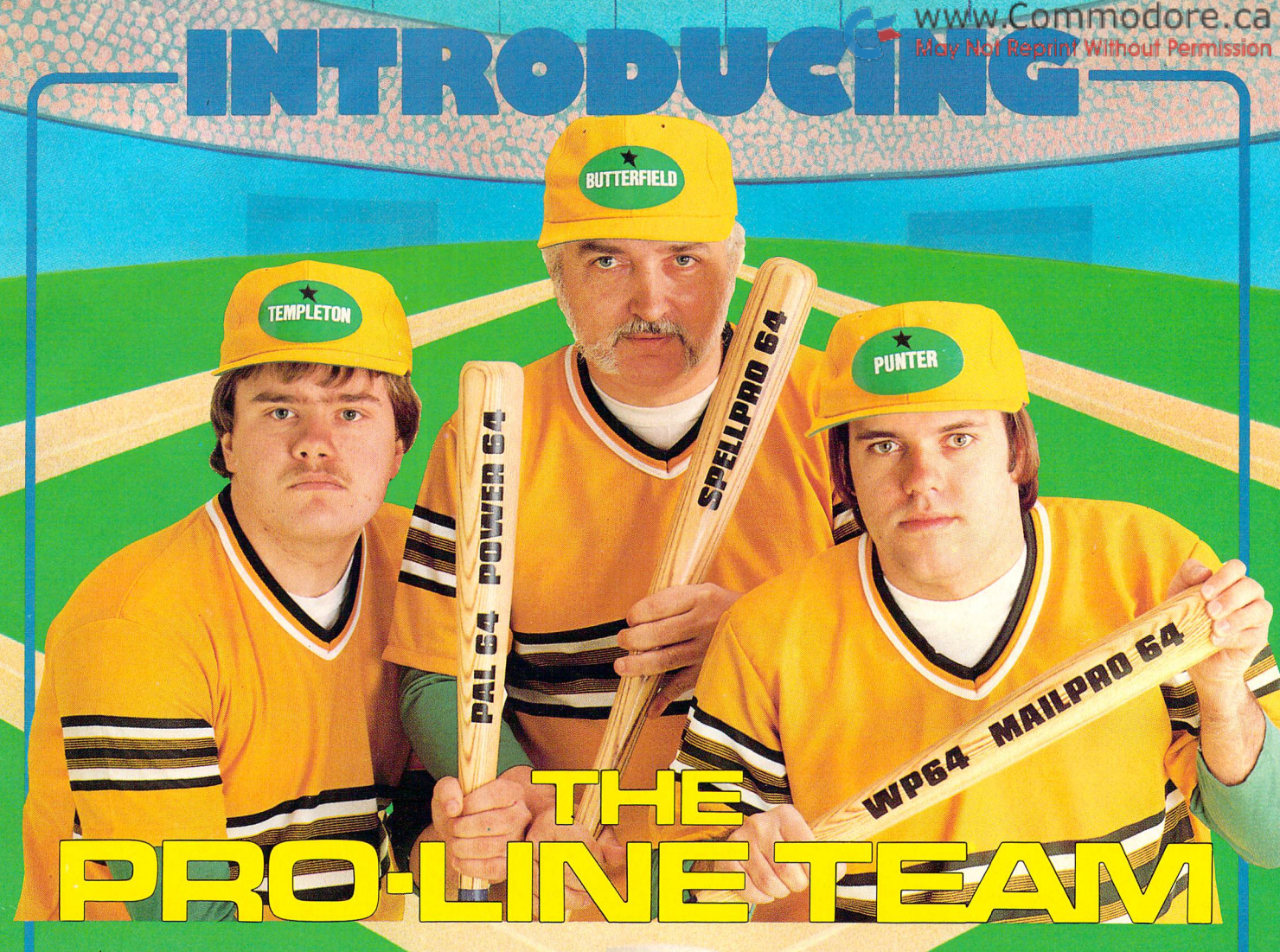

#### PAL 64

The fastest and easiest to use assembler for the Commodore 64. Pal 64 enables the user to perform assembly language programming using the standard MOS mnemonics. \$69.95

#### POWER 64 Is an absolutely indispensible aid to

the programmer using Commodore 64 BASIC. Power 64 turbo-charges resident BASIC with dozens of new super useful commands like MERGE, UNDO, TEST and DISK as well as all the old standbys such as RENUM and SEARCH & REPLACE. Includes MorePower 64. \$69.95

#### /TOOL BOX <sup>64</sup> Is the ultimate programmer's utility  $\sim$ package. Includes Pal 64 assembler and Power 64 BASIC soup-up kit all together in one fully integrated and economical package. **\$129.95**

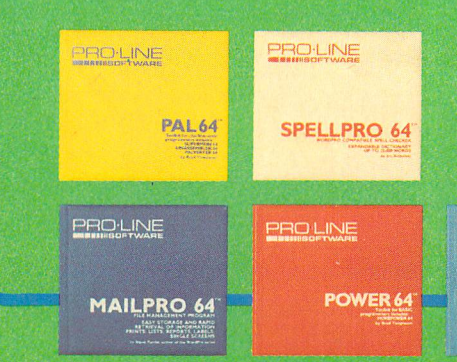

#### SPELLPRO 64

Is an easy to use spelling checker with a standard dictionary expandable to 25,000 words. SpellPro 64 quickly adapts itself to your personal vocabulary and business jargon allowing you to add and delete words to/from the dictionary, edit documents to correct unrecognized words and output lists of unrecognized words to printer or screen. SpellPro 64 was designed to work with the WordPro Series and other wordprocessing programs using the WordPro file format. \$69.95

### NOW SHIPPING!!!

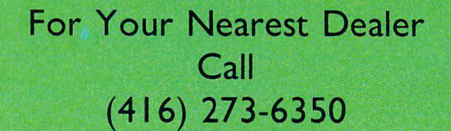

tCommodore 64 and Commodore are trademarks of Commodore Business Machines Inc. Presently marketed by Professional Software Inc.

Specifications subject to change without notice.

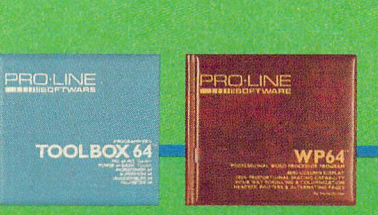

**YVP64**<br>This brand new offering from the originators of the WordPro Series\* brings professional wordprocessing to the Commodore 64 for the first time. Two years under development, WP64 features 100% proportional printing capability as well as 40/80 column display, automatic word wrap, two column printing, alternate paging for headers & footers, four way scrolling, extra text area and a brand new 'OOPS' buffer that magically brings back text deleted in error. All you ever dreamed of in a wordprocessor program, WP64 sets a new high standard for the software industry to meet. \$69.95

#### **MAILPRO 64**

PRO-LINE

(416)273-6350

755 THE QUEENSWAY EAST, UNIT 8, MISSISSAUGA, ONTARIO, CANADA, L4Y 4C5

IOFTWARE mw mi ffi&

A new generation of data organizer and list manager, MailPro 64 is the easiest of all to learn and use. Handles up to 4,000 records on one disk, prints multiple labels across, does minor text editing ie: setting up invoices. Best of all, MailPro 64 resides entirely within memory so you don't have to constantly juggle disks like you must with other data base managers for the Commodore 64.

\$69.95

## WWW.Commodore.ca

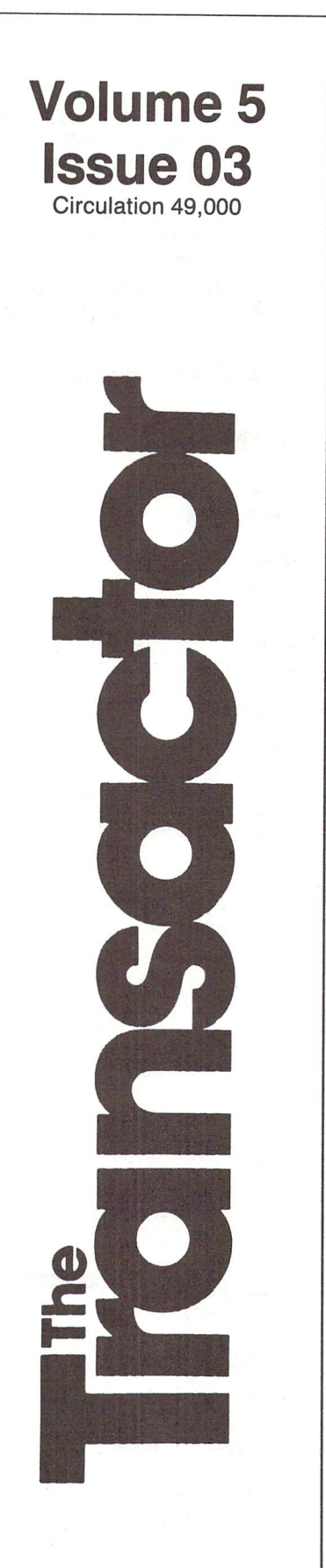

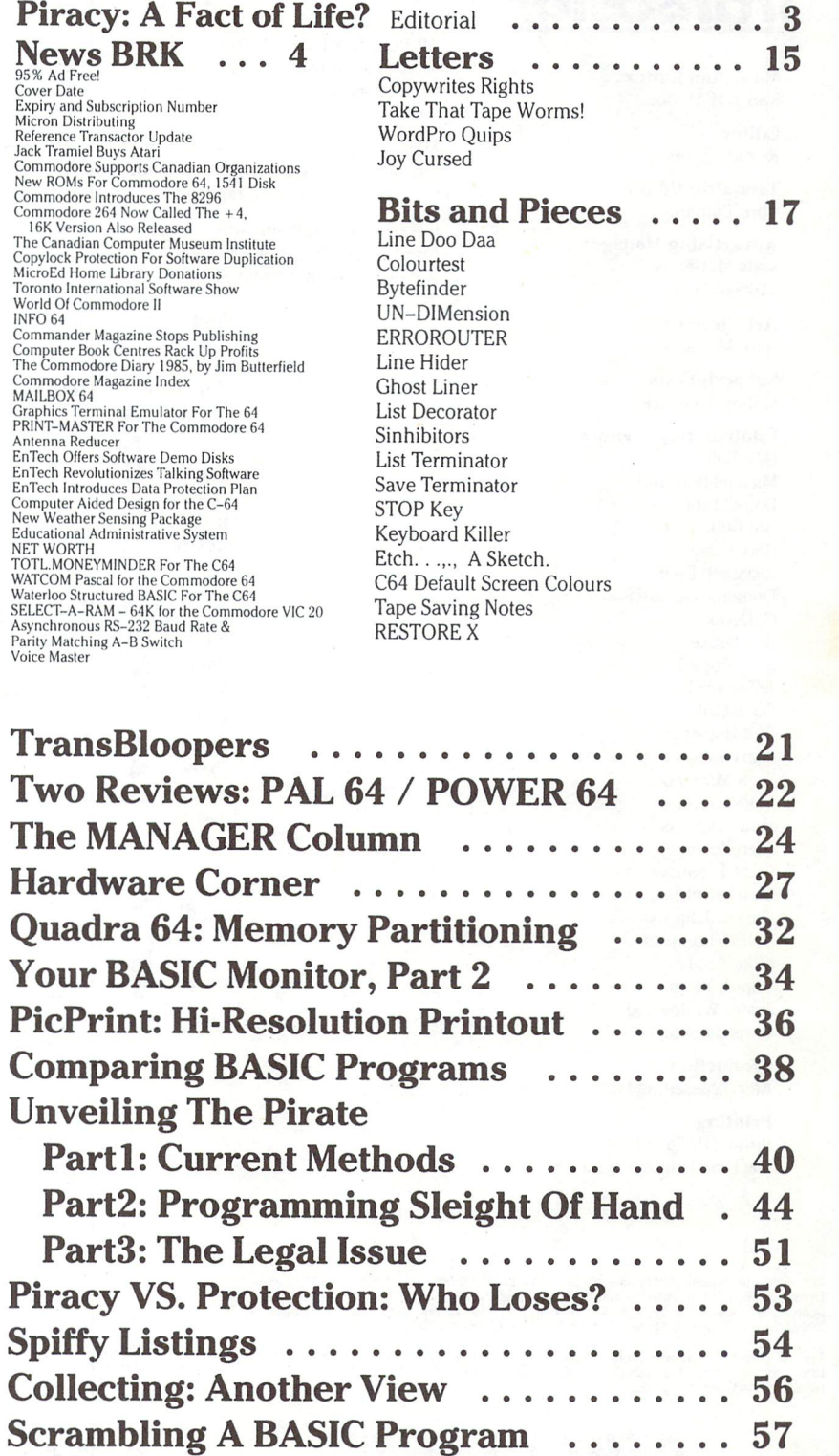

Two Password Protection Tools ....... 60 Disk Defender 64 LockDisk  $\ldots \ldots \ldots \ldots \ldots \ldots \ldots \ldots 66$ Drive Protect ....................... 68 DiskMod: Disk Drive Utility .......... 91

The Transactor **The Transactor** Control of the Transactor of the Transactor Control of the Transactor **Volume 5, Issue 03** 

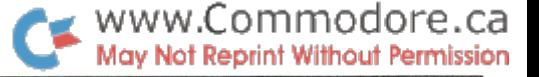

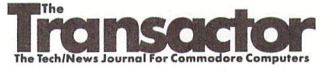

Managing Editor KarlJ. H. Hildon

Editor Richard Evers

Technical Editor Chris Zamara

Advertising Manager Kelly M. George 416 826 1662

Art Director John Mostacci

Subscriptions Mandy Sedgwick

Contributing Writers

Don Bell Michael Bertrand Daniel Bingamon Jim Butterfield Gary Cobb Elizabeth Deal Domenic Defrancisco G. Denis Bob Drake Mike Forani Jeff Goebel Dave Gzik Phil Honsinger Garry Kiziak Scott Maclean Mike Panning Howy Parkins Glen Pearce Louis F. Sander George Shirinian Darren J. Spruyt Colin Thompson Mike Todd Vikash Verma James Whitewood Chris Zamara

Production Attic Typesetting Ltd.

Printing

Printed in Canada by MacLean Hunter Printing

The Transactor is published bi-monthly by Transactor Publishing Inc., 500 Steeles Avenue, Milton,<br>Ontario, L9T 3P7. Canadian Second Class mail registration number 6342. Second Class postage<br>pending at Bulfalo, NY, for U.S.

The Transactor is in no way connected with Commodore Business Machines Ltd. or Commodore<br>Incorporated. Commodore and Commodore product names (PET, CBM, VIC, 64) are registered<br>trademarks of Commodore Inc.

Subscriptions: Canada \$i Cdn. U.S.A. 15 US. All other \$21 US. Air Mail {Overseas only) \$40 US. (\$4.15 postage/issue)

Sena all subscriptions to: 1ne 1ransactor, subscriptions Department, 500 Steeles Avenue,<br>Milton, Ontario, Canada, L9T 3P7, 416 876 4741. From Toronto call 826 1662. Note: Subscriptions<br>are handled at this address ONLY. Sub

Back Issues: \$4.50 each. Order all back issues from Milton HQ.<br>SOLD OUT: The Best of The Transactor Volumes 1, 2 & 3, and Volume 4. Issues 4, 5, & 6 are no longer available.

eutional contributions are always welcome. writers are encouraged to prepare material according to<br>themes as shown in Editorial Schedule (see list near the end of this issue). Remuneration is \$40 per<br>printed page. Preferre marked. Photos of authors or equipment, and illustrations will be included with articles depending on quality. Diskettes, tapes and/or photos will be returned on request.

All programs listed in The Transactor will appear as they would on your screen in Upper/Lower case mode. To clarify two potential character mix-ups, zeroes will appear as '0' and the letter "o" will of course be in lower case. Secondly, the lower case  $L(T)$  has a flat top as opposed to the number 1 which has an angled top.

Many programs will contain reverse video characters that represent cursor movements, colours, or function keys. These will also be shown exactly as they would appear on your screen, but they're listed here for reference. Also remember: CTRL-q within quotes is identical to a Cursor Down, et al.

Occasionally programs will contain lines that show consecutive spaces. Often the number of spaces you insert will not be critical to correct operation of the program. When it is, the required number of spaces will be shown. For example:

print" flush right" - would be shown as - print" [space10]flush right" Cursor Characters For PET / CBM / VIC / 64  $Insert$  -Down  $\vert$  q Delete  $\begin{array}{c|c} \hline \end{array}$  $Up$  - Q Ł  $Right$  -Clear Scrn - S Left  $-[Lft]$ Home  $\vert$  s RVS **STOP I**r RVS Off -  $R$ Colour Characters For VIC / 64 Black - $\overline{P}$ **Orange**  $\vert$  A White - $\overline{e}$ Brown  $\overline{U}$  $\mathcal{L}$ Lt. Red  $\overline{\mathbf{v}}$ Red  $\mathbf{W}$  $Cyan - [Cyn]$ Grey 1 Purple - [Pur] Grey 2 Lt. Green  $\mathbf Y$ Green -Blue  $\overline{\phantom{a}}$ Lt. Blue  $-Z$ Yellow- [Yel] Grey  $3 - [Gr3]$ Function Keys For VIC / 64  $F1 \overline{G}$ E F5-  $\overline{\mathbf{K}}$  $F2 \overline{\mathbf{I}}$ F6-  $\overline{\mathbf{H}}$ F3- F F7- F8- N. F4- Quantity Orders: **MICROS** CompuLit PO Box 352 Micron Distributing 409 Queen Street West Port Coquitlam, BC V5C 4K6 604 464 1221

> U.S.A. Distributor: Capital a

Capital Distributing

Charlton Building Derby, CT 06418 (203) 735 3381

Toronto. Ontario, M5V2A5 (416)593 9862 Dealer Inquiries ONLY: 800 268 9052 Subscription related inquiries are handled ONLY at Milton HQ

Master Media 261 Wyecroft Road Oakville, Ontario L6J 5B4 (416)842 1555

Ain materian accepted becomes the property of the transactor. All materian is copyright by<br>Transactor Publications Inc. Reproduction in any form without permission is in violation of<br>applicable laws. Please re-confirm any

From The Editor's Desk

#### Piracy: A Fact Of Life?

Piracy. It exists in just about any industry you can think of, in one form or another. In some circles it's far more rampant than we realize, mainly because it's been there for so long that we no longer notice.

Did you know airline employees and there immediate families can fly anywhere in the world at little or no charge? Same with most railways and bus companies. Add all these up and you wonder just how much of your "full-fare" ticket goes to subsidizing free rides. Nobody is stealing because nobody really loses anything. The president collects the same salary. And the average rider gladly pays the price because it's cheaper or faster than going by car. Fundamentally, it's the privilege of getting something for nothing for those closest to the operation.

Other industries too. Brewery employees get free beer. Park employees get free admission. Hotel workers stay rent free at any hotel in the chain. Bank employees get loans or mortgages much easier at less interest than most. A member of a policemans family rarely pays for a parking ticket or most other misdemeanors. How 'bout politicians? Talk about "easy street"; they don't even pay income tax!

The list goes on and on. But where does software fit in. Just who is getting programs for nothing that others pay for. Manufacturer employees will get the same privileges as those closest to any other industry. It's only natural. And the vendors for these items make special concessions too; they call it "on consignment" or "on loan for testing purposes". But most authors don't complain about these, even though every member of every family associated with the software business will get at least one free ride.

The real problem, in the eyes of the writers, lies beyond the immediate industry individuals. A package goes on the market, sells for a while, and eventually lands in the hands of a hacker; the computer hobbyist who sees protection against copying as chal lenging their abilities. More often than not they win. The program becomes a "collectors" item, not because it's hard to get but because they won't have to pay for it.

So how many "free rides" does the collector represent? Even if every member of the Toronto PET Users Group were to get a copy we're only up to 20,000. Commodore sold over 2,000,000 VICs! And C64 sales will easily pass that by the end of 1984, if they haven't already! Hobbyists represent only 10% of the market. The other 90 will never come in contact with the unprotected copy of software they need. Sure, there will be some, but not all 100% of the hobbyists will bag your programs either.

Piracy hit the games market worst, especially among students. As soon as one student got a copy, the whole school wasn't far behind. But the games market has almost totally crashed. You can't blame that on piracy. Fads will always come and go, and computer games were no exception.

www.Commodore.ca May Not Reprint Without Permission

Business software is where the money lies. If your idea has market, pursue it. Those few copies that reach the collector "au gratis" just aren't worth complaining about. Spend your time finding new sales and quit wasting time battling pirates that wouldn't have bought your program anyways. Don't waste money either. Advertising business packages in technical computer maga zines is like advertising frozen food to a connoisseur. Some will buy it but most will make their own. Market your programs in their market, not in their venue.

Software is no longer a "get rich quick" business. It used to be but not any more. A good programmer spends no more time on a new package than a good novelist spends on a fresh story, some books take years to complete. So if you price your software beyond its value, naturally it will become a candidate for a pirates thrill.

Publishers are one answer. Many book publishers are now adding software to their line. But just like books, some software isn't worth publishing. If you have a finely polished product, consider presenting it to a publisher. Most will guarantee a minimum royalty that is usually more than fair.

Don't let greed cloud your expectations. I admit, writing software requires talent and skill, but no more than some other occupations that pay considerably less. In this business, Return on Investment is a time versus profit ratio. Break it down to the hour and compare.

I don't condone piracy. Never have, never will. But there's no point wasting energy that could be put to more productive results.

There's nothing as constant as change... until next issue, I remain,

Karl J.H. Hildon

Managing Editor, The Transactor

Post Script: I would have announced Chris Zamara as our new Technical Editor, but there wasn't enough space.

#### www.Commodore.ca May Not Reprint Without Permission

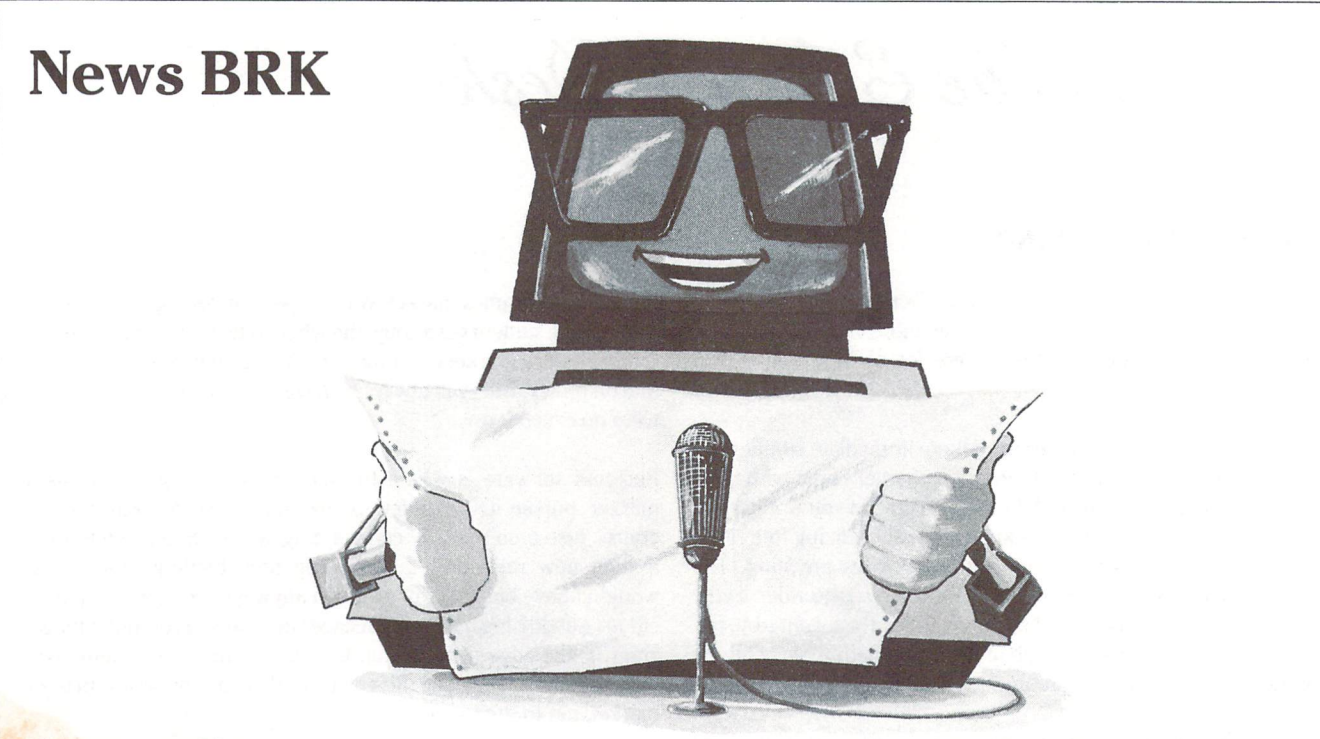

#### Transactor News

#### 95% Ad Free!

You may have noticed our somewhat less than subtle message on the cover – perhaps an explanation is in order. Back when The Transactor began publishing, we antici pated an initial circulation of about 5,000. Our advertising rates were designed accordingly. When we hit 15,000 print run, the rates were doubled but are costs were up by 3 times. Now our print run is almost 50,000 and our costs have outgrown what we can feasibly charge for ad space. Al though we appreciate the support our advertisers have extended us, to save money on our printing bill we've decided to reduce our available ad space to the cover and or 2 pages inside the magazine.

Each person we've told of this policy asks, "How will you survive without that revenue". Well, to be quite honest, several of our advertisers have outstanding bills going back 6 months. Others have gone out of business, which makes it tough to collect anything. Our counter is, however, that without advertising we have a more desirable product which means we stand to sell more copies.

Some say that advertising is partly why they buy magazines, to see what's available out there. Most of what we were advertising is mentioned at least once here in News BRK, except for the stuff we feel isn't worthy of space. Besides, we didn't have *that* many advertisers – for a broader picture you might consider COMPUTE or BYTE or RUN. They have 50% ads or better, and they'll advertise just about any thing. which leads to the next point.

We believe our readers are advancing to a stage of computing beyond playing games and/or buying packaged soft ware that bears little resemblance to the package itself. We think most of our readers can write software that outclasses

90% of the stuff for sale. So anything less than fabulous will not appeal to Transactor readers.

Eventually we may re-introduce advertising, but at our discretion. Ads for products that don't meet the standards of our readers will not be accepted. In the meantime, we will print a couple of ads that contain information we feel is important enough to merit space. . . and we'll probably not charge for these. If this policy changes, our criteria will be so tough to meet that 5 pages should be more than enough to accommodate every ad.

Further, a smart advertiser should not contract for space in any magazine without seeing an audited circulation report. This information can be obtained through ABC, the Audit Bureau of Circulations. Presently we are not listed with ABC, but if we do start accepting ads again, we will be.

And finally, the magazine industry is not unlike any other. Competition is fierce. But entering the Indy 500 with a Rolls Royce is pointless. Instead we intend to open a league where polish, finesse, and attention to detail are more important. Does anyone care to join us?

#### Cover Date

Did anyone notice the date on the cover? Don't be alarmed the Issue number will tell you whether you've missed any copies or not. The date is there only because second class mail regulations require it. The reason it's so far in advance is to give The Transactor a better shelf life at the newstand. Subscribers should get this issue early in August. But, in some places, this issue won't be on the newstand until the second week of September. No kidding. Since The Transac tor is bi-monthly, a cover date less than November would mean retailers begin returning this issue before the end of October. Ideally, no cover date would give us better expo sure time. But since that's not an option. . .

### www.Commodore.ca Not Reprint Without Permission

#### Expiry and Subscription Number

From now on, your subscription number and the issue with which your subscription expires will appear at the top of your mailing label. The most convenient way to renew your subscription is with the postage paid reply cards at the center of each issue. To speed the process at our end, please indicate that you are indeed a renewing subscriber and include your subscription number. Then add your name, address (don't forget your postal/zip code) and charge card number (& exp. date) and drop it in the mail. If you can't use the card in your copy, perhaps you know someone who can.

If there is any disagreement with the Expiry Issue on your most recent label, please let us know ASAP so we can clear things up.

#### Micron Distributing

Access Computer Services is no longer distributing The Transactor. Retailers with standing orders from Access should contact Micron or us at Transactor HQ (see page 2). Micron specializes in computer magazines servicing most of the titles currently available. They also carry a huge selection of computer books, software, hardware, and accesso ries. In fact, about the only thing Micron doesn't have, you don't want anyways. Give them a call.

#### Reference Transactor Update

The Complete Commodore Encyclopedia, another name we're toying with, is well on its way. We'll probably decide which name we'll use at the last minute (or maybe a third?). Order information is still not available so don't send any money just yet. Although it won't be included as part of subscription, a special price to subscribers is under consideration. Regular price will be anywhere from 12 to 25 dollars depending on final size (in pages) and whether we include the utilities diskette or not.

#### Commodore News

#### Jack Tramiel Buys Atari

Jack Tramiel, founder and former vice chairman of Commo dore International bought Atari from Warner Communica tions on a promissory note for a reported 240 million dollars. Tramiel left Commodore last January for reasons ranging from lack of self confidence to major differences with other Board members. It would seem the former is rather unlikely in the light of this report.

Atari has been crippled by losses over the last 2 years, but with Jack behind the wheel, you should see new life before long. Plans were announced to inject over 70 million to wards rebuilding the companies' foundation.

Commodore may well be feeling they shouldn't have let Jack slip away. Already 4 of Commodores' development staff have defected to Atari, no doubt due to Tramiel dy namics. Commodore has already filed suit against Tramiel and Atari for stealing trade secrets, a battle that could probably get great TV ratings. Ramifications may severely hinder new Atari plans. Temporary injunctions were al ready issued at the time of this writing. If permanent injunc tions are brought down pending trial, and Atari wins, Commodore may find themselves staring down the busi ness end of a double barreled countersuit for lost production time. This could be the computer industry legal mess of the century.

#### Commodore Supports Canadian Organizations With Promotion Proceeds

TORONTO - Commodore Business Machines Limited recently presented the Canadian Amateur Hockey Association and the Canadian Association for the Mentally Retarded with funds raised through a Commodore-sponsored promotion held in conjunction with the Canadian Motion Picture Distributors Association.

Over \$35,000 was raised by the sale of The Commodore 1984 Movie Poster Calendar and was divided between the two organizations. Richard G. Mclntyre, Commodore's Na tional Sales Manager, presented cheques to Jim Gates, CAHA Director and Barry Wymant, nine of the Scitron- -sponsored Commodore team and to Jacques Pelletier, CAMR Acting Executive Vice President and Jeff Oswin of the CAMR Toronto staff.

Commodore also supports the CAHA through its national Custom Team Uniform program which annually supplies sweaters and stockings to 500 CAHA teams across Canada. For more information, contact:

Mr. Richard Browne Commodore Business Machines Limited 3370 Pharmacy Avenue Agincourt, ON M1W2K4 416 499-4292

#### New ROMs For Commodore 64, 1541 Disk

Commodore has released new upgrade ROMs for The 64 and 1541. Reasons for the new 64 ROM are unclear at this time, but reports have come in that it has problems reading cassette tape. This is not definite, so if your machine goes in for service, check this out as soon as you get it back. As you know, Commodore, like other electronics firms, simply replace the entire PC board for a better turn-around time. Your board is fixed and one day it too becomes a replacement.

The <sup>1541</sup> ROM was designed to make all 4040 and <sup>1541</sup> diskettes read AND write compatible. <sup>1541</sup> and 4040 were always read compatible, but interchangeable writing was ill advised. The only problem here is that now old 1541s won't be compatible with new 1541s. Chances are they've already been recalled. More next issue.

By the way, remember the problem with SAVE and Replace? Back in the early days of Commodore disk drives, SAVE with Replace was blamed for some of the most mysterious disk ette failures. So far nobody has been able to deliberately re create the problem. In fact, there has been no evidence to

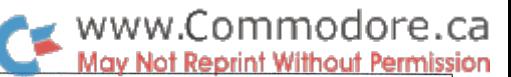

suggest there ever was a problem. DOS source code has been checked thoroughly, but no changes have ever been made in this area. If you can supply a program or procedure to demonstrate how SAVE with Replace can ruin a disk, there are already 2 rewards up for grabs; a case of beer from Harry Broomhall in England (one of the leading authorities on disk drives) and bottle of champaign from Transactor Publishing Inc. Good Luck!

#### Commodore Introduces The 8296

The new 8296 has 128K RAM (96K plus 32K or use of the User Port, but not both simultaneously), 18K ROM, detach able keyboard, tilt/swivel 80x25 screen, and an 8050 disk unit (1.05 MBytes) that may or may not be built-in. The computer is being packaged in B Series casings. (why not, that was about the only good thing going for that machine)

The package comes with software: PaperClip (with over 900 lines for text), CalcResult, and The Consultant database. Communications and system utilities are included too, but otherwise it will be virtually 100% compatible with any software for the 8032/96. No word on price. Contact your dealer or:

Mr. Richard Mclntyre Commodore Business Machines Limited 3370 Pharmacy Avenue Agincourt, ON M1W2K4 416 499-4292

#### Commodore 264 Now Called The  $+4$ , 16K Version Also Released

Remember the TED? Changed to the 264? Now it's called the  $+4$ . Same machine in all cases - same old Commodore too. Seems product name changes at Commodore would be an entire department by now.

Although Commodore has lots of VIC 20s warehoused, production of the classic colour pioneer has all but come to an end making way for the Commodore 16. The 16 is basically a 16K version of the  $+4$  (64K) packed in a black VIC/64 shaped casing. Dubbed, "The Learning Machine", it's being aimed at the uninitiated computer user.

Like the  $+4$ , most of the I/O ports have been altered to different connectors making old peripherals incompatible. However, old tapes and diskettes should be readable from the new peripherals.

The best part is the price: \$99 US for the machine itself, plus peripherals. Not bad considering all the features. 16 colours with brilliance and flashing attributes, extended BASIC, extended Monitor commands, graphics commands, editing commands, and the sound is still pretty good even without the SID chip.

Compared to earlier technology, the  $16$  and  $+4$  will make learning much more enjoyable as awareness for odd system configurations will be virtually eliminated. For more, con tact your dealer or Commodore. Available Fall '84.

#### General News

#### The Canadian Computer Museum Institute

The new Computer Museum will provide Toronto with an enhanced international high-tech profile, important for the development of an advanced-technology industrial base. The museum will be a place where people may turn to gain some computer literacy, and thus, an important educational resource for the region. The museum will add to Toronto's tourism industry. The museum will be a significant architectural development for Toronto.

Impact on the computer industry. The museum will provide a showcase for Canadian accomplishments in computers and a place where industry can highlight the evolution of ideas and advances which have led society into the com puter age. The museum will cover the use and impact of computers in many facets of business, the arts and society. For more information, contact:

The Canadian Computer Museum Institute 212 King Street W. Suite 400 Toronto, ON M5H1K5 416 593-5777

#### Copylock Protection For Software Duplication

An improved version of COPYLOCK (TM) protection tech nology is now available from Magtech. This new protection has totally defeated the two most formidable protection- -breaking programs available today, COPY II PC and COPY-WRITE.

Using the standard COPYLOCK protection, each software program is duplicated using a Metered Program Disc. These discs allow a finite number of duplicated copies to be produced during a duplication run. The standard COPY-LOCK protection is currently available for the IBM PC. Dos 1.1 and 2.0 operating systems, although more versions are expected in the future.

Custom software protection is currently available for certain Commodore, Apple, IBM, and Atari systems. This type of protection can not be broken by protection-breaking pro grams and offers a unique protection method for software.

The duplication is done under clean conditions and each production run is heavily quality controlled for trouble free software performance.

Magtech is one of Canada's largest software duplication houses and offers bulk duplicating as well as packaging services. For further information please call or write:

Magtech Inc. 87 Telson Road Markham, ON L3R 1E4 416 474-0170

#### www.Commodore.ca **May Not Reprint Without Permission**

#### MicroEd Home Library Donations Pass Half Million Dollar Mark

During the past three months, MicroEd, Incorporated, Minneapolis-based publisher of educational software, has donated more than a half million dollars worth of its instructional programs to school systems interested in establishing free software lending libraries for the families they serve, according to MicroEd President Thorwald Esbensen.

"A persistent problem for educators and parent," observes Esbensen, "has been the development of effective commun ication channels between home and school. Confronted now with the growth of the home computer market, it behooves boards of education and their administrators to respond vigorously to the challenge of helping families make informed decisions with respect to the proper use of educational software that can effectively supplement the academic goals of their local school systems."

To encourage the development of an orderly and compre hensive plan for dealing with this problem, MicroEd has been donating up to ten thousand dollars worth of its educational programs to any elementary school library system that can meet designated standards for strengthen ing home/school cooperation in the area of computer-as sisted instruction.

To date, more than fifty school systems across the county have qualified for a MicroEd grant, with further approvals pending.

No cutoff time has yet been established for grant proposals to be submitted to MicroEd. "We hope to be able to do this on a continuing basis," sys Esbensen. "We think it's an idea that makes it possible for everybody to be a winner in a worthy cause. The only limitation will be the extent to which we eventually find ourselves hard pressed to handle the production load. We'll just have to see how things work out in that regard."

Inquiries may be addressed to:

MicroEd Home Library Grant Project PO Box 444005 Eden Prairie, MN 55344 612 944-8750

#### Events

#### Toronto International Software Show Offers Great Opportunity For "Computerphiles"

Toronto. . . The first Toronto International Software Show has been announced by the producers of Computer Fair.

Hunter Nichols Inc. recently impressed the industry with its enormous success at Computer Fair '84. The Toronto Inter national Software Show is a natural progression and an answer to the problem of keeping up to date with the latest software products as they become available in the market.

In addition to hundreds of exhibits that will appeal to all computer users for home and business, there will be seminar program running in conjunction with the Show.

In keeping with the high standard of previous Hunter Nichols shows and seminars, the Toronto International Software Show program is expected to give excellent insight into growing areas such as hardware compatibility, user interfaces and future trends.

Toronto International Software Show, International Centre, 6900 Airport Road (at Derry Rd.), Mississauga, Ontario.

Show Hours and Dates: Starts Thursday, September 20, 1984, until Sunday. Thursday and Friday, 10 am to 9 pm, Saturday and Sunday, 10 to 6.

Admission: Adults \$6.00: Seniors/Students \$5.00. Special rates for groups available from Show Management in ad vance. For more information:

Hunter Nichols Inc. 721 Progress Avenue Scarborough, ON M1H2W7 416 439-4140

#### World Of Commodore II

The second annual World Of Commodore Show is sched uled for November 29 thru December 2, 1984, at Toronto's International Centre. Unlike last year, this year's show will not be shared by the Home Entertainment Show.

Based on the success of last year's show, this one should be one of the world's best. So far, Britain's famed "Pet Show" has held top honours since it began. But only because it had no competition. Not any more.

Floor space is \$11.50/Sq Ft. For more inforamtion, contact Hunter Nichols above.

#### Books And Magazines

#### INFO 64

A new Commodore information magazine has emerged for users of the 64. INFO 64 is published quarterly out of Auburn, WA. Almost all of the magazine is printed with a dot matrix printer, but use of reverse type, border lines, shading for 3D effects, and hi-res printer dumps give it a rather smart appearance. For more, contact:

INFO 64 PO Box 958 Auburn, WA 98071 206 833-6502

#### Commander Magazine Stops Publishing

Commander Magazine, a Commodore information monthly out of Tacoma, WA, has ceased publication. The company that owned Commander was recently acquired by Zif Davis,

the publisher responsible for Creative Computing among others. Zif Davis is substituting copies of Creative to fulfill subscription obligations at Commander.

#### Computer Book Centres Rack Up Profits

There's no denying it. Personal computing has taken the nation by storm! And it's a storm that's not about to abate. For you, the retailer, this means a thunderous market. Typical computer owners invest as much in computer-rela ted books and book-software as in hardware.

Copp Clark Pitman Computer Book Centres come in all shapes and sizes. We have one just right for your retail business. Our spinner rack can hold up to  $100$  books  $-20$ different titles on four individually moving tiers. The books are easily accessible to your customers in a minimum amount of valuable floor space.

We can start you with a selection of titles from Howard W. Sams, Pitman, and Wadsworth Electronic Publishing tai lored to your customers needs and guaranteed to keep them coming back for more.

Our Pitman Programming Pocket Guides have already sold over 250,000 copies internationally. The displayer is yours free with your purchase of a preselected group of Pitman Pocket Guides. For more information contact Copp Clark Pitman or your local book and software wholesaler.

Copp Clark Pitman Ltd. 495 Wellington St. West Toronto, ON M5V1E9 416 593-9911

#### The Commodore Diary 1985, by Jim Butterfield

A computer reference date book, from Copp Clark Pitman. This handy pocket-sized diary features a whole week per page spread in a clear, uncluttered format.

convenient listing of all major computer shows across North America and Europe appears in the front matter of the diary.

Extensive reference material for the C64, V1C20, Pet/CBM Series, B-Series, the Commodore 264 and 364, written by Jim Butterfield is featured-memory layouts, screen codes, useful short programs, machine language instructional set, Kernal subroutines, and much more!

Special Feature: The Commodore Diary cover can easily be customized to suit your business and/or promotional needs.

For further information please feel free to contact: Gus Creces at Copp Clark Pitman Ltd. (see above)

#### Commodore Magazine Index

Altacom, Inc. is introducing PcDex and PcDex Quarterly, microcomputer magazine resource guides to Commodore 64, VIC-20, and PET/CBM. The only exclusively Commo-

dore magazine index, PcDex provides fast, easy access to the often overwhelming amount of microcomputer maga zine literature. Designed as six separate indexes—subject, title, program listings, software reviews, hardware reviews, and tables of contents—PcDex allows the serious home, business, or educational user to quickly locate specific items of interest, including articles, columns, letters, programs, and reviews. Special features include cross-referencing, program descriptions, updates and revisions, specific ma chine requirements, and suggestions for locating back is sues.

 $_{\ell}$  www.Commodore.ca **May Not Reprint Without Permission** 

PcDex indexes the 12 most popular Commodore and related general microcomputer magazines published between Jan uary 1982 and April 1984, with yearly updates planned to include fhe current three years. PcDex is intended both as reference companion to a user's own magazine collection and as a reference to a broader base of magazine literature.

PcDex Quarterly follows the same format, but will be pub lished four times a year with an annual compilation and will include any relevant new publications which may appear. PcDex Quarterly is available through subscription only for those who want to be up-to-date on current Commodore related publications.

PcDex is available at bookstores or directly from Altacom for \$14.95; PcDex Quarterly is \$17.95 for a one year subscription. Direct inquiries to:

Altacom, Inc., P.O. Box 19070 Alexandrea, VA 22314 703 683 1442.

#### Software News

#### MAILBOX 64

MAILBOX 64 - A revolutionary new Amateur Radio Teletype "Bulletin Board System" operating at 110 Baud ASCII for the Commodore 64 computer. MAILBOX 64 incorporates many of the features found in much more expensive sys tems and in some areas exceeds those systems. The pro gram is written in BASIC and can be readily tailored by the average user. MAILBOX is an ideal choice for the budget conscious individual or club.

Provides 20 different user commands including:

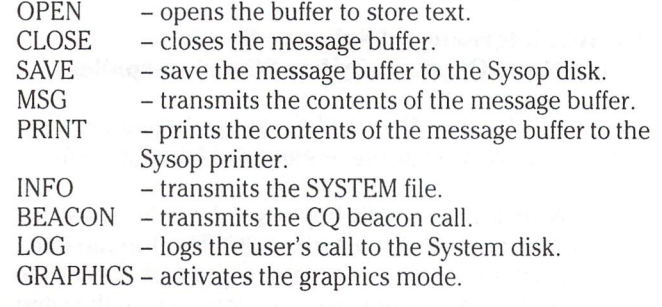

In addition to the user commands, there are 31 Sysop commands allowing for complete control and versatility for

### www.Commodore.ca **May Not Reprint Without Permission**

#### the System Operator.

MAILBOX 64 includes a low-resolution Graphics Mode which allows the transmitting of Commodore graphics and colour to users with a Commodore 64 computer.

MAILBOX <sup>64</sup> interfaces via the User I/O Port of the Commo dore 64 and is compatible with most popular Terminal Unit (TU) interfaces including the Kantronics and AEA. Requires the Commodore 64 computer, Disk Drive, a Printer at device #4, TU and your radio transceiver.

Available from RAK Electronics on disk for \$49.95 plus \$2.00 shipping and handling. Catalog order number is RM837.

RAK Electronics Microcomputer Software P.O. Box 1585 Orange Park, FL 32067 904 264-6777

#### Graphics Terminal Emulator For The 64

The standard method for transmitting data to graphics terminals is extremely clever and simple, but a Basic program for this on the Commodore 64 is too slow to keep up with a 300 baud rate. This is true even if the program uses machine language graphics subroutines. Because it is writ ten totally in machine language, GRAPH-TERM 64 not only can display high-resolution graphs as they are transmitted but can download the plot files and replay them up to 20 times faster. It can also produce hard copies of the plots on the Commodore 1520 plotter.

GRAPH-TERM 64 is a terminal program which prints text and high resolution plots generated by a mainframe computer. It is thus of particular interest to scientists and engineers who use standard graphics programs which gen erate plot files in Tektronix format. While displaying the incoming data, the program also stores it in memory for subsequent transfer to disk or tape or to the Commodore 1520 Plotter. During a terminal session or afterwards, the information can be reviewed at high speed, slow motion or stop action. The high resolution screen of the Commodore 64 is limited to  $320 \times 200$  pixels but on the plotter the resolution is  $630 \times 480$ . This is not much less than that of Tektronix 4010, 1024x780.

The most important program is SAVE/LOAD which stores and retrieves data downloaded into memory. For those who wish to generate their own plots, the program TEK-ENCO-DER shows how to encode plots in Tektronix format. Pro gram TEKPLOTTER is a Basic program which produces hard copies of downloaded plots on the Commodore 1520 Plotter in the same way as the machine language menu option of GRAPH-TERM 64. It is included for those who are curious about how the programs work or who may want to extend them.

The subroutines include the usual primitive graphics rou tines for drawing lines and setting pixels and for shifting to

high resolution mode and back. In addition there are rou tines for drawing simple hidden surface 3-D figures and general "ellipses" of arbitrary shape, orientation, position and number of sides. A novel aspect of these subroutines is that they correct for the fact that the pixels on the Commo dore 64 are not square. The screen is assumed to be 780 1024 pixels, the same as a Tektronix 4010 graphics terminal. The program "GEOMETRY FUN" illustrates the use of these routines.

In summary, the machine language program and the Basic programs which use its subroutines allow you to:

- 1. View Tektronix format plots generated by a mainframe computer.
- 2. Download text or plot files.
- 3. Generate plot files on the Commodore 64.
- 4. Preview plots on the high resolution screen, then:
- 5. Create hard copies of the plots on the Commodore 1520 Plotter.

The price is  $$49.95 + $4.00$  shipping and handling (U.S. funds). Foreign orders other than Canada add 20 %. Visa and Master Card accepted. Please include expiration date and correct number. Dealer inquiries invited.

Bennett Software Company 3465 Yellowstone Ann Arbor, MI 48105 313 665-4156

#### PRINT-MASTER For The Commodore 64

No programmer should be without PRINT-MASTER, the ultimate printer enhancement cartridge for the Commodore 64. It unites your computer and your Epson compatible printer as if they were made for each other. PRINT-MASTER can do hi-res mode or character mode screen dumps to the printer with a single keystroke. It allows printing of exact replicas of the full Commodore 64 character set, including graphics and control characters, at full printer speed. It can also printer user defined character sets.

PRINT-MASTER adds twelve BASIC commands that allow easy selection of most printer features such as emphasized, subscript, lines per inch, and skip over perf, from the keyboard or from a BASIC program. The BASIC OPEN command is enhanced to provide 12 new printing options. In addition, PRINT-MASTER provides a complete set of disk support commands (similar to DOS 5.1), to load and save programs, display the directory, send commands to the disk, and read the error channel.

For BASIC listings, PRINT-MASTER can expand control characters into mnemonics such as (HOME) and (BLU). It can format listings by printing each BASIC statement on separate line, indenting FOR loops, and assuring that BASIC keywords and mnemonics are not broken at the end of line. Full left and right margin control is included. With the special UNNEW command, you can recover a BASIC program in memory after a NEW command or system reset.

PRINT-MASTER works only with Epson compatible printers connected to the Commodore 64 by a serial-bus-to-arallel

www.Commodore.ca <sub>{</sub> w Not Reprint Without Permission

printer interface. A version is also available with a built-in output port and cable for direct connection to the parallel port of the printer. PRINT-MASTER is a versatile tool that provides easy user control of the power of these dot matrix printers.

Price: \$39.95. For more information:

IPS 10570 SW Walker Rd. Beaverton, OR 97005

#### Antenna Reducer

unique Amateur Radio antenna design program for the Commodore 64 computer. Allows the user to design reduced size antenna in the frequency range of .5 to 15 MHZ. After inputting the desired frequency, the user can select an antenna design of 30, 40, 50, 60, 70, 80, 90 or 100% of full size. The user then selects the loading coil diameter of 1.5, 2, 2.5 or 3 inches using 4, 6, 8 or 10 turns per inch. The program then calculates the antenna mea surements and graphically displays the antenna design.

Requires the Commodore 64 computer with Tape Datasette or Disk Drive. Available on Tape for \$7.95 or Disk for \$10.95 plus \$2.00 shipping and handling. Catalog order number is WC836.

RAK Electronics PO Box 1585 Orange Park, FL 32067 904 264-6777

#### EnTech Offers Software Demo Disks

Too often people spend forty or fifty on software only to be disappointed. To help take the guesswork out of buying software, EnTech has created the "Knock Your Socks Off For 5 Bucks" promotion.

In this deal, EnTech will send you a demo disk of any of the programs for 5 dollars. They come with a coupon for 5 dollars off the actual program. So even if you don't like the demo, you still keep the disk which might have cost you dollars anyways.

The demos are available from EnTech dealers or directly from EnTech Software.

#### EnTech Revolutionizes Talking Software

EnTech Software of Studio City, California has introduced software that talks in a real human voice. For the first time, the Commodore 64 will be able to reproduce the intona tions, the accents, and the character of real speech. En-Tech's development is certain to revolutionize the software industry.

EnTech will be using this new speech process to enhance all of its current software programs. Talking versions of its popular "Space Math 64" educational game, music program "Studio 64", and business program "Management System

64" will be introduced at the Summer Consumer Electronics Show in Chicago, booth 6904. EnTech will also be produc ing a new line of talking educational programs.

According to EnTech's Chairman of the Board, Ray Soular, "Our innovation makes the computer more human. By talking in a human voice, the home computer will be able to teach foreign languages, help with spelling, tell stories, and do many things it couldn't do before."

To educate dealers about this new generation of talking software, EnTech is distributing a talking demonstration disk. Interested dealers can contact:

EnTech Software P.O. Box 185 Sun Valley, CA 91353 818 768-6646

#### EnTech Introduces Data Protection Plan

EnTech Software has announced its new Data Protection Plan, the first comprehensive system for the protection and repair of customers' valuable data.

EnTech's "Management System 64" business program for the Commodore 64 now includes three new disk mainte nance features as well as data service warranty. The first is a disk backup program that repairs damaged sectors as it copies the data disk. If a single record is damaged, a second data repair program examines each individual record and corrects it. If the disk is totally damaged, a third feature completely reconstructs the disk, by first re-formating it and creating new files. Then it examines the damaged data and transfers it to the new files record by record. It will also inform the user of any incorrect records it finds and allow them to be repaired.

In addition to these new program features, EnTech has added a data service warranty. For a small fee, EnTech will repair any damaged data disk, or the disk will be returned with the money. This service is for all users who have sent in their EnTech warranty card.

People are already benefitting from this new warranty plan. Tom Lindgren of Kapri International, a company that uses "Management System 64", said, "These new features have already gotten us out a tough scrape. We used them to repair a disk damaged by a power failure."

EnTech plans to extend its data protection policy to all of its programs, including "Data Base 64", "Finance Calc 64", "Studio 64", "Recipe Keeper", and "Checkbook System". EnTech president Rick Bates said, "A business computer system is worthless if your data is accidentally destroyed. A complete business program should allow people to make mistakes."

#### Computer Aided Design for the C-64

Kiwisoft Programs has created CADPIC for the C-64, com bining two programs PAINTPIC and PRINTAPIC to give

#### www.Commodore.ca May Not Reprint Without Permission

total package for true picture design. Cartoons, tapestry, hooked rugs, furniture design, game backgrounds, coloring books, advertisements, and original paintings are some of the uses for CADPIC.

PAINTPIC has full 16 color painting on a  $160 \times 200$  dot screen. Over 65,000 Multicolor brushes and complex wall paper patterns are supported. Many automatic tilted shapes may be drawn and filled. Block operations include save, copy, double, halve, 90o rotate, and mirror. Drawing and painting are done at the keyboard or with joystick.

PRINTAPIC provides a true proportion, five gray-scale, dot-graphic printout of PAINTPIC pictures on most printers. Character printers are also supported. Additional features include black and white plotter style print, color separation pictures, MICRONEYE photo conversion, "paint by num bers" outline prints, and hooked rug and tapestry design. PRINTAPIC includes the full color "Venus" by Velazquez.

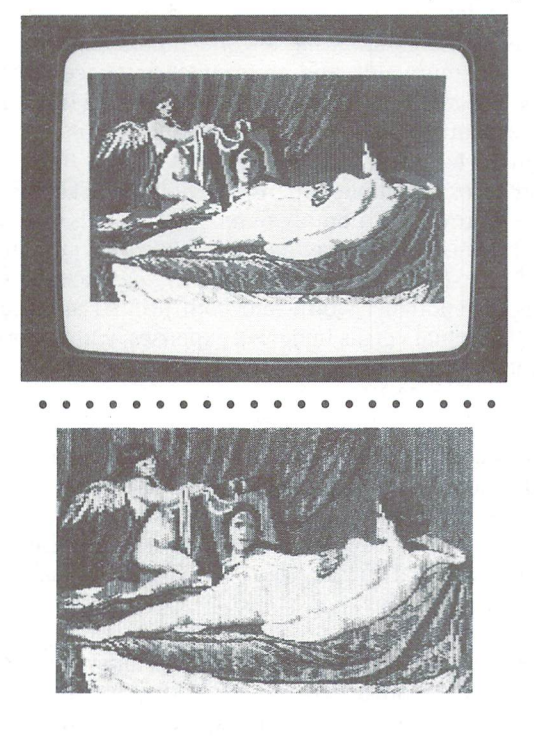

No special hardware is required, although an MPS-801 graphics printer and the MICRONEYE are recommended. CADPIC sells on diskette for \$79.95. PAINTPIC comes sepa rately on disk for \$39.95; PRINTAPIC for \$44.95. The MI CRONEYE camera is from Micron Technology, Boise, Idaho, for \$295. Contact:

Kiwisoft Programs, 18003-LSkypark South, Irvine, CA 92714 714261-5114

#### New Weather Sensing Package

Designed for use with Commodore 64 and Vic 20 Com puters, the new HAWS 8 Home Automatic Weather Station) from Vaisala combines a professional quality weather sensor with a creative software package that teaches, forecasts, and graphically displays weather. More than a toy or game, HAWS utilizes the same weather sensor used by weather services in 60 countries worldwide. In addition, HAWS represents the first personal computer application utilizing an external sensing device, allowing the user to interact and analyze input which is not contained in his computer or the software itself.

HAWS allows the user to monitor weather conditions inside or outside the home, as well as allowing the user to interact with the software program to help predict and cope with changing weather conditions. HAWS even allows the user to rate his/her forecasting performance against the local weatherman's predictions.

HAWS is an excellent educational tool for teaching meteo rology concepts and for learning about weather, either in the home or in the classroom. In addition, HAWS can also be used to monitor and control indoor living space, green houses, and office environments, etc.

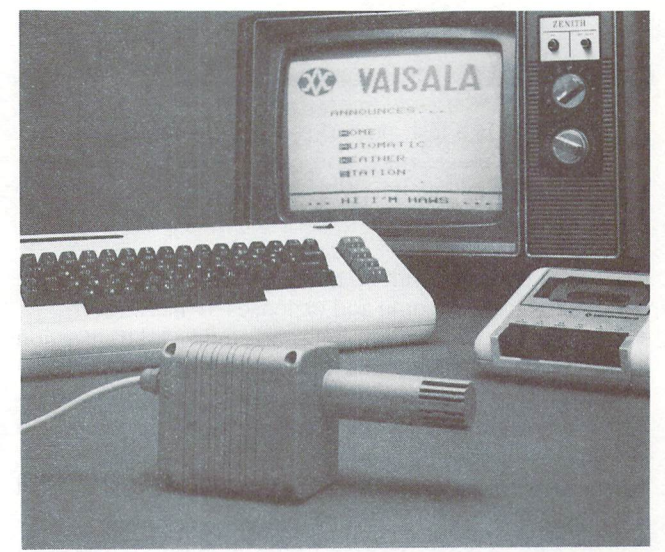

The HAWS package is riced at \$199.95 and includes sensor, choice of cassette tape or floppy disk program, 15-foot cable with connector for the computer, and complete user man ual. For more information including dealer inquiries, write or call:

Vaisala Inc. 2 Tower Office Park Woburn, MA <sup>01801</sup> 617 933-4500

#### Educational Administrative System

Distributed exclusively by Aurora Software Inc., the EAS Educational Administrative System is a flexible administrative tool developed by experienced educators for use in schools. The three modules that make up the system - Data Base, Attendance and Timetabling - are currently available, with additional modules, including Marks Reporting and Report Card, to follow. Easy-to-use documentation accom panies the package in a sturdy manual format. Ongoing

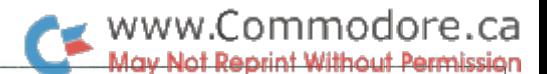

updates for the manual will be provided as they become available.

The EAS has been successfully tested in schools of up to 2,500 students. In addition, plans for further testing the system are underway in Northern Ontario.

The Educational Administrative System utilizes the CBM  $8032$  (either the  $8050$  or  $8250$  drive format), with a high speed dot matrix printer. Is is anticipated that this system will also become available for other micros, including the government's Ontario Approved Microcomputer (ICON).

The Data Base, Attendance and Timetabling modules for the Educational Administrative System are now available at \$250.00 each. All orders must be pre-paid. Ontario resi dents add 1% P.S.T. Contact:

Aurora Software Inc., PO Box 1394, Haileybury, ON POJ 1K0 705 672-5517

#### NET WORTH

NET WORTH is a fast, powerful, versatile and easy to use program to manage, track and organize every aspect of family's financial affairs. With NET WORTH, the home computerist can:

- Set up a budget with as many as  $350$  categories then compare actual income and expenses to that budget.
- Keep a record of every banking and credit card transaction and reconcile statements instantly. NET WORTH can handle up to ten bank accounts, and it prints checks too.
- Maintain an up-to-date record of personal "net worth" a balance sheet of assets and liabilities.
- Record every tax deductible expenditure, for instant recall at tax time.
- Make money work harder by analyzing interest rates on savings plans and loans.
- Document household valuables, collectibles and impor tant papers for insurance and other purposes, and record their locations as well.
- Display or print financial reports.
- Record stocks, bonds and other investment transactions.

NET WORTH is an easy way to make sense of the family's finances. Documentation is written in clear, simple lan guage, without technical accounting terms. Special help functions are available on-screen at all times.

NET WORTH is a value-filled addition to the home software library. To dramatize its relevance, a Susan B. Anthony silver dollar and an excerpted edition of Sylvia Porter's "New Money Book For The 80s" are included in each package.

NET WORTH is available for the Commodore <sup>64</sup> at \$79.95. Contact:

Scarborough Systems, Inc.

25 North Broadway Tarrytown, NY 10591 212 986-1556

#### TOTL.MONEYMINDER For The C64

TOTL Software Inc., manufacturers of practical small busi ness and home productivity software for the Commodore 64, have announced the scheduled release of their eighth software product for the Commodore 64. TOTL.MONEY MINDER is complete home accounting system designed to complement other software already available from TOTL. It will be shipped to distributors and dealers on May 15, 1984, and will carry a suggested retail price of \$39.95, consistent with the other low-cost programs available from TOTL.

TOTL.MONEYMINDER is disk-oriented set of programs, compatible with most column expansion hardware, with advanced features to simplify use and increase flexibility, such as a configuration file for one-time setup for screen colors, column width, and any printer-interface combina tion. TOTL.MONEYMINDER will allow up to 110 user-de fined accounts (for expenses, checking, income, charge accounts, etc.), with double entry transactions that can be spread across multiple expense accounts. TOTL.MONEY MINDER provides a monthly reminder of all bills due, and a powerful monthly budgeting capability. The system will record up to 8400 transactions per year, and includes capa bilities to report net worth and both printed and graphic display of actual versus budgeted expenses, with reports on the status of each account.

Other important features include a built in database for long term assets and liability records, with investment return and amortization tools. Full checkbook balancing and state ments are provided for, and a label file is easily generated to allow printing of address labels with TOTL.LABEL, and interaction with TOTL.TEXT and TOTL.INFOMASTER for even more versatility.

At year end a report is generated which shows all income and expenses, groups expenses into deductible and non-de ductible, and groups deductible expenses into their deduc tion categories.

More information can be obtained by contacting:

Charles Palmer-McCarty President, TOTL Software Inc. 1555 Third Ave. Walnut Creek, CA 94596 415 943-877

#### WATCOM Pascal for the Commodore <sup>64</sup>

Pascal is a widely respected language, particularly for teaching computer science because it encourages students to write readable, structured programs and to think about programming in a logical way.

WATCOM Pascal for the Commodore 64 is a full function

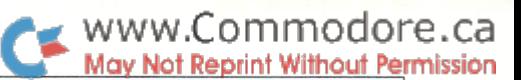

Pascal\* conforming to both AN1S and ISO-draft standards and extended to support Commodore 64 features such as sprites, sound synthesizer and colour and bit-map graphics. WATCOM Pascal is already available on a number of micros and mainframes including IBM VM/SP CMS, IBM PC/ DOS, DEC VAX/VMS, the Commodore SuperPet and the CEMCORP ICON.

The one omission from the standard is that you cannot pass a procedure as a parameter.

- WATCOM Pascal is unique as an interactive interpreter. An interpreter is an extremely efficient tool in both pro gram development and teaching because it gives the user immediate feedback and execution rather than waiting through the usual compile/link/execute steps.
- WATCOM string extensions to Pascal provide the ability to handle variable-length strings and improve normal string manipulation facilities.
- Extra input/output features have been included. Relative access files and extensions to the reset and rewrite com mands allow system file names to be used.
- Built-in procedures and functions permit machine level interface including PEEK to examine memory, POKE to st into memory, SYSFUNC and SYSPROC to call machine language routines and ADDRESS to obtain a variable's machine address.
- The CASE statement has been extended with the ELSE clause to allow for cases which are not defined.
- WATCOM Pascal contains a function to generate random numbers; a feature not normally part of the language implementation.
- An interactive debugger provides immediate execution of Pascal statements, execution of a Pascal program one statement at a time and invocations of the debugger from any point in a running program.
- · WATCOM Pascal has also provided a bit-mapped graphics capability, a significant expansion of the normal graphics modes available on the Commodore 64.
- SYSFUNC or SYSPROC commands can have parameters which are passed to the called program. In the case of SYSFUNC the machine-language routine may also return to the integer value.
- Function keys can be used to provide many useful editing operations including insertion, deletion, splitting and join ing of entire lines.

WATCOM Pascal for the Commodore 64 is documented in one book which explains both the language and the editor. This book is designed to be either a self-teaching tool or a textbook for a course and could be used at the introductory level in high school or university.

The book includes a language primer with step-by-step examples, an advanced section on Pascal suitable for second level course, a complete editor reference manual and finally the full syntax and semantics of the language.

WATCOM Pascal for the Commodore <sup>64</sup> is packaged as three separate components. A diskette containing the WATCOM Pascal interpreter, a cartridge containing the WATCOM Editor in 16K of ROM, and the textbook.

#### Waterloo Structured BASIC For The C64

Waterloo Structured BASIC extends the normal BASIC sys tem on Commodore-64 machines to include Structured Programming statements. These extensions are necessary in order to teach proper programming methodology using the BASIC language. The Commodore-64 version is similar to the implementation used since 1980 with the Commo dore PET.

There are several academic benefits to be derived from the Waterloo Structured BASIC system. Most notably, programs written with the system are more readable. This means:

- Programs are easier to write, debug and maintain
- The BASIC language is easier to teach and to learn
- Students learn important principles which can be applied with other programming languages.

Students learn proper programming discipline and style. They write Structured Programs, not the old-style "spa ghetti code".

#### Structured Statements

Waterloo Structured BASIC extends the normal BASIC with new statements to control loops and selection with IF statements.

#### Procedures

It is important to be able to modularize a program in a meaningful way. This is accomplished in Waterloo Struc tured BASIC with procedures. A procedure is a group of BASIC statements which are given a meaningful name:

#### PROC name .. BASIC statements ENDPROC

The procedure can be invoked from anywhere in the pro gram using CALL statement (ie. CALL name)

Several commands are added for program development:

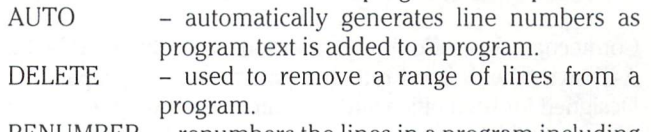

 $RENUMBER - renumbers$  the lines in a program including all references.

Waterloo Structured BASIC for the Commodore 64 is docu mented in one book which is designed to be either self-teaching tool or a textbook for a course. The book is a tutorial and reference manual which assists the student in learning the modern concepts of Structured Programming and top-down design. Additional copies of the text may be purchased from WATCOM Publications (see below).

Waterloo Structured BASIC for the Commodore 64 has two separate components; A cartridge containing Waterloo Structured BASIC in 4k of ROM, and a book containing tutorial and reference material for Waterloo Structured BA SIC. For additional texts or information, contact:

WATCOM Products Inc. 415 Phillip Street Waterloo, ON N2L 3X2 519 886-3700 Telex 06-955458

#### Hardware News

#### SELECT-A-RAM - 64K for the Commodore VIC 20

Advanced Processor Systems introduces the SELEC T-A-RAM, a 64K memory expansion cartridge for the Commodore VIC 20. The SELECT-A-RAM provides two expansion slots for program and game cartridges or addi tional memory expansion up to 192K. Decoding circuitry in the SELECT-A-RAM allows switching RAM and ROM in 8K blocks by inputs generated from the keyboard or by soft ware command.

The SELECT-A-RAM plugs directly into the memory expan sion slot on the VIC 20 and is powered by the VIC 20 supply. Other features include write protection, reset switch and optional external power.

The use of high density dynamic RAMS with transparent refresh makes the SELECT-A-RAM the lowest cost per bit memory expansion product on the market today for the Commodore VIC 20.

The SELECT-A-RAM is covered by a one year warranty and 15 day money back guarantee. The SELECT-A-RAM is priced at \$169.00 in single unit quantities.

Paul G. Jones, Public Relations Director Advanced Processor Systems PO Box 43006 Austin, TX 78745-0001 512 441-3202

#### Asynchronous RS-232 Baud Rate Parity Matching A-B Switch

Connecticut microcomputer announces AyBy, an RS-232 A-B switch with baud rate and parity matching capability. Designed for both office and laboratory use, AyBy enables user of a 9600 baud terminal to instantly switch from a 9600 baud connection to a 1200 or 300 baud connection. The connection parities may be different.

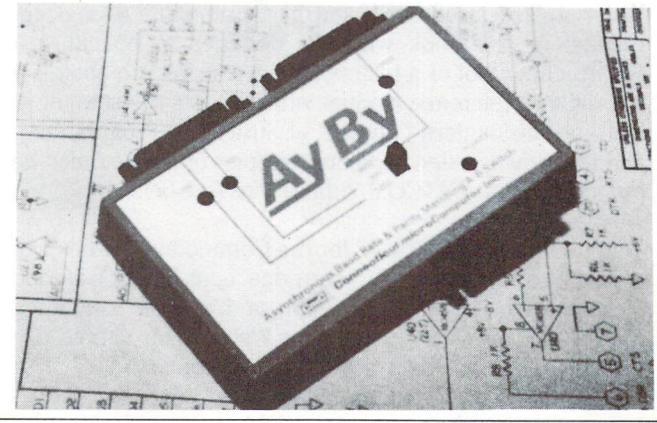

www.Commodore.ca av Not Reprint Without Permission

AyBy is equipped with three female DB-25S connectors: one for the 9600 baud terminal; and one for a 1200 or 300 baud connection, such as a modem. Parities for the 9600 baud and 1200/300 baud connections may be indepen dently set.

With a terminal set at 9600 baud, to change the connection from 9600 to 1200 or 300 requires merely moving a slide switch. An LED indicates the port and speed in use.

AyBy, in a tan and white high impact plastic case, sells for \$300. Contact:

Connecticut microcomputer Inc. 36 Del Mar Drive, Brookfield, CT 06804 203 775-4595 Twx: 710:456-0052

#### Voice Master

Speech with high intelligibility and naturalness can be recorded for computer response using the Covox Voice Master. Requiring only about 400 bytes for the average word, up to 64 numbered words or phrases or other sounds can reside in memory for instant recall using simple BASIC commands. Complete vocabularies can be stored on disk or tape to extend the number of available words without limit. Voice Master makes it possible to devise practical applica tions for talking computers - from robot advisories to cockpit announcements to video games - at far less cost than ever before.

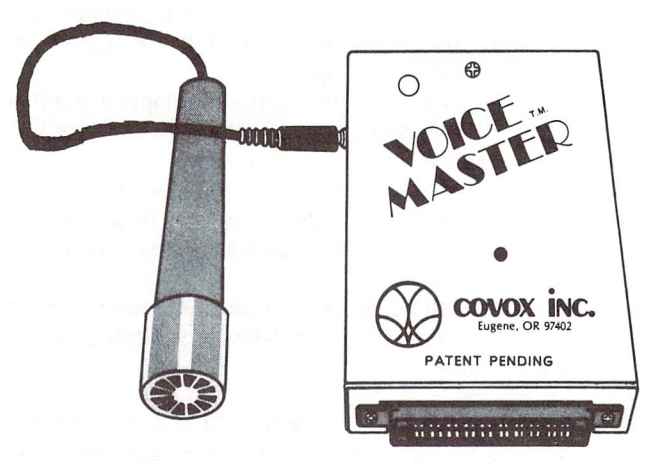

Based on zero crossings and amplitude information, the unique technique gives good results at bit rates under 7000 per second (user selectable). For some computers, the Voice Master device itself is needed only for recording; user created software then functions without the added hard ware. Software which extends Voice Master capabilities to word recognition is also scheduled for release. Available for the C64 at \$89.95 US. Contact:

Covox, Inc. 675 Conger Street Eugene, OR 97402 503 342-1271 Tlx: 706017

### **Letters**

Copywrites Rights: This letter is a request for a renewal of my faith in you. Over the past few years I have witnessed the Transactor bloom from a small Commodore newsletter to a handsome bi-monthly journal. What I ask of you is to give me your views on the status of programs published in your magazine.

The reason why I have written to you is because of a very recent issue of Compute magazine, May 1984, in which they state that only one person per purchased issue can use the programs contained within the pages of their magazine. On pages 13 and 14, a letter was printed from Gary Lee Crowell. In this letter, Mr. Crowell asked for Compute's views on the use of Compute's programs by users groups and libraries who have a subscription to their magazine. Computes answer was quick and simple no. "You can only use the programs in an issue of Compute if you own a copy of that issue".

In my opinion, this stand is one of which makes them look pretty shallow, and also one that would be next to impos sible to uphold. All this law of theirs proves is that they no longer care about the education of the general consensus, only the lining of their pockets by the increase in sales. really wonder how many schools, users groups and libraries would keep their subscriptions if they realised how self serving Compute's policies are. How many teachers would use Compute's articles and programs to help teach their students if they realised that they were breaking the law to do so

Jim Butterfield has always been known to help promote greater education by his articles, lectures and programs. He has been seen on television, can be obtained on video tape, and can be read in numerous magazines. User group li braries throughout the world are filled with large quantities of Jim Butterfield's programs, released into public domain by Jim Butterfield himself. Now, considering that Mr. Butterfield is the Associate Editor Of Compute Magazine, why has Compute allowed Mr. Butterfield to release his programs into public domain after they have been printed in the sacred pages of their once great rag?

As far as I can tell, they would never dare cross Mr. Butterfield, for they would risk losing his contributions, and thus large volumes of sales. In the circle of Commodore users worldwide, Compute' is usually bought because of Mr. Butterfields articles, not because of their 50% volume of advertisements, nor their pages and pages of articles on computers other than Commodore, or even the small con tent of articles on Commodore computers. It is usually

because of Mr. Butterfield and his words of wisdom. Begin ners, intermediate and advanced programmers alike have always gained from Mr. Butterfields knowledge, as I have, until now. Compute has lost my support in their magazine, and with it have lost future knowledge gained through the pages of Compute. But, as far as I can tell, Transactor, Commodore Magazine and a couple of others have supplied me with plenty of knowledge in the past, and it is quite evident that they will continue to do so in the future. Your magazine alone has been advancing so quickly over the past short while that it will more than make up for the space left by Compute.

Thank you for allowing me to take up room in the pages of your magazine. I know that your views are favourable on the status of the programs you print, but please confirm it for me. I would like my children to learn from the best sources available, but not if they have to break the law in order to do so. I hope that more people will think of this before they buy their next copy of Compute. Does their policy mean that if the father buys the magazine, the children are in default of the law if they use the programs contained within? A very stupid question, one which is only surpassed by a stupid policy.

#### Edward C. James – Los Angeles California

When I read your letter I couldn't believe Compute would actually have the audacity to print such bilgewater. I found a copy of the May issue, and sure enough. Incredible. You 're right though, I can't imagine how they would enforce that policy. Consider the writer. Does this mean he cannot pass out copies of his own program? And if he does, what then. Is Compute going to sue him? Or anybody else for that matter. If it weren 't laughed out of court, the settlement wouldn 't even cover lunch at the cafeteria. As for Jim's stuff, he holds personal copyright on everything he releases for publica tion. Since he carries a little more clout than other writers, he can get away with it and still see his articles published. Anyone else who tries it may never see their article again. As for our stuff, rest assured that any copies of programs you enter are passed around with our blessing. In fact, 99% of all our articles are available for reprint in any other publication, provided the author is paid for it. Contact us anytime. We <sup>11</sup> even be flattered that you express the desire to do so.

Take That Tape Worms! In response to R.D. Anderson's letter in Volume 5, Issue 01, I am quite sure that his difficulty is that a phase inversion is required between the originate and duplicate tapes. I had precisely the same problems and would have said the identical things about what I observed!

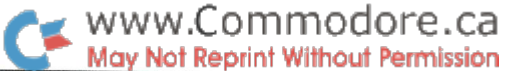

Enclosed is connection diagram that works well for me which is used for duplicating tapes for the San Luis Obispo Commodore Group. The transistor is any handy NPN type; 2N2222 works fine. The "interface" was made from scrap PC board.

Cliff Buttschardt, Morro Bay, CA

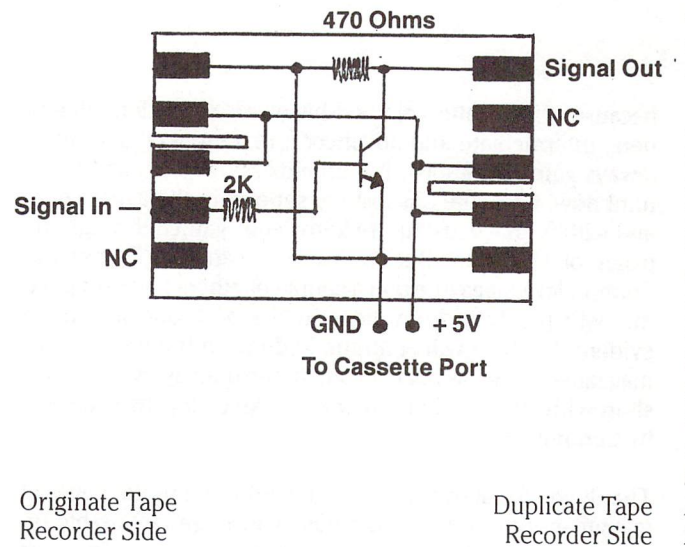

You might have noticed there is one pin missing from Cliff's interface. Pin 6 is the Cassette Button Sense line. It's used so the computer can detect if any buttons are depressed on the cassette unit. Since this won't be required for the intended operation, it's been left unsewiced.

WordPro Quips: I Have two Commodore 8032 with 8050 disk drives and I use WordPro IV. I also have a telephone modem. Would your newsletter answer the following ques tions:

James L. Robinson, Jr., Tucson, AZ

1. Is there a way to exit from WordPro to BASIC without having to power down? Yes. Control, Shifted 'Q'.

2.1 am thinking about increasing the capacity of my 8032 by adding a 64K board. Will this affect the operations of WordPro? Will be able to use the additional 64K for text space?

Adding 64K to your 8032 will not affect the operation of WordPro in any way, including the addition of extra text space. WordPro does not check to see if the extra 64K board is there so it will never even attempt to use it. There was a version that did use the extra memory. Instead of  $2$  text areas it had 5 but I don't know if it was ever released. Perhaps contact Pro-Line (see ad).

3. I may want to upgrade to WordPro IV Plus. Will I be able to use the files that have formats preceded by a checkmark rather than an @?

Confusing question. As far as I know, all later versions of WordPro use the checkmark to precede commands. Per haps you saw some documentation that shows the  $@$  sign.

This is probably because the printer that created it wasn 't capable of printing a checkmark. Your files should all be completely compatible.

4. Do you know of any other programs that work in conjunc tion with WordPro?

MailPro was written by the same author as WordPro and was designed to accept WordPro files for input. WordPro can produce output files that are acceptable by any other pro gram that can input from a disk file. Telecommunication Signal Out *programs that can send text from disk are a good example*.

> 5. I use both the NEC 5530 and a Mannesman Tally 8024 (also a 4032 Dot Matrix). The formatting for the NEC does not work the same as on the Mannesman Tally. Underlining in particular. Do you have any special instructions for the Mannesman Tally?

> First of all, I'm not sure the Mannesman Tally will do underlining, but  $I$  could be wrong. The problem is, printer manufacturers are only beginning to get together on code values for printer feature controls. So what invokes one function on one printer may invoke something entirely different on the other. Late versions of WordPro allow you to define special characters in a command line. Perhaps with this you might be able to send control characters to the Mannesman that will make it behave. You'll require your Mannesman manual and some experimentation. M.Ed.

> Joy Cursed: We've received recently a couple of letters concerning "JoyCursor", a program published in the last issue of The T. One claimed that the program returned an ILLEGAL QUANTITY ERROR in line 170. Line 170 is the line that POKEs the values into memory. An illegal quantity could only occur in one of two places: the address or the value to be POKEd. If the address goes, for some reason, negative, or if it goes above 65535, an illegal quantity results. If the value to be POKEd goes negative or above 255, same thing. Check to make sure you have commas separating all the numbers in your DATA statements. If one is missing, you'll have problems. If it's missing between, say,  $a$  1 and  $a$ 17, BASIC will READ a'117' and the loader will run out of data before reaching the end. If the comma is missing between, say, a 34 and 212, BASIC will try to POKE the location with 34212. No way. This is a potential hazard for any program containing DA TA statements. If you run into problems at the line containing the POKE, check your commas for one missing.

> Also, make sure your joystick is plugged into the specified port. Even with no program in the machine, the joystick will cause sporadic activity on your screen. Try it! The reason? The chip that handles the joystick ports is the same one that services the keyboard. When signals are sent in through the port, the 64 thinks they are coming from the keyboard. Therefore a program is required to help the 64 determine the source of the activity. Such a program will check the high bit of the port register. If it's zero it's because a joystick is grounding that pin. Perhaps a complete article explaining this technique is in order.

> Now with the Joycursor program in place, try it again. If you get the same wierdness, try the other port. M.Ed.

### Bits and Pieces

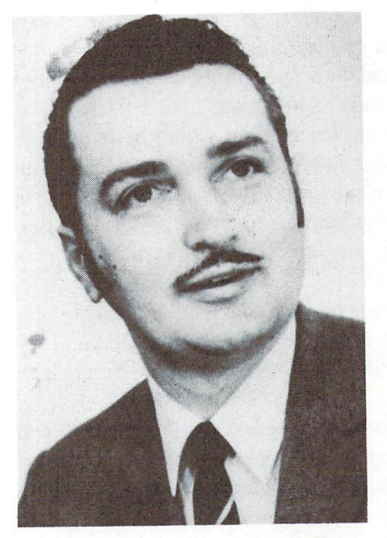

Would You Buy A Used Car From This Man?

#### Bytefinder

Have you ever needed to know what byte values are NOT present in a program or file you may be working on? The situation arises when you need a value to act as a terminator. If this same value exists elsewhere, the file will be terminated prematurely. The following program will show which values are not present in the 4K ROM block between \$F000 and \$FFFF. Quite simply, the program counts the occurence of byte values (line 120) by incre menting the approriate array element of U(. Naturally, all the values will lie between 0 and 255, hence DIM U(255). The elemnts of U( that remain zero indicate values that were not encountered (line 210).

> 100dimu(255) 110 for  $i = 15*4096$  to 65535  $120 x = peek(i): u(x) = u(x) + 1$ 130 next 200 for  $j = 0$  to 255 210 if  $u(i) = 0$  then print j; 220 next

This could be easily altered for any area of memory, or for any disk file by changing:

> 110 open 8,8,8, " some file' 120 get#8,  $a$: sx = st$  $125 x = asc(a$ + chr$(0)) : u(x) = u(x) + 1$ 130 if  $sx = 0$  then next j 140 close 8

Quick Note: Remember, a COLLECT D0 or OPEN 1,8,15, "V0" never hurts, especially after you see something strange happen. You know what to change for drive 1.

#### Line Doo Daa

Our first screen blitz was submitted by Giovani Polese of Downsview, Ontario. The program shown is somewhat longer than it has to be - try PRINTA\$ after running it once. We changed it to make it enterable from all keyboards (business keyboards don't have some of the graphic characters available). Try changing the '15' in line 30 to 14, 13, 12, etc., for different effects.

> 30 for  $i = 1$  to 15 : read a  $40 a\$ = $a\$  + chr $(a)$ : next 50 print " SN "; 60 print a\$; : goto 60 70 data 164, 210, 198, 192, 195,196, 197, 163 80 data 197, 196, 195, 192, 198,210, 164

#### Colourtest

Colourtest is a simple little program that merely draws boxes in all the colours available so that you can adjust your TV/monitor for the best possible contrast. Like the program above, it too is much longer than it needs to be. For example, lines 115, 120 and 125 can be replaced by  $C<sup>§</sup>$  = all the colour control characters except black, which is the background colour used for the test. This will also save you from entering the DATA statements. Lines 135 and 140 can be replaced by  $B$ = 1$  cursor down and 5 cursor lefts.

> 100 print" S " : rem clear screen 110 poke  $13*4096 + 33,0$ 115 for  $i = 1$  to 15 120 read a :  $c$ \$ =  $c$ \$ +  $chr$ \$(a) 125 next  $130 s$ \$ = " $\cdot$  ": rem 5 spaces  $135 b\$  = chr $$(157)$  $140 b\$  = " $q$ " + b\$ + b\$ + b\$ + b\$ + b\$ 145 for  $i = 1$  to 15 150 print mid\$(c\$,i,1); 155 print "s"; : rem home 160 for  $j = 1$  to i:print:next 170 printspc(i\*2) " r " s\$b\$s\$b\$s\$b\$s\$ 175 for  $j = 1$  to 300:next 180 next 200data 5; 28,159,156, 30, 31 210 data 158, 129, 149, 150, 151, 152 220 data 153, 154, 155

#### www.Commodore.ca lav Not Reprint Without Permission

#### UN-DIMension

As you know, any attempt to DIMension an array that is already in use will result in the REDIM'D ARRAY ERROR. In fact, the only way to DIM an array by the same name twice is to issue a CLR which destroys all your other variables.

In most cases you shouldn't have to define an array more than once. But sometimes a program may lack memory for a particular operation because some array that isn't required is occupying valuable space. The program would be required to determine if array definitions could be erased without losing valuable informa tion. Then, using the following techniques, some or all of the arrays could be eliminated. After performing the sort, etc., the arrays can be re-defined, ready for further use.

In another case, you may have an array that is too small. When your program detects this, invoke UN-DIM and re-DIM the array (by the same variable name) at the new larger size.

This method can not quite be called 'dynamic dimensioning'. First, you must actually eliminate the array before it can be re-defined. Any important data contained in the target array must be re-estab lished after it is re-DIMed. Secondly, you cannot eliminate an array without affecting other arrays defined at a later time. Inotherwords, the last array defined will be the first one erased, and so on. Therefore, it is best to DIM the arrays first that will be considered permanent and DIM the "variable" arrays last.

Function A(Q) (line 100) measures the "distance" in bytes from the Start of Arrays Pointer to the End of Arrays Pointer. When new simple variables are defined, both these pointers change as the arrays get pushed higher in memory. But the size of the arrays hasn't changed. So to erase an array, you simply back up the End of Arrays Pointer by the same distance (line 140). BASIC only looks up to the End Pointer for existing arrays, so if it isn't found DIM is allowed.

The next program is an "untaxed" and less commented version of the program after it.

VIC 20 / Commodore 64 Version (For BASIC 2.0/4.0 subtract 3 from all PEEK/POKE address in the first 5 lines.)

```
100 def fn a(q) = (peek(50)-peek(48))*256
    peek(49)-peek(47)
110 def fn hi(q) = peek(48) + int(q/256)
120 def fn log(q) = peek(47) + (q and 255)130 goto 160
140 poke 50, fn hi(x): poke 49, fn \log(x): return
150 rem *** start of program ***
160 dim a(10), c(15), b(15): a(3) = fna(0)170 dim i(20), i(20) : a(5) = fna(0)180 x = a(3): gosub 140 : rem clr j( & i(
190 dim j(100), i(100) : a(5) = fna(0): rem re-dim
200 dim ad(250)
210 x = a(5): gosub 140 : rem clr array ad(
220 x = a(3): gosub 140 : rem clr j( & i( arrays
230 x = 0 : gosub 140 : rem clr all arrays
```
BASIC 2.0/4.0 Version (For VIC/64, add 3 to all PEEK/POKE addresses in first 6 lines.)

```
100 def fn a(q) = (peek(47)-peek(45))*256peek(46)-peek(44)
110 def fn hi(q) = peek(45) + int(q/256)
120 def fn log() = peek(44) + (q and 255)
130 goto 180
140 rem --- clr array subroutine ---150 poke 47, fn hi(x): poke 46, fn log(x)160 return
170 rem *** start of program ***
180 dim a(10), b(15), c(15): a(3) = \text{fra}(0)190 rem a(3) = bytes used by first 3 arrays, a(, b(\& c(200 p = 3.14159: i\% = 10: etc\ = "and so on"
210 rem arrays move up as simple variables are defined
220 rem however, a(3) remains the same
230 dim i(20), i(20) : a(5) = fna(0)240 rem new arrays, a(5) = bytes used by all 5
250 \text{ r}$ = chr$(13): q$ = chr$(34)
260 rem and perhaps some new variables
270 x = a(3): gosub 150
280 rem clr arrays j(\& i(, leaving a(, b(\& c( intact
290 dim j(100), i(100) : a(5) = fna(0)300 rem re dim j( & i(
310dimad(250)
320 x = a(5): gosub 150 : rem clr last array
330 x = a(3): gosub 150 : rem clr j( & j( arrays
340 x = 0 : gosub 150 : rem clr all arrays
```
#### ERROROUTER Scott MacLean, Toronto

Many people have written programs that they do not want to have other people crash out of either by accedent or on purpose. The short program presented here traps all errors and re-runs the program if an error occurs. The program is written in BASIC, with machine language routine loaded with data statements. It will work on the VIC or 64. Run the program and it will ask; "Install where?". Enter an address of safe RAM in your computer (see below). When you press RETURN it will enter the machine lan guage section and activate it.

Safe places to install

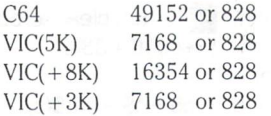

Location 828 is the tape buffer. Use it only if you are not doing any tape operations, otherwise the computer will crash when you get an error. To use this routine in your own programs, enter the data statements and read them into free RAM. Then poke locations 768 and 769 with the LO/HI address of the place you put the program in. It will then be activated.

#### How it works

Locations 768 and 769 are the locations which tell the computer where to go if it encounters any kind of error. By POKEing these locations with our own numbers, we can tell the computer to execute our own program instead of it's regular error routine. This

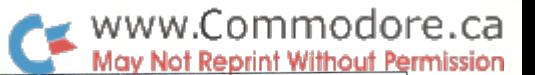

program POKEs the numbers representing RUN and a chr\$(13) (return) into the keyboard buffer. Then it jumps to the normal error routine. The computer then displays the error and checks the buffer. It sees some characters there and assumes the user typed them, so it displays and executes them, thereby re-RUNning the program in memory.

This program could be used for just about any program you write, it makes it virtually crashproof. I use it on my bulletin board, so if someone manages to crash it, it simply restarts itself, hanging up on the user in the process. I'm sure you'll find many other uses.

> $51 = \text{peek}(768) : h = \text{peek}(769)$ 10 data 169, 82, 141, 119,2 15 data 169, 85, 141, 120, 2 20 data 169, 78, 141, 121, 2 25 data 169, 13, 141, 122,2 30 data 169, 4,133,198,76,256 35 print chr\$(147); 40 input "install where "; $x : y = x$ 50 read a 55 if  $a = 256$  then 75 60  $ck = ck + a$ 70 poke  $x, a : x = x + 1 :$  goto50 75 poke  $x, 1:$  poke  $x + 1$ , h 80 if ck<>2568 then print "data error" : end 90 hi = int(y/256):  $I_0 = y-(h^{*256})$ 100 print  $"$  installed at  $"$   $\vee$ 110 poke 768, lo : poke 769, hi : new

#### Line Hider

Line Hider does just that - hide lines of code that you don't want shown without affecting their operation in the program. However, if you use Line Hider to hide a line that is the target of a GOTO or GOSUB, you'll get an UNDEF'D STATEMENT ERROR. Use the next utility for these.

There's just one trick to using it  $-$  you must supply the input with the number of the line that comes BEFORE the one you wish to hide. It wouldn't be hard to modify this to hide an entire program!

```
100 rem save" @0:line hider" ,8:verify"0:line hider" ,8
105 rem * hide a line within your basic program
110 rem * basic 4.0 : sb = 1025
115 rem * c64 only : sb = 2049 (default)
120 rem * vic only : sb = 4097 (default)
125:
63989 sb = 1025: rem ** set-up for basic 4.0
63990 input" line # of preceding line ";pl
63991 for lp = 1 to (2116)-1
63992 num = peek(sb + 2) + peek(sb + 3) * 256 : rem * line #
63993 nxt = peek(sb) + peek(sb + 1) *25663994 if num \lt pl then sb = nxt : next Ip : end: rem * still below
                                                       the line
63995 if num > pl then print" line not found" : end
63996 sh = peek(sb) + peek(sb + 1)*256 : rem * position of
                                                   line to hide
63997 nl = peek(sh) : nh = peek(sh + 1) :rem ptrs to next line
63998 poke sb, nl : poke sb +1, nh : rem bypass the line to hide
63999 poke sh +2,0: poke sh +3,0: rem and change line #
                                                     to zero
```
#### Ghost Liner

Ghost Liner does just what Line Hider does, except the line number will be displayed with nothing beyond it. Ghost Liner searches for lines that start with 5 colons. It substitutes the first colon with a zero. When the LIST routine sees this zero, it assumes end of line and goes on to list the next line. RUN is not affected.

100 remark  $*$  ghost liner - rte 110 remark \* cloaks all lines starting 120 remark \* with ::::: (5 colons) 130 remark  $*$  basic 4.0 :  $vl = 42$  :  $vh = 43$  :  $sb = 1025$ 140 remark  $*$  c64 & vic :  $vl = 45$  :  $vh = 46$ 150 remark  $*$  c64 only : sb = 2049 (default) 160 remark  $*$  vic only : sb = 4097 (default) 170:  $180$  :  $vl = 42$ : $vh = 43$ : $sb = 1025$  : rem  $*$  basic 4.0 set-up  $190 \text{ loc} = \text{peek}(vl) + 256 \text{ } \text{*peek}(vh)$ 200 printchr\$(147)loc,": maximum" 210 print,": current" 220 if peek(sb)<>58 then 250  $230$  ct = sb : for  $lp = 0$  to  $0 : ct = ct + 1 : lp = (peek(ct) = 58)$ : next 240 if  $ct > sb + 4$  then poke sb,  $0 : sb = sb + 4$  $250$  sb = sb + 1 : print chr\$(19)chr\$(17)sb : if sb<loc then 220 260 end

#### List Decorator

With all the screen function characters available for changing colour and cursor position, why not make use of them while LISTing as well as when you RUN. List Decorator will take dull, unoticeable remarks and make them bright and easy to spot. The list below shows what value to use for the possibilities. You need not stop at one though  $-$  after running it once on itself (see line  $160$ & 170), LIST the program and insert new  $\omega$  signs in the same place. Now RUN again. List Decoarator will replace all occurences of "REM @" with RB.

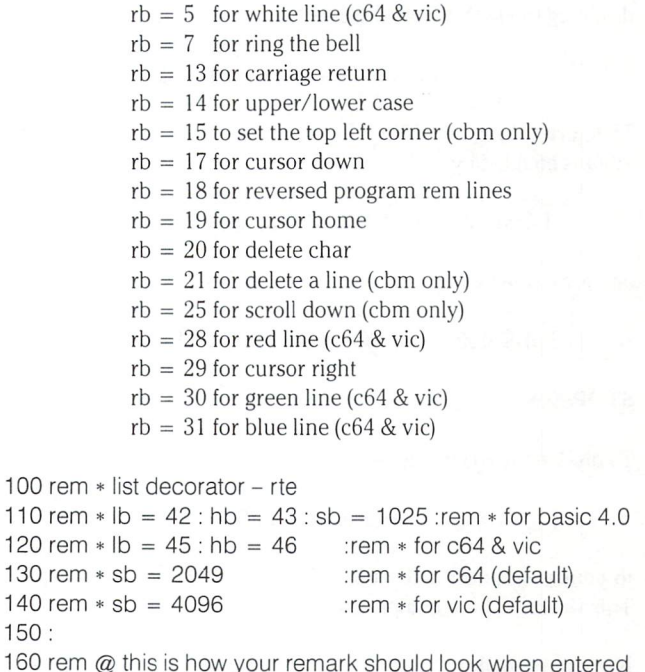

150:

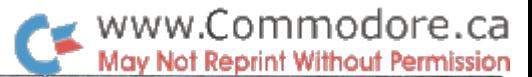

170 rem @ every occurence is substituted 180:

63995  $lb = 42$ :  $hb = 43$ :  $sb = 1025$ : rem basic 4.0 setup 63996 input" replacement byte for  $\omega$  ":rb 63997 mx = peek(lb) + peek(hb)  $*256$  : for a = sb to mx :  $b = \text{peek}(a)$ : if  $b \leq 2143$  then 285 63998 if peek(a + 1) = 32 and peek(a + 2) = 64 then  $poke(a + 2)$ ,rb 63999 next: end

#### Sinhibitors

This next collection of handy POKEs was submitted by Adam Foster of Kingston, Ontario.

Many software companies go through a great deal of trouble to stop program pirates from stealing their software. But no matter how much protection you have on a program, if the pirate really wants to get in, he will.

On the VIC 20 and Commodore 64 there are several easy POKEs to stop the common thief. I stress the word "common" since any experienced pirate will get by these easily.

#### List Terminator

This feature will prevent others from viewing your program. On both the VIC and the 64 add a line to:

#### POKE 775, 200

To re-enable LIST, POKE 775 with 167 on the 64 and 199 on the VIC. Unfortunately, it only works if the program has been RUN before they try and LIST it. (see LockDisk later on  $-$  M.Ed)

#### Save Terminator

The 64 version of this stops the saving of your program by disabling the RUN STOP/RESTORE keys. To do this:

POKE 808, 225: POKE 818, 32

To return to normal POKE both locations to 237. On the VIC, this killer is enabled by:

POKE 802, 0: POKE 803, 0: POKE 818, 165

and is disabled with:

POKE 802, 243 : POKE 803, 0 : POKE 818, 133

#### STOP Key

To disable the STOP key, add:

POKE 808, 225

to your program. POKE 808, 237 turns the STOP key on again. This works on both computers.

Keyboard Killer

POKE 649,

turns the keyboard off, and POKE 649, 10 turns it back on for both the VIC and 64.

#### Etch. . .,., A Sketch.

Not the quickest hi-res graphic aid, but it demonstrates clearly some fundamentals. Like setting up the hi-res screen, testing boundaries and adjusting for max/min, calculating hi-res position to the bit, testing for the fire button, and determining joystick direction. It wouldn't be tough to make this machine language. Written by Dave Gzik, Commodore Canada.

#### **ETCHASKETCH**

Here is a neat little program that converts your C64 into an etcha-sketch type tablet. To use this just load the program and run it. You'll need to have a joystick plugged into port 2.

Drawing is accomplished by moving the joystick in the direction you want and this program will draw in eight directions. If you want to lift the drawing pen just hold down the FIRE button and move where you want to go.

This is a very simple BASIC program, there is no cursor to indicate the location of the pen, so you'll be guessing when you lift it off the drawing area.

You can expand on this if you wish but it is rather slow in BASIC. Give it a try it's not that long or tedious.

```
5 rem etchasketch by dave gzik (cbm canada)
10 base = 2*4096 : poke 53272, peek(53272)or8
20 poke 53265, peek(53265) or 32
30 for i = base to base + 7999 : poke i, 0 : next
40 for i = 1024 to 2023 : poke i, 3 : next
50 x = 160: y = 100: rem start off point
75 if y < 0 then y = 19976 if v > 199 then v = 077 if x < 0 then x = 31978 if x > 319 then x = 080 row = int(y/8): char = int(x/8): line = y and 7
90 bit = 7-(xand7): byte = base + row*320 + char*8 + line
95 if fr + jv = 111 then 110
100 poke byte, peek(byte) or 21bit
110 jv = 15-(\text{peek}(56320) and 15)
111 fr = peek(56320)120 if iv = 1 then y = y-1 : goto75
140 if iv = 2 then y = y + 1: goto75
150 if iv = 4 then x = x-1 : goto75
160 if iv = 5 then x = x-1 : y = y-1:goto75
170 if iv = 6 then x = x-1 : y = y + 1:goto75
180 if iv = 8 then x = x + 1: goto75
190 if iv = 9 then x = x + 1: y = y - 1: goto 75
200 if iv = 10 then x = x + 1 : y = y + 1 : goto 75
210 goto 75
```
Editor's Note: Notice how Dave tests the fire button in line 95. This works no matter what direction the joystick is being held. Why? Because the joystick ports are inverted logic. This means when nothing is happening on the joystick (except for the fact that it's plugged in) the joystick register will contain a value of 127 (bits 0-6 on, 7 off which flags port 2). Line 110 un-inverts the value by first looking at only the first 4 bits, and subtracting that from 15 to

get direction values that make a lot more sense. As JV goes up FR goes down so FR + JV remains constant, whether the fire is down or not. But when the fire button IS down, that constant is 111.

#### C64 Default Screen Colours

This next item comes to us from R.D. Young of James Park, New Brunswick.

If your black and white TV has the blues, or at least if it doesn't like the blue default screen colours that appear on power-up, you can easily POKE in new colours. Then frequently and just as easily, you can watch your new colours disappear with each RUN-STOP/ RESTORE key sequence and you must set them all over again. You may even have a favourite colour combination with your colour monitor. . . same problem.

Try the following little program. It loads a machine language program into any desired memory area, changes the "BASIC Warm Start Vector" to point there, and will keep your screen set to your own default colour combination.

The starting location for the machine language program is first selected. My default is decimal 900, the middle of the cassette buffer. Another usually safe place is between 49152 and 53232.

> 10 rem set default colours on run-stop/restore 20 rem by r.d. young 30 input "start location 900[left 5]";ad 40 for  $i = ad to ad + 15$ : read x: poke i, x: next 50 hi = int(ad/256):  $I_0$  = ad and 255 60 input "screen colour  $(0-15)$  6 [left 3]";c  $70$  poke  $ad + 1$ , c 80 input "cursor colour (0-15) 13 [left 4]" ;c 90 poke  $ad + 9$ , c 100 poke 770, lo : poke 771, hi 110 sys 65126 500 data 169, 6,141, 32,208,141 510 data 33,208,169, 13,141,134 520 data 2, 76, 131, 164

The defaults in the program are set to blue screen with light green text. Refer to any colour table (pg 159 in 64 User Guide) for colour codes that represent each colour choice. Both the screen and border are set to the same colour (my choice) but a little extra machine language could change all that. Happy RESTOREing!

#### Tape Saving Notes

Saving to tape from BASIC merely writes to tape everything that lies between the Start and End of BASIC Pointers. Saving to tape from the Machine Language Monitor allows one to save any area of memory because the user supplies the start and end address. The format is:

sys 4 ; enter monitor on BASIC 4.0 machines

.s "some name",0.1,6000,7000

...which saves all memory from hex 6000 to 7000 on cassette  $*1$ using the name "some name". But the MLM Save always had one drawback. It would not save any memory above hex 7FFF. The problem lies in the tape write routines that Commodore designed years ago with the PET 2001. Commodore assumed back then that tape would never be written with data above 7FFF. So they used the high bit of the high byte of the address to signal end of write. When the current write address matched the end address (ie. End of BASIC Pointer), this bit would be set. The last byte would be output and, in a later part of the tape output routines, this bit would be detected and writing tape would be terminated. However, if the current write address goes above 7FFF, this bit is set naturally, but of course the tape close routine would have no way of differentiat ing and tape write would terminate.

www.Commodore.ca May Not Reprint Without Permission

Without telling anybody, it seems Commodore has lifted that restriction from the tape routines in the VIC 20 and Commodore 64. Although you must install your own MLM program (ie. Supermon, VICMON Cartridge, etc.) the following command will behave perfectly:

.s "some name",01,cOOO.dOOO

... will save to tape everything from \$C000 to \$CFFF. Remember, you must specify the last address desired, plus 1.

#### **RESTORE X**

This short machine language loader was submitted by Garry Kiziak of Burlington, Ontario. It allows you to RESTORE the DATA pointer to any DATA line as opposed to the first DATA line. And with just one single SYS. Written for the 64 or VIC 20.

10 restr =  $828$ : for  $k =$  restr to restr +  $31$ : read j: poke k, j: next k 20 data 32,253,174,32,158,173,32,247, 183,32,19,166,176,5,162,17 30 data 76,55,164,165,95,233,1,133,65, 165,96,233,0,133,66,96 100 for  $i = 1$  to 20  $110x = 100*(int(rnd(1)*5) + 2)$ 120 sys restr, x 130 read  $a\$ : print  $a\$ 140 next 150 end 200 data i'm at line 200 300 data i'm at line 300 400 data i'm at line 400 500 data i'm at line 500 600 data i'm at line 600

#### **TransBloopers**

Voice For Commodore Computers: Vol. 5, Issue 01, Pg 71, Under sub-heading "Commodore 64 Notes", add line:

153 poke ra, peek(ra) and 251 :rem set pa2 low

Merging BASIC Programs: Vol. 5, Issue 02, Pg 54, Both programs will work as shown, but the checksum for the 64 version is wrong. Change '51230' in line 140 to 49379. Thanks to Nick Fournier for pointing that out.

And yes, that was Jim. B., '69

## Two Reviews: PAL 64 and POWER 64

by Chris Zamara, Technical Editor

#### PAL 64

PAL 64 is an assembler for the 64 (PAL stands for Personal Assembly Language), written by Brad Templeton and distributed by Pro-Line software. Brad Templeton wrote PAL as a development tool to write POWER (also reviewed in this issue), and POWER and PAL work very well together. Like POWER, PAL was originally written for a PET years ago, so it is thoroughly debugged and tested by now. The 64 version is pretty much the same as the old PET version. On the PAL 64 disk there are some other utilities as well, including Jim Butterfield's SUPERMON 64, RPAL for creating relocatable object code, and a PAL unassembler, which converts object code to PAL compatible source code.

PAL is in some ways a conventional assembler, but very different in others. First of all, it conforms pretty well to the MOS standard in all but a few of the more esoteric conventions. What makes PAL unique, however, is how easy it is to use. Once PAL is installed, an assembler program is entered just as a BASIC program: using line numbers and the built-in editor (using POWER as well, if you have it). To assemble the program, just type RUN. That's it. A SYS command at the beginning of the program directs control to PAL, which does all the rest, interpreting the program as assembler code until it reaches the end or the END pseudo-op (which may be followed by BASIC code).

Most assemblers have their own editor, which produces a source file, which must then be assembled and link-edited to produce an object file. PAL is very easy to use, since the source program is entered using the familiar BASIC editor. Furthermore, you still have BASIC available if you wish to use it. You may even mix BASIC and assembler in the same program and create a hybrid module, using PAL's powerful BAS pseudo-op.

The other good thing about PAL is that it's fast. If the "print" option is turned off (no display of assembly output), even the longest programs assemble in a few seconds, providing there is no disk access. BASIC code may be executed after the PAL source has assembled, so assembling and re-running a major program is as simple as typing RUN. PAL's ease of use is its strong point.

PAL has some features found in full-featured assemblers which allow large source files to be created out of a number of smaller modules. The FIL pseudo-op brings the next module into memory for assembling. After the next module is assembled, control is not restored to the original source, so the FIL must appear at the end of a module. There are also pseudo-ops which save or load a symbol table to or from disk. This is a good way to communicate between modules.

A unique PAL feature worthy of explanation is the BAS pseudo-op. As mentioned above, use of this command in a source program allows intermixing of machine language and BASIC code (called "hybrid" programs). Assembler labels become available to the

BASIC sections of code and can be accessed by a SYS command, for example: SYS "PLOT" could execute a machine language program labelled "PLOT" in the assembler code. When the hybrid program is RUN, the resulting object code will contain a mixture of BASIC and machine language in a single program which may be RUN directly from BASIC. This set-up works especially well when using POWER, since POWER allows you to switch back and forth between the source and object programs (the object program will only display the BASIC sections of code). Without POWER, the object module must be written to disk and loaded in separately to test it, which is a bit awkward. In this case, it's probably easier to just use separate machine language and BASIC programs, at least during development. Using POWER and PAL together (as the PAL manual recommends) makes for a potent programming environment for hybrid systems.

Another PAL advantage is that it is only 4K of code, and is fully relocatable. This means it can be burned into a 4K EPROM and plugged into the expansion port. Of course, living in only 4K also means that PAL does not have all of the features of a big, expensive assembler. No macros, link-editor, callable object modules, or label import/export capability in this package. PAL seems well suited to the 64's character: the Volkswagen rabbit of computers not quite a BMW, but a good, mid-priced performer.

When using PAL to develop a large program containing smaller modules, the main problem is its lack of a link-editor. A module can't be separately assembled, since PAL must know its start address, which is dependant on all the preceding modules. PAL gets full marks for being easy to use, but using it for a such an application can be a bit clumsy, although there are ways to work around the problem.

Considering the speed (actually, the lack thereof) of the 1541 disk drive, a fully disk-based assembler could be frustratingly slow. Since PAL is not disk-based, by necessity it loses some features of bigger assembler. To make up for it, PAL seems intended for convenience, and to allow a newcomer to jump right into assembly language without feeling intimidated. In that end it succeeds admirably, while also being thoroughly useable for serious pro gramming. I would even go so far, in PAL's case, to use an over-worked cliche and call it "user friendly".

After reading the manual that came with POWER, I was disappointed with the PAL documentation. It is written by Brad Temple ton, who appears to be much better at programming than he is at writing manuals. In all fairness, the manual does explain all of PAL's features and is not difficult to understand, but the organiza tion is less than ideal, and the explanations get a bit muddled at times. Of course, this is in contrast with the POWER manual, which was exceptional. The PAL manual is still better than many.

In conclusion, PAL is an excellent choice for an assembler on the 64. It's very handy when you just want to whip up a little assembler

program and execute it without going through a lot of trouble. PAL can be used for serious system development, but just don't expect macros, a link editor, etc. For the 64, PAL is probably the best

#### POWER 64

assembly language.

Pro-Line's POWER <sup>64</sup> is the <sup>64</sup> version of Brad Templeteon's POWER, a software tool that programmers have been happily using for years now. Developed originally for the PET series of computers, POWER adds features to the editor and BASIC inter preter which increase programming productivity enormously. Un like some other programmers' aid packages which just tack a batch of extra commands onto the BASIC interpreter, POWER is a well thought out, comprehensive system, which is very easy to use.

assembler available, and its ease of use is a bonus for beginners to

Those who have used POWER on PETs already know what it can do, and probably would not attempt to write a program of any magnitude without it. As Jim Butterfield writes, one quickly becomes "addicted" to the use of POWER. POWER <sup>64</sup> is not significantly different from the original POWER available on the PET series, but the POWER 64 disk also contains a useful program called "MOREPOWER", which adds some handy features and disk-accessing commands to the basic POWER package.

Besides adding commands, POWER adds two main features to the BASIC program editor: program scrolling, and "instant action" keys. The scrolling feature allows you to list a BASIC program forward or backward by moving the cursor down or up when it is at the bottom or top of the screen. This eliminates clumsy LIST commands, which invariably reveal a range of program lines which end just before the line you are really interested in. With POWER in place, just cursor down to reveal the next line.

The "instant phrase" feature allows you to assign one or more characters of text to any character on the keyboard, including SHIFTed keys or keys held down in conjunction with the CTRL or Commodore-symbol keys. The text assigned to that key will be printed out at the cursor position as soon as the key is struck. Any number of keys may be defined, and the definition is done by special REM statements within the program currently in memory. This means that different key definitions may exist for each program, and key definitions may be LOADed from tape or disk. Furthermore, many keys are pre-defined with BASIC keywords such as FOR, NEXT, PRINT<sup>#</sup>, etc. The instant keyword feature can be disabled if desired, as can the user-defined instant phrase keys. A key may also point to a BASIC subroutine which will be executed when the key is pressed. This is a very handy feature, giving the programmer any number of special functions at his fingertips.

There are some command-driven features thrown in to complete the programming environment, including TRACE (an exception ally good one), a WHY command to point to the source of a program-killing error, and PTR, which restores BASIC pointers destroyed by LOADing a machine language program. There is also the standard fare: AUTO, DEL, DUMP, RENUM, and find/ substitute commands. The line renumbering command, RENUM, is particularly useful - it allows you to renumber portions of your program as well as the entire thing. The find command (indicated by a slash) permits "wildcard" matching for characters or groups of characters. There are <sup>15</sup> commands in all, and MOREPOWER adds another 13. To his credit, Brad Templeton seems to have used a degree of restraint when adding commands. The necessary things are there, but one is not overwhelmed by hundreds of commands which would get little use. Instead, POWER makes it easy for the user to add his own commands and create a program like MOREPOWER which can run under the POWER environ ment. I think this is a good approach, since it makes the utility much more flexible and less cumbersome.

www.Commodore.ca May Not Reprint Without Permission

The commands added by MOREPOWER are just as important as the regular POWER commands if you are using a disk drive. With MOREPOWER installed, you may: LIST a program on disk without loading it into memory, LOAD and RUN a program from disk in one step, MERGE a program from disk with the one currently in memory, display a TEXT (ASCII sequential) file from disk, display the disk ERRor status, send commands to the DISK command channel, and change the default DEVICE number for LOADing. There are a few other convenient, albeit more mundane commands such as HEX, which performs hex/decimal conver sions, and KEY, which, as previously mentioned, allows you to define an instant action phrase independently of the program in memory.

The manual, which comes with the system disk in the usual PRO-LINE mini-binder, is written by Jim Butterfield. His witty writing style makes the manual a joy to read, and he does an excellent job of explaining POWER and how to use it. It is written from the point of view of an objective user of the package, pointing out all of POWER'S strengths and weaknesses (don't worry, the weakness: strength ratio is very small). Besides a casual and informative chat about POWER, Butterfield gives a formal description of all POWER commands in a separate section. Examples, and short learning and practice exercises are also provided. I wish all manuals were written this way.

Looking at the package overall, it seems that POWER gains its usefulness by allowing the programmer to define his own func tions, and doesn't box him in with a long list of added commands. The main drawback that I find with the instant-action key system is that you must tack unsightly REM statements to the beginning of program in order to define the keys (these REMs may, of course, be removed when development has ceased on the program, but we all know that never happens). Also, those definitions only prevail while the current program is in memory. This could be seen as an advantage in that each program can have unique key definitions, but too many times I have LOADed a little utility of some sort and subsequently found myself lost in the wilderness of an unPOWERed keyboard. MOREPOWER allows keys to be de fined independently of BASIC program, but provides no facility for SAVEing the key definitions to disk.

In conclusion, I have the following advice for you: If you do a lot of programming on your 64 in BASIC (or in assembler using PAL), and you wish to increase your productivity, buy POWER 64. Once you get used to it, you will turn out programs much faster, especially large systems involving many subprograms on disk (using MOREPOWER). In addition, using POWER will not take away any fun out of programming, since it adds as little or as much power as you require. If you write programs for profit as well as fun, the list price of approximately \$70.00 will be easily repaid in increased productivity. The manual speaks wisely when it says, "Every time you power up [your system], remember to POWER up by loading from your POWER <sup>64</sup> disk".

### www.Commodore.ca l<del>ot Reprint Without Permissio</del>n

# Brantford, Ontario

## The MANAGER Column Don Bell

#### Creating A New File Or Revising An Old One?

Rather than jumping into a new application in this article, I would like to respond to a problem many users have mentioned in their letters.

When you first design a new application it is often difficult to imagine all the reports or searches you may want. At some time or other you will discover ways of improving on your record entry screen or file design. You may want to adjust layout of prompts and fields on the screen, add new fields, or extend the length of existing fields.

Some minor modifications can be made by revising the old file. More substantial modifications require creating a new file.

IT IS ALWAYS WISE TO ONLY ENTER A FEW RECORDS (say 10) WHEN YOU ARE FIRST DESIGNING YOUR FILE AND ONLY MAKE A SMALL FILE. Then you can experi ment with the file design without worrying about blowing away a whole bunch of records that you invested a lot time entering. Also, you will not use up a lot of valuable space on your diskette since you are rewriting an old file instead of writing a new one each time you make a change in the file design.

will now attempt to explain how you can revise your file design without fear of destroying all those records that you so painstakingly created.

**WARNING!** Revising your file can be a dangerous business. Before attempting to revise your file ALWAYS make backup copy of your diskette on a new, unused diskette, using the BACKUP option in the main menu.

#### Revising An Old File

The word "REVISE" in the CREATE/REVISE option is slightly misleading. Using REVISE in the CREATE/REVISE option, you can ONLY perform minor modifications to your screen format and file design i.e. move the text prompts around or change the field types (numeric or alphanumeric). Any major alterations in your file design will result in your writing a new file and destroying all the records in your old file.

If you wish to revise your file or screen layout, begin by choosing the CREATE/REVISE option from the main menu. IF YOU DO NOT WANT TO CHANGE THE NUMBER, SIZE OR SEQUENCE OF FIELDS IN YOUR FILE, press 'R' (for revise) and RETURN for the following screen prompt:

CREATE A NEW FILE/REVISE AN OLD ONE? R

Make minor modifications to the screen, making sure all fields longer than 1 character are enclosed in 'up arrows'. Press 'back arrow'.

Answer the next screen prompts as follows, pressing RE TURN after each entry.

ARE YOU SURE(Y/N)

ANOTHER SCREEN (Y/N)?

If indeed you have NOT ALTERED the file, the next screen prompt will be:

DO YOU WISH TO ALTER FIELD TYPES?

At this point it is usually a good idea to answer 'Y', then press RETURN. You can now cursor down through fields and check to see if all your field types are correct. Fields requiring only number entries are numeric (e.g. fields for dates or \$ amounts). Remember, phone numbers with a space separator are alphanumeric, as a space character is considered alphanumeric. When you are finished checking all the field types press 'back arrow'.

If you HAVE ALTERED the file, the program knows you have altered the file, and confirms this with the following mes sage:

FILE HAS BEEN ALTERED. NEW FILE(Y/N)?

This last prompt is extremely important. In addition to telling you that you have altered the file, the program is asking you if you want to create a new file. If you have only created a few records and don't mind destroying them then answer 'Y'. The program will then rewrite over the old file blanking all the records.

If you don't want to destroy the records in your old file, then answer 'N'. If you answer 'N', then the revise procedure will be aborted here. You now know that you cannot use the

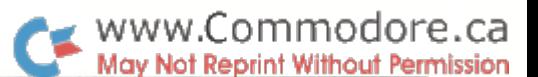

'REVISE' part of the CREATE/REVISE option to make the changes you want to your file. Press 'F2' to abort this operation or return to the beginning of the CREATE/REVISE option.

#### Creating A New File Using Your Old File And Old Records

If you want to change the number, size or sequence of fields in the file, you will have to create a new file. Don't worry, you don't have to start from scratch. You can use your old screen to create a new screen and transfer records from your old file to the new file.

Enter the CREATE/REVISE option from the main menu. Enter a new filename (i.e. different than your old file name). Answer the next screen prompts as follows, pressing RE TURN after each entry.

CREATE USING AN EXISTING SCREEN (Y/N)?

ENTER FILENAME? XMASLIST (or whatever name you used for the original file)

You now have the option of changing the border, back ground and cursor colours.

Your original screen will appear with all the field indicators. Make the necessary changes to the screen and then press 'back arrow'.

Answer the next screen prompts as follows, pressing RE TURN after each entry.

#### ARE YOU SURE (Y/N) ANOTHER SCREEN (Y/N)

At this point you must decide if there will be enough space on the same diskette for both the old and new files. If either of your files is over 100 records, then it's probably a good idea to put a new formatted diskette in the drive. In any case, it's always a better idea to start a new application on a new diskette.

Answer the next screen prompt as follows, pressing RE TURN after the entry.

#### IS THE FILE DISKETTE IN THE DRIVE? Y

The disk drive will then check to see how much free space is available on the diskette and tell you the maximum number of records you will be able to create in your file. You can then either accept the maximum number or choose to create fewer records. It is best not to choose the maximum number, as you want to save some disk space for your report files. Also, you don't have to make the new file the same size as the old file. The file should at least be large enough to transfer the old records over to the new file.

#### Copying Records From Your Old File to the New File

Now to copy records from your old file to your new file. First, you will need printouts of the field numbers for both of your files. These will aid in your equating similar fields in your source file and destination file. Begin by entering the MA NIPULATE FILES option from the main menu. Then choose the RE-ARRANGE A FILE function in the MANIPULATE FILES menu.

Now there's a small stumbling block at this point in the program which you may or may not have found confusing if your source and destination files are on different diskettes. At the top of the screen you are prompted to ENTER DESTINATION FILE NAME and at the bottom of the screen you are prompted to PLACE THE DESTINATION DISK IN THE DRIVE. Perform the command at the bottom of the screen first i.e. before entering the filename you must first place the destination diskette in the drive. The same applies to the next  $2$  screen commands  $-$  ENTER SOURCE FILE NAME and PLACE THE SOURCE DISK IN THE DRIVE. Place the source disk in the drive and then enter the file name. Refer to page 39 in the manual on Rearranging A File.

You will then equate fields in your new file with fields in your old file. IF YOU DO NOT WISH TO COPY INFORMA TION INTO A FIELD, ENTER '0'and press RETURN. (I suggest you correct the documentation on page 39 which wrongly states: "If you do not wish to transfer any data to this field, simply cursor off the line to the next field.)

When you have finished defining which source fields relate to which destination fields, press 'back arrow'.

At this point, arm yourself with the patience of Job. Waiting during the data transfer process may make you feel like an electronic Methuselah. You will have to wait long intervals while the program is either reading the old file, writing the new file, or doing a mysterious garbage collection without telling you. DO NOT TRY TO SHORT CIRCUIT THE DATA TRANSFER PROCESS AS YOU MAY DAMAGE YOUR FILE.

#### DON'T PHONE - WRITE!

If you have questions regarding this application or you would like to suggest ideas for future columns, please write me a legible, coherent letter, including sample data and screen dumps. I will attempt to answer letters in this column. Write to: Don Bell, BMB Compuscience Canada Ltd., 500 Steeles Ave., Milton, Ontario, Canada, L9T 3P7.

#### Social Insurance Number Checker

by James Whitewood, Milton, Ontario

In Canada, and several other countries, everyone, everywhere, that is eligible for work, is assigned a Social Insurance Number or SIN. Canadian SINs can be verified with

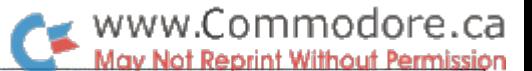

If the SIN is valid, the check digit and the number determined at

 $\mathbf{1}$ 

the end of Step 6 will be the same.

Once more using 460 050 461

simple formula that can be implemented with the Manager '64 Math function.

SIN checking works this way. Using the SIN: 447 188 350

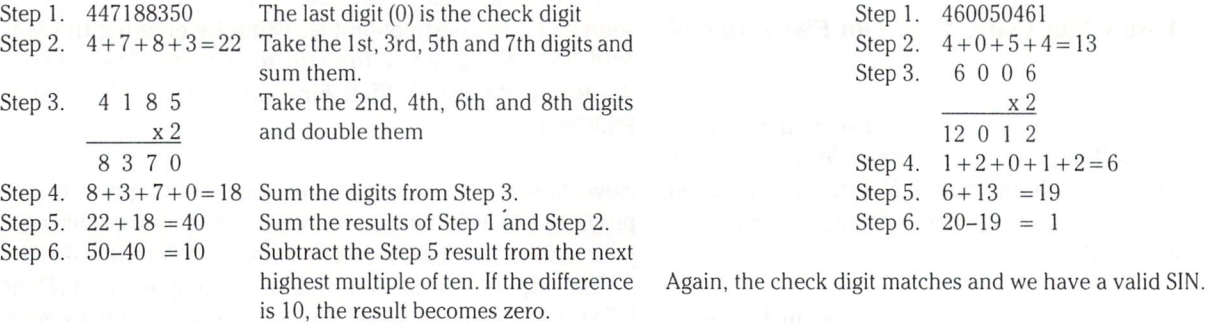

#### Using Manager Math we would code:

1 TO R90  $(N1 + 1) / 10$ <sup>t</sup>8 TO R91 WHILE R90< <sup>10</sup> DO R91-.5TO0R(R90) (R91-R(R90))\*10TOR91 R90 + TO R90 ENDWHILE

;field one is the sin field ;first we split the ;sin into ;individual digits

 $R2*2000 + R4*200 + R6*20 + R8*2$  TO R92 ;double 2nd, 4th, 6th and 8th, and sum them

<sup>11</sup> TO R90  $(R92+1)/10$ <sup>1</sup>4 TO R91

WHILE R90< <sup>16</sup> DO R91-.5 TO R(R90)  $(R91-R(R90)) * 10 TO R91$  $R90 + 1$  TO  $R90$ ENDWHILE

;split sum into individual digits

 $R1 + R3 + R5 + R7 + R11 + R12 + R13 + R14 + R15$  TO R93

R3/10-.5TO0R94  $(R94+1)* 10 - R93 TO R95$ 

IF  $R95 = 10$  THEN 0 TO R95 ENDIF

IF  $R95 = R9$  THEN 'VALID SI NUMBER' TO Dl ELSE 'INVALID SI NUMBER' TO D1 ENDIF

;determine the difference ;between the sum and ;the next highest multiple of 10 ;if the difference is ten ;set difference to zero ;if result is equal to check digit ;print 'valid' at dl ;or else ;print 'invalid' at dl

Dl is display position that must be set up in advance. It would then be up to the operator to spot the message and change the SIN if necessary.

### Hardware Corner Domenic DeFrancesco Chris Zamara Downsview, Ont.

In the last Hardware-Corner, we explained what the user port on your PET or 64 is, and gave a brief example of how to use it from BASIC. In this article we will actually connect a simple circuit to the port  $-$  a row of 8 LED's (Light Emitting Diodes). Once this circuit is built, you will be able to program to your heart's content, controlling the LEDs in a variety of ways, while learning the fundamentals of digital binary devices.

#### A Few Notes of Warning

You must remember that assembling these circuits is not like programming. A mistake in a program might mean at worst resetting the computer, but a mistake in assembling hardware could mean an expensive service bill. If you follow the few simple rules outlined below you should have no problem.

1) Always double check your circuit, (especially the power connec tions to the ICs), before applying the power. I know that sometimes you're so anxious to see if the circuit works that you don't want to bother checking it, but remember a mistake could be fatal to your computer AND pocket book.

2) Never apply more than five volts to the circuit. The ICs in the computer and the ICs that we will be using in our projects can only tolerate a voltage between 0 and 5 volts on their input pins. Any voltage outside this range will permanently damage your elec tronic components. C64 and VIC 20 users should be aware of the <sup>12</sup> volts AC pins on the User Port. Accidently connecting one of these pins to an IC will surely damage your circuit.

3) Never connect two output pins together. If two output pins are connected together for a long time, excessive currents will flow in the IC and cause damage. Connecting an output to GND or  $+5$ volts will also cause damage.

4) Always turn your computer off when connecting a circuit. If you forget to do this once, and plug a circuit into a live computer, odds are that nothing will happen. However, the risk is there, and if you do it often, one of these times you'll fry something.

If you turn on your computer and it does not power up within the normal amount of time, immediately turn off your computer and check your circuit.

#### The LED Circuit: Theory Of Operation

Our goal is to connect 8 LEDs to the 8 data lines of the parallel port. The lines from the computer, however, can supply only 1.6

milliamps, which is not enough current to directly drive LEDs. To control the LEDs from the computer, we must use a "buffer" IC between the parallel port lines and the LEDs. The chip we are using, the 74LS240, actually contains 8 inverting buffers, and each buffer's output is capable of supplying up to 24 milliamps. Buffers are available in inverting and noninverting configurations, and an inverting buffer is so called because its output is the inverse of its input. This means that a logic level  $0$  (zero volts) applied to the input will result in a logic level  $1 (+ 5$  volts) on the output, and vice versa. These outputs drive the LEDs, which are connected in series with current limiting resistors. The resistors prevent damage to the LEDs by limiting current to a safe level of about 8 milliamps. The output of each buffer is connected to the cathode (negative side) of each LED. (The cathode is the shorter of the two ends of the LED) Thus, when a high voltage (logic level one) is present at the buffer input, the resultant low voltage on the output of the buffer will turn the LED on. See the schematic diagram in figure 2 to see how the connections are made.

#### What You Will Need

The only parts you will need for the circuit are listed below. We suggest using a "breadboard" for mounting the components, so that you can easily modify the circuit, or take it apart and re-use the parts for future projects.

#### Parts Required

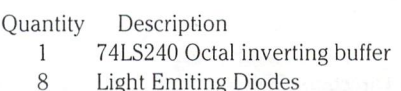

150 ohm resistors, 1/4 watt  $\overline{8}$ 

It is also recommend that a cable be made up with an edge card connector on one end, (to plug into the computer), and 24 pin dip connector on the other end, (to plug into the breadboard). You should be able to find the above parts at any electronics supply house.

#### The User Port to Breadboard cable

For this project and the ones that follow, we will be using the same type of cable to connect the user port and the circuit. This cable will have an edge-card connector on one end, to plug into the user port, and a "24 pin DIP header" which plugs into the breadboard. The cable can be easily unplugged from the board for use in other projects, and can be used to connect virtually any circuit to the user port. To make the cable, you need the following items:

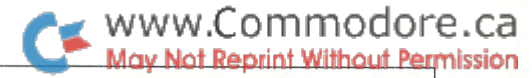

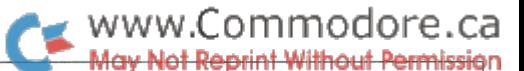

about 1 foot of 24 conductor ribbon cable

24 pin 0.156-inch spacing edge-card connector, with headshell 24 pin DIP header

To make the cable, first separate the individual wires on one end so that there is about 5 cm. of free wire. Strip the ends of the wires, and tin the bare ends with solder. Solder the wires to the edge connector, following the connection diagram in figure 3. It is good idea to put a headshell over the connector, to maintain the integrity of the solder joints. The 24 pin DIP header goes on the other end of the cable, as in the diagram. Use pressure from a vice to securely clamp the two pieces of the header together, sandwich ing the ribbon cable between them.

#### Beginning Construction

Once you have all the parts you need, plug the cable header connector, the 1C, the LEDs, and the resistors into the breadboard as in figure 1. Now connect the wires, following figure 1 and the schematic diagram in figure 2. Photo 1 shows the completed circuit, including the cable. To make the connections, \*22 gauge solid wire is recommended (this is the normal telephone-type wire, which is available everywhere in abundant supply). Connect ing the circuit for use on the PET/CBM is a bit more complicated, since  $+5$  volts is not available on the user port. You can obtain  $+5$ volts from pin 'B' or pin '2' on the cassette port, using a 0.156 inch, 6 contact connector.

#### Plugging it in

Once the circuit is built and the cable is wired and plugged in, you are ready to plug in to the user port. With the computer off, plug the large flat connector into the user port, making sure that the correct side is facing up. Turn on the computer. All the LEDs should go on, and the computer should power up normally. If the computer does not power up within the normal amount of time, immediately turn it off and re-check the wiring of the LED circuit.

If everything goes OK so far, you can test out the circuit. First, recall some of the theory about the parallel port from the last article. The parallel port has two memory locations associated with it, the data direction register, and the data register. These locations are as follows:

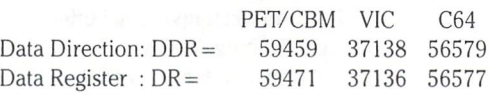

The data direction register controls which of the lines on the parallel port are inputs and which are outputs, and the data register allows you to control the state of the outputs, and read the state of the inputs. That's how it works, in a nutshell  $-$  for examples, refer to last article.

With this information under our belt, we should be able to test the circuit: for starters, make all of the LEDs go off. When controlling the LEDs in any way via software, all of the lines on the parallel port must be set as outputs. We do this by setting all bits in the data direction register to ones. In BASIC,

#### POKE DDR, 255

.will accomplish this, assuming the variable 'DDR' has been set

to the appropriate value from the table above.

As soon as the data direction register is set to make all the lines outputs, all of the LEDs should go off. This is because when you turn on the computer, the I/O chip resets with zeroes in all of its registers. This makes all lines low, turning all the LEDs off. If they do in fact turn off, the circuit is probably working properly.

#### Controlling the LEDs

Once the data direction register is set as above, you can control the LEDs in any of the 256 possible off/on combinations. Set the variable "DR" as indicated in the table, then try this:

#### POKE DR, 1

What happens? LED  $*0$  should turn on. Now try:

#### POKE DR,

...and LED #1 should turn on. Now guess what will happen if you POKE DR,3. Enter the POKE and see what happens. If you were right, congratulations. You understand the binary number system. If you expected LED #2 to turn on, here's what is happening. Recall the binary number theory from the last installment of this article: Each bit in the data register controls the corresponding LED on the breadboard, i.e if bit 0 is one, LED 0 is on. Bit 1 controls LED 1 in a like manner, etc. Thus, to turn on LED #2, bit \*2 must be set to one. To set any given bit to a one, that bit's value must be added to the number being stored in the data register. The value of each bit can be determined by the following equation:

#### bit value =  $2 \uparrow$  (bit number)

Using the above equation, we could set bit  $*2$  to a one (turning on LED  $*2$ ), with:

#### POKE DR, 2<sup>1</sup>2

If we wanted to turn on LEDs 0, 3, and 4, for example, we could add all the bit values as follows:

#### POKE DR,  $2\text{10} + 2\text{13} + 2\text{14}$

Using this simple equation, you can easily control the LEDs from BASIC. We have concocted three short programs (listings 1-3) to create some interesting effects. Try typing the programs in, and look at the code to see how they do what they do. Once you get the idea, try some of your own programs. Becoming comfortable with bit control in this manner is an important first step in understand ing the nature of binary devices, and the knowledge will help when controlling any other devices you might want to connect to the parallel port. Meanwhile, you may be able to actually find some practical applications for the LED circuit, for example using the LEDs as status indicators when de-bugging a complicated program.

In the next issue, we'll use the parallel port to read pushbutton switches, and take a look at how to read a keyboard matrix.

#### Listing

#### Listing 3: Roulette Wheel

demonstration program for the LED circuit, with it's 'quick and dirty' two line equivalent below. Note the exponential formulas in lines 210-230 and see how they correspond to the patterns on the LEDs.

> 100 rem" Dom's idea and Chris's code \*\* 110 rem" for hardware corner LED cct \*\* 115: 120 ddr =  $56579$ : rem $*$  data direction reg. 130 dr =  $56577$ : rem $*$  data register 140 rem\* (above values are for c64) \* 150: 160 poke ddr,255:rem set to all outputs 170: 180 for  $loop = 0$  to 1 step 0 190 : for  $i = 1$  to 4  $200:$  for  $i = 0$  to 7  $210$ : if i = 1 or i = 3 then  $p = 2t$ j +  $2t(7-i)$  $220$ : if i = 2 then  $p = 2f(7-i)$  $230$ : if i = 4 then  $p = 21$ j 240: pokedr.p 250 next j,i,loop

 $1$  poke56579,255:fork = 0to1 e30:fori = 1to4 :forj = 0to7:l =  $2\uparrow(7-j):$ r =  $2\uparrow j$ 2 poke56577,- $(i = 2)*1-(i = 4)*r-(i = 1 or i = 3)*(l + r):nextj, i, k$ 

#### Listing 2: Knight Rider

The program uses DATA statements to supply a sequence of bitpattern information. The data could have been calculated by the program, but in this case using DATA statements proved to be more practical approach.

```
100 rem "Knight Rider"
110 rem" for H.C.#2 LED board **120:
130 ddr = 56579: rem* data direction reg.
140 dr = 56577: rem* data register
150 rem* above values for c64 *
160:
170dimd(14)
180 for i = 0 to 14: read d(i): next i
190:
200 speed = 60: rem* lower value = faster *210:
220 for loop = 0 to 1 step 0
230: for i = 0 to 14
240: poke dr, d(i)
250: for delay = 1 to speed: next delay
260 next i.loop
270:
280:
290 data 1,3,12,24,48,96,192,128
300 data 192,96,48,24,12, 6, 3,
```
 $1$  poke $56579,255$ :fori = 0to $14$ :reada:poke $56577, a$ :ford = 1to60:nextd,i:restore:goto1 2 datai,3,12,24,48,96,192,128,192,96,48,24,12,6,3,1 This program, followed by it's short version, simulate the spinning of a roulette wheel. Pressing SPACE starts the "spin" and eventually one LED will remain lit. The code was written avoiding the use of GOTOs so that it may be placed anywhere within a larger program. The COS function in line 350 is used because it seems to approximate the rate at which a roulette wheel slows down. This is purely empirical construction and does not follow any real physi cal or mathematical laws for a spinning roulette wheel.

> 100 rem\* roullete wheel program for \*\* 110 rem\* led circuit \*\* 120 rem \* " (written without using GOTOs) 130: 140 ddr =  $56579$ : rem $*$  data direction reg. 150 dr =  $56577$ : rem $*$  data register 160 rem" (above values are for C64: 170 rem" see text for PET/VIC values) 180: 190 poke ddr, 255: rem $*$  255 = all outputs 200: 210dime(7) 220 rem\* array e() holds bit values \* 230 for  $i = Oto7$ :e(i) =  $2\uparrow(7-i)$ : next i 240: 250 print" S press SPACE bar to 'spin'." 255: 260 for  $k = 0$  to 1 step 0: rem\* loop \*  $270$  fori = 0to1:geta\$:i =  $-(a$ = " ):nexti$ 280 n =  $int(rnd(1)*70)$ : print n; 290: 300 rem\* start off at next unlit led \*  $310$  led = led and  $7$ 320: 325 rem\* main 'spin' loop \* 330 for  $i = 0$  to 1 340 : poke dr, e(led and 7)  $350$  : inc = (cos(led/n\* $\pi$ ) + 1)/2  $360$  : led = led + inc  $370 : i = -(\text{led} > \text{end}) = n \text{ or } \text{inc} < 0.04)$ 380 next 390: 400 print "r spin ended"

410 next

1 poke56579,255:fori =  $0$ to7:e(i) =  $2\hat{t}(7-i)$ :next:fork =  $0$ to1 e30  $2$  fori = 0to1: $qeta\$ =  $-(a\$  =  $"$   $")$ : $next$ : $n = int(rnd(1)*70)$ : printn: $l = land7$  $f(\text{or } 1 = 0 \text{ to } 1 \text{ :} \text{poke56577}, \text{e(land7)}: \text{a} = (\cos(\frac{1}{n} \cdot \pi) + 1) / 2$ : $l = l + a$ : $i = -(l$ >nora<.04):nexti,k

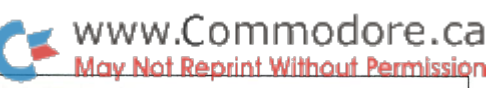

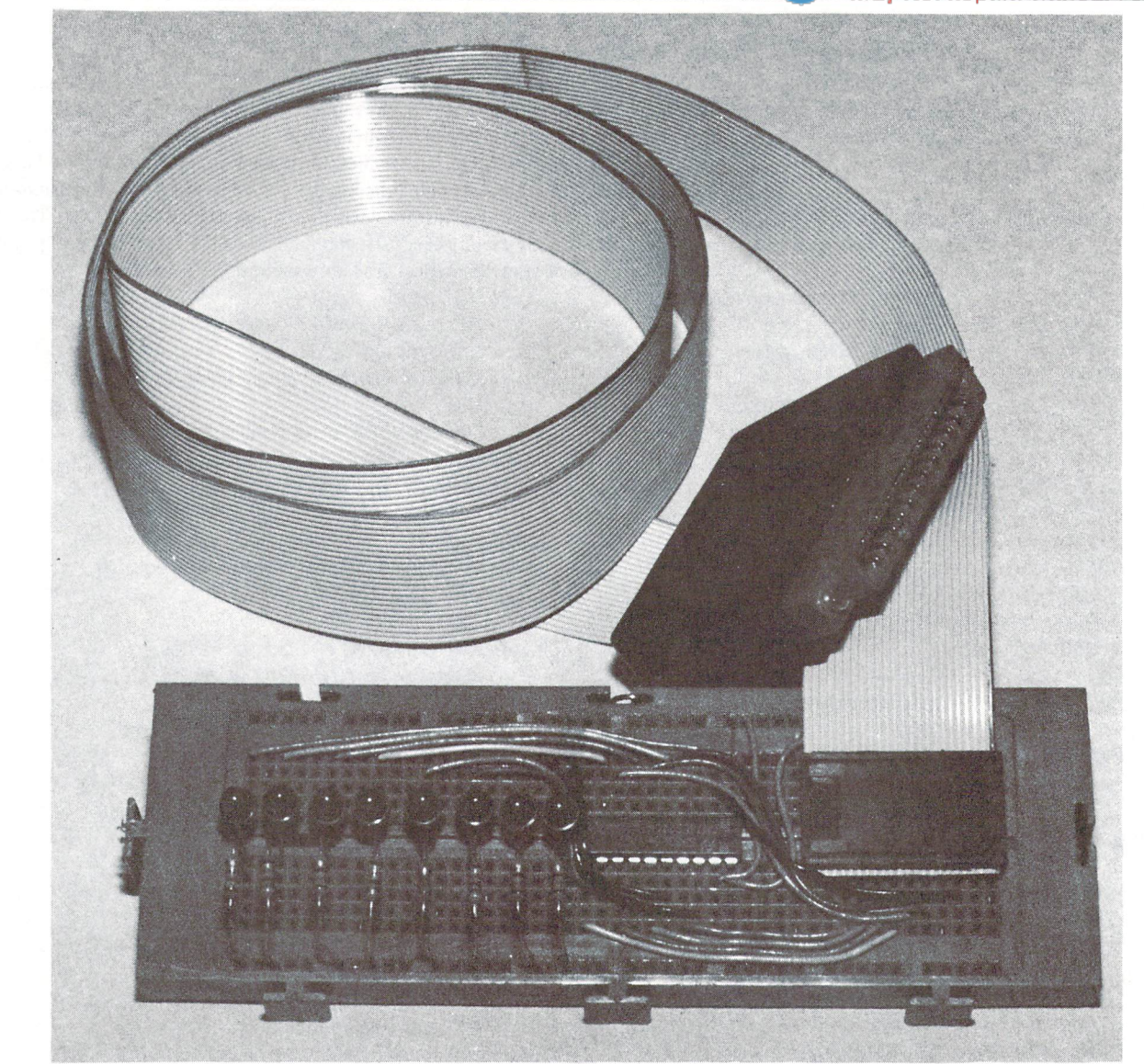

Photo by Ron Ing

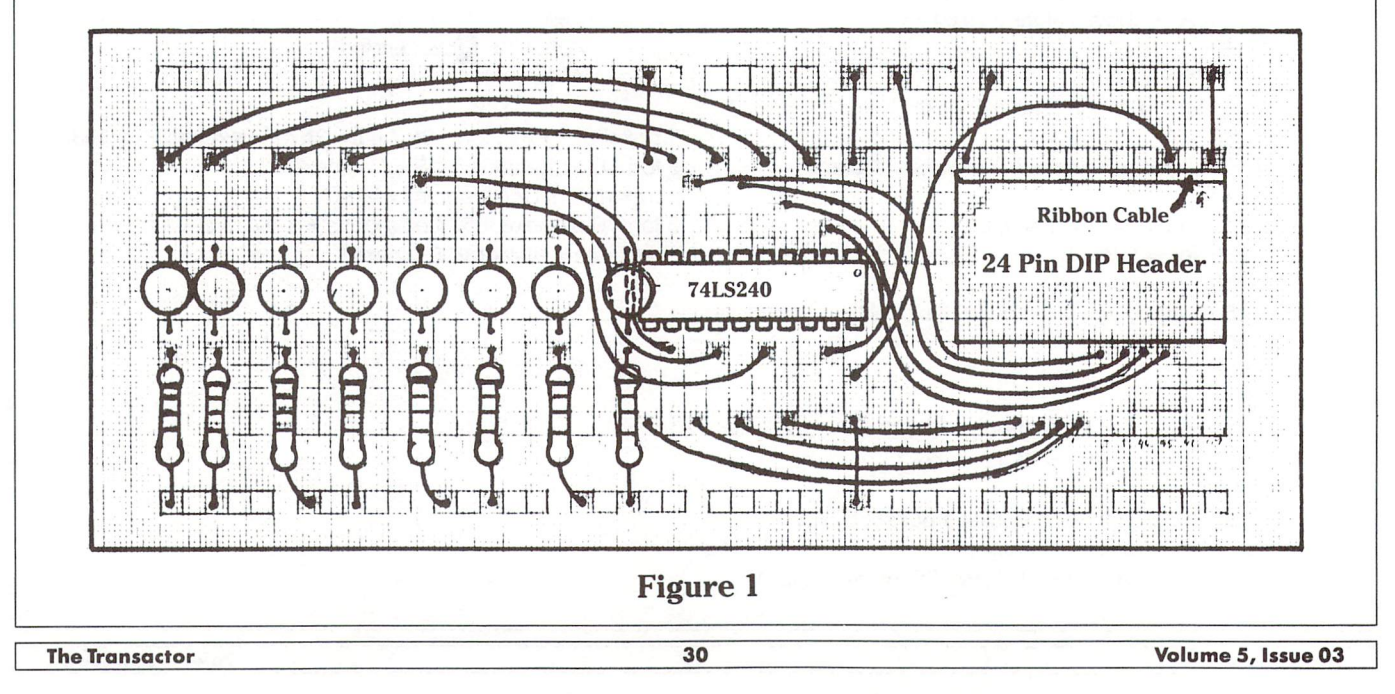

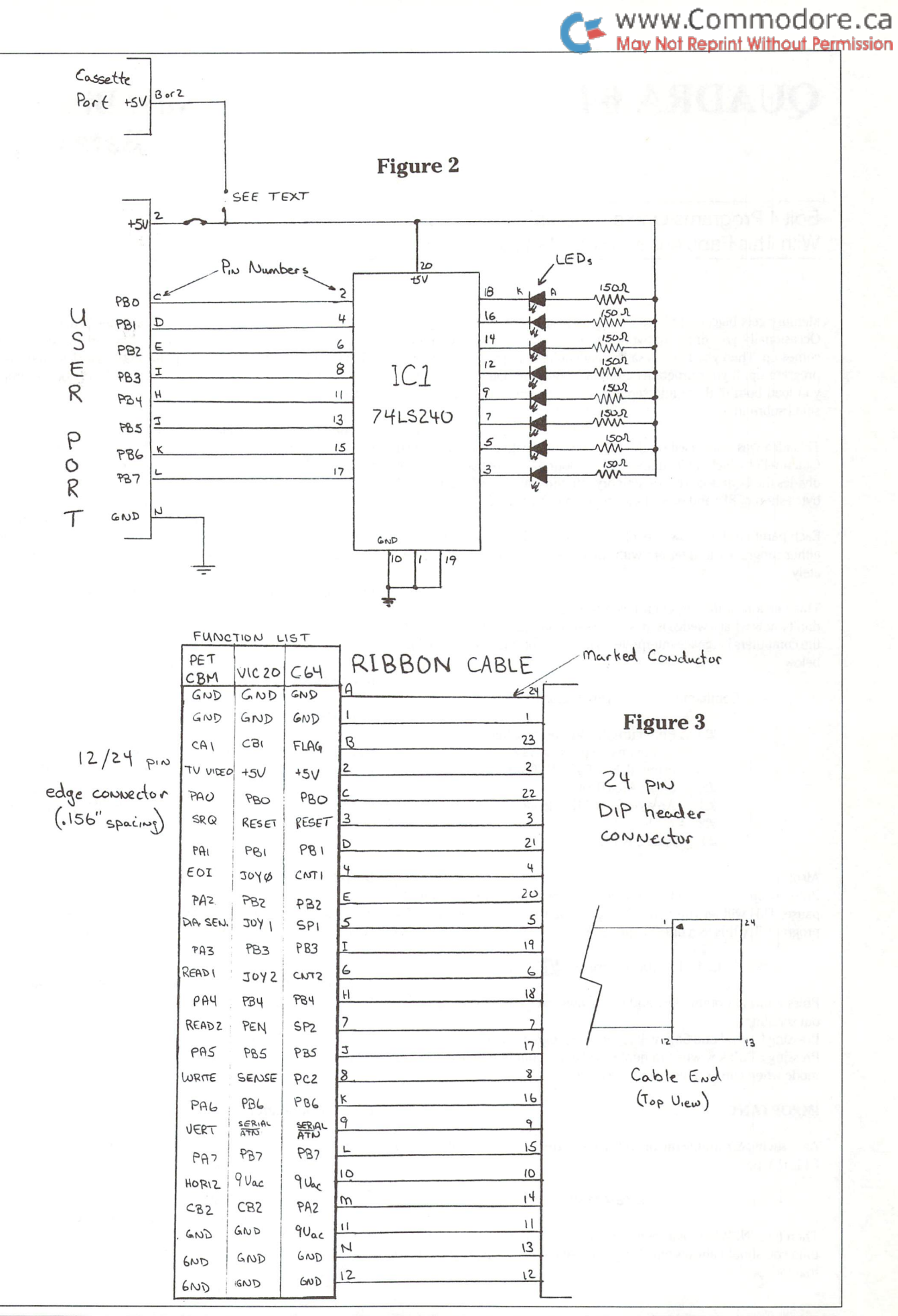

The Transactor 31 Volume 5, Issue 03 and 2012 12:00 131 and 2012 12:00 131 and 2012 12:00 131 and 2012 12:00 131 and 2013 12:00 131 and 2013 12:00 131 and 2013 12:00 131 and 2013 12:00 13:00 13:00 13:00 13:00 13:00 13:00 1

## WWW.Commodore.ca<br>May Not Reprint Without Permission

### QUADRA <sup>64</sup> Daniel Bingamon Batavia, OH

#### Edit 4 Programs On Your Commodore 64 Simultaneously With This Fabulous Memory Partitioning Utility

Memory gets bigger and bigger but people still write small programs. Occasionally you might be working on a program when something comes up. Then you have to save what you're doing and load another program up. If your programs are relatively small, Quadra 64 will let you load both of them into separate areas. It's also handy for testing small subroutines.

This idea was once used on the PET computer with a program called Quadra-Pet which divided memory into four 8K segments. Quadra 64 divides the Commodore 64's memory into three almost 8K segments (3 bytes short of 8K) and one 14K segment (partition no. 3)

Each partition has its own set of variables, 100% localized. No part of either program will interfere with the other, unless you do it deliber ately.

This version of this program has a wedge added. Those of you who don't know what a wedge is, it is a process of adding extra commands to the computers language interpreter. The extra commands are provided below:

Command Description

- £ Print current partition number and re-enable pause keys after using RUN/STOP RESTORE
- Select Area 0, etc.  $£0$
- Areas 0-2 are 8K in length.  $£1$
- $£2$
- Area 3 is 14K. £3

#### Also:

Pressing the Control and Commodore keys will cause the computer to pause. This will let you halt LISTings, or pause during execution of program. Try this as direct command:

for  $j=1$  to  $10000$  : print j;  $\sqrt{Q}$   $\sqrt{Q}$  : next

Press Control/Commodore and notice how execution halts even with out scrolling.

Pressing Control and Shift will re-enable program from pause. Pressing STOP key while in quotes will allow computer to leave quote mode when cursor movements are used.

#### IMPORTANT

After saving & running the program, the correct way to start up Quadra 64 is to type:

#### SYS 49152

Then type 'NEW to clear memory. To use each partition for the FIRST time you should always type 'NEW or use the Initialize program to do that for you.

The best way for a program to call another program in a different partition is to print the wedge command and the needed 'RUN' or 'GOTO' statement on the screen and POKE carriage returns into the keyboard buffer to execute those commands, (a good example is the initialize program.)

Remember to SAVE what you type before running, one mistake can cause a terrible crash and you will have to retype everything. The program will notify you if there is an error in your DATA statements.

Two or more programs can obviously be stored in memory at the same time. It may be possible to have two BASIC programs running at the same time using the keyboard interrupt. One would have to switch program pointers and take snapshots at zero-page and develop program to link in the background program to run. I once wrote a hi-res graphics program to draw with a joystick while BASIC was running something else using the keyboard interrupt. Foreground and Background ARE possible on the 64, is it worth the attempt?

Special thanks to Jim Butterfield for the memory maps that made this possible.

#### Editor's Note:

Since Daniel sent us this program, it's become the first thing I load to start work, especially when I'm collecting articles together for the next magazine. I load the drive 0 directory into area 0, the drive 1 directory into area 1 (naturally), and any programs usually go into area 3, the big one - and I still have area 2 for any extra stuff I may need later. It's perfect!

#### Initialize Program

After running the Quadra <sup>64</sup> loader, you'll need to type NEW in every area, or just run this program - it will do it for you.

 $5 \text{ cd}\$ = \text{chr}\$(17)$ 10 printchr\$(147)cd\$cd\$cd\$" £1" cd\$cd\$:print" new" 20 printcd\$cd\$" £2" cd\$cd\$:print" new" 30 printcd\$cd\$" £3" cd\$cd\$:print" new" 35 printcd\$cd\$" £0" chr\$(19) 40 poke198,7:fori = 631to637:pokei,13:next

#### Quadra 64 Loader

1000 printchr\$(147):print" quadra 64 w/wedge" 1010 print:print" commands:" 1020 print: print"  $x$  display partition number. 1030 print" £0-3 select partition number" 1040 print:print" run the initialize program to clean" 1045 print" memory partitions. 1046 print: print" now loading wedge. . .."  $1047$  rt\$ = chr\$(145):for j = 1to20:rt\$ = rt\$ + chr\$(29):next 1050 fori =  $49152$ to $49694$ 

# WWW.Commodore.ca

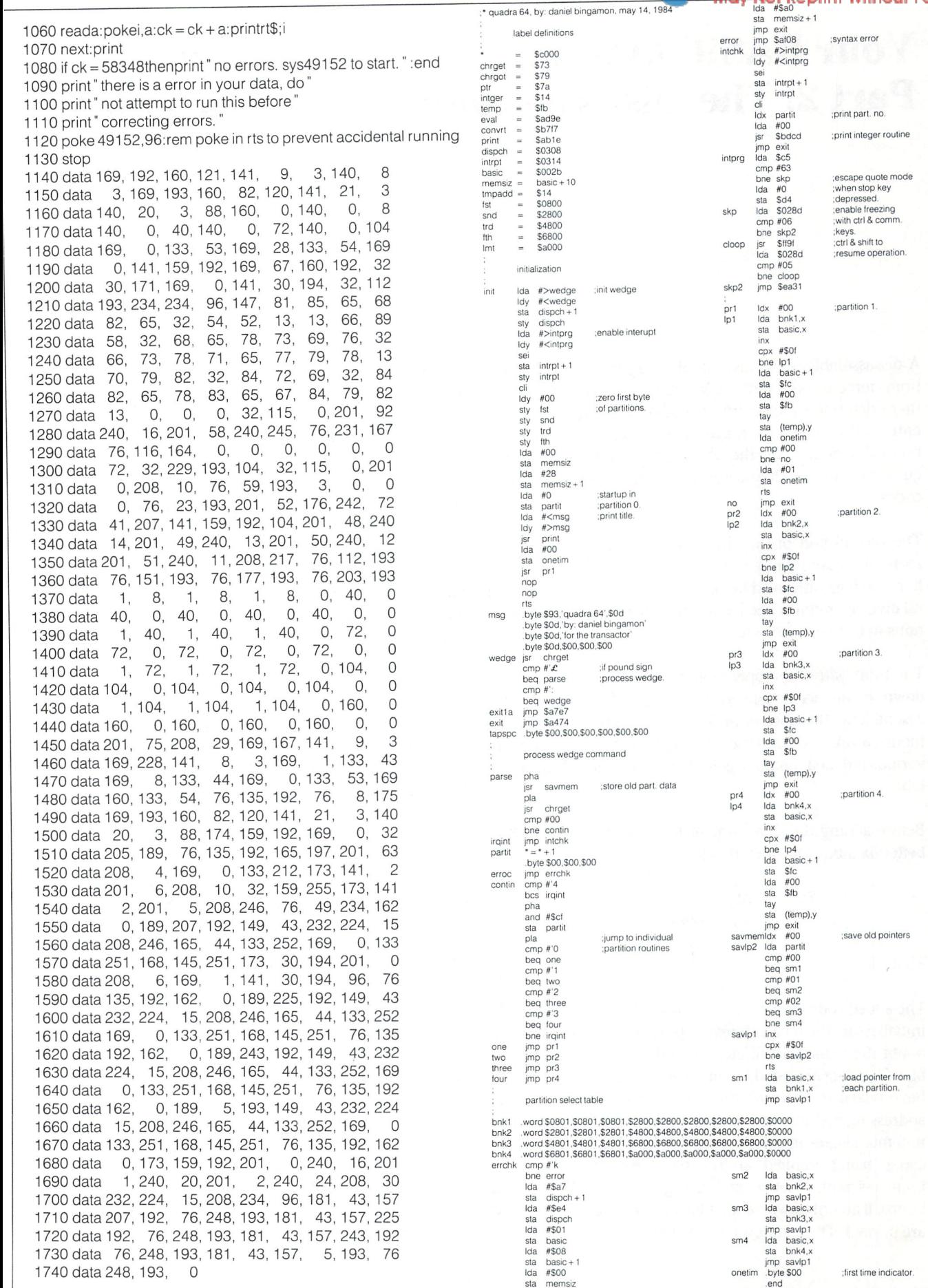

The Transactor **33** Volume 5, Issue 03

 $\tilde{\ell}$ 

### Your BASIC Monitor Part 2: The Disassembler

### Bob Drake Brantford, Ont.

A dissassembler is a fairly simple program. It uses mainly brute force to do its job. A location is peeked. The value there determines an entry in a table of values. The table entry is the mnemonic (new-mon-ick) code for the opera tion. Mnemonics are the abbreviations for machine lan guage operations. They are also called op codes or operation codes.

The second part of the chore is to determine how many more bytes are required by the mnemonic. Implied opera tions such as BRK need no more. Immediate, zero page and relative operations need one more byte. Absolute opera tions need two more bytes.

The third part of the operation is to write the whole thing down in an acceptable form. Using 6502 standards for assemblers this means including a  $*$  sign for immediate mode,  $\$$  on hex addresses, brackets and ,X or ,Y on the various indexed modes. Again this is primarily a brute force job.

Before adding the disassembler to your monitor, you had better fix a bug which crept into part 1.

> 7510 print 7520 input" number' ;n\$

That's it.

The added code for the disassembler is listed here. Line 125 initializes all the data at lines 8000 and on. This is without a doubt the worst part of creating a disassembler or assembler. The data are listed for all the accepted 6502 op codes. I have mixed methods on the data. Those codes with many addressing methods are listed in OP\$(1) to OP\$(21) and the mnemonics are in one string MN\$(1). OP\$(22) has all the codes using implied addressing, OP\$(23) has all the branches with relative addressing and OP\$(24) has the jumps. If an unknown value is located, three question marks are printed. The simplest table would have had 255 entries.

Peeking at a memory value would have located the mnemonic. But there is an assembler coming in part 3. And we needed to know the addressing mode. So, the program trades a slight clumsiness for an easier solution.

The only tricky part is the calculations required for the branches. The branch or conditional GOTO's (BCC, BMI, BPL etc.) all use a second byte to create a jump forward or backward. The jump is calculated from the beginning of the NEXT instruction. If the second byte is 128 (\$80) or less, the jump is forward that amount. So, just add that value to the location of the next instruction to get the destination. If the second byte is bigger than 128 (\$80) then the jump is BACKWARDS by an amount of 255 minus the value. This is accomplished in lines 9580-9590.

A couple of quick notes. Since the number of needed bytes isn't known until the first byte is decoded, the program automatically takes in the maximum of three bytes each time. An address is then constructed as:

#### $ADDR$ = "$" + H$ + LOS$

This saves considerable work in printing the disassembled code. As well, the low or second byte is readily available for the instructions requiring it alone.

We'll add the assembler next time!

125 gosub 8000

- $220$  r\$ = "xmrpslg\*cd"
- 350 on r gosub 0,1000,2000,3000,4000,4140, 5000,6000,7500,9000
- 8000 rem data for assembler/disassembler
- 8010 rem imm/zer/zer-x/zer-y/abs/abs-x/ [10 spaces]abs-y/ind x/ind y/acc
- 8020 dim mn\$(4),op\$(24)
- 8030 mn\$(1)= "adcandaslbitcmpcpxcpydeceorincld aldxldylsrorarolrorsbcstastxsty
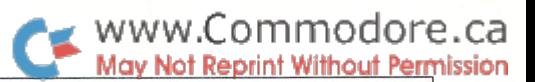

8040 op $$(1) = "696575**6d7d796171**"$  $8050$  op\$(2) = "292535\*\*2d3d392131\*\*" 8060op\$(3)= \*\*0616\*\*0e1e\*\*\*\*\*\*0a" 8070 op\$(4) = "\*\*242c\*\*\*\*\*\*\*\*\*\*\*\*\*\*\*\*  $8080$  op\$ $(5)$  = "c9c5d5\*\*cdddd9c1d1\*\*"  $8090$  op\$ $(6)$  = "e0e4\*\*\*\*ec\*\*\*\*\*\*\*\*\*\*\*" 8100 op\$(7) = "c0c4\*\*\*\*cc\*\*\*\*\*\*\*\*\*\*"  $8110$  op\$ $(8) =$  "\*\*c6d6\*\*cede\*\*\*\*\*\*\*\*"  $8120$  op\$(9) = "494555\*\*4d5d594151\*\*" 8130 op\$(10) = "\*\*e6f6\*\*eefe\*\*\*\*\*\*\*\*"  $8140$  op $$(11)$  = "a9a5b5\*\*adbdb9a1b1\*\*"  $8150$  op\$(12) = "a2a6\*\*b6ae\*\*be\*\*\*\*\*\*"  $8160$  op\$ $(13)$  =  $"$  a0a4b4\*\*acbc\*\*\*\*\*\*\*\*\* "  $8170$  op\$ $(14) =$ "\*\*4656\*\*4e5e\*\*\*\*\*\*4a"  $8180$  op\$(15) = "090515\*\*0d1d190111\*\*" 8190 op\$(16)= \*\*2636\*\*2e3e\*\*\*\*\*\*2a" 8200op\$(17)= "\*\*6676\*\*6e7e\*\*\*\*\*\*6a" 8210op\$(18)= "e9e5f5\*\*edfdf9e1f1\*\*"  $8220$  op\$(19) = " $*8595**8d9d998191**$ "  $8230$  op\$(20) = " $*86**968e********"$ 8240 op\$ $(21) =$ "\*\*8494\*\*8c\*\*\*\*\*\*\*\*\*\*\*" 8250 rem implied  $8260$  mn\$ $(2)$  = " brkclccldcliclvdexdeyinxinynop phaplaphpplprtirtssecsedseitaxtxatay"  $8270 \text{ mm}(2) = \text{mm}(2) +$  "tyatsxtxs" 8280 op\$(22) 0018d858b8ca88e8c8ea486808284060 38f878aa8aa898ba9a" 8290 rem relative  $8300 \text{ mm}(3) =$  "bccbcsbeqbnebmibplbvsbvc"  $8310$  op\$(23) = "90b0f0d030107050" 8320 rem jumps  $8330 \text{ mm}(4) = "impimpjsr"$  $8340$  op $$(24) = "4c6c20"$ 8350 return 9000 rem disassembler 9010 print" rdisassemble memory" 9020 print" hold r shift R to pause: Freturn R to stop" 9021 rem vic\*replace line 9020 with lines 9022 9022 print" hold r shift R to pause Freturn R to stop" 9030 gosub 4280 9040 if  $t <$  = f then  $t = f$ 9050 if f<0 or t<0 or f>65535 or t>65535 then 1260 9060 for  $m = f$  to t 9070  $n = m$ 9080 gosub 7030:rem convert to hex 9090 for  $pr = 1$  to p 9100 print#pr, by\$":"; 9110 next pr 9120  $t\$  = ""  $9130 \text{ by} = \text{peek}(m + 2)$ :gosub7000:hi\$ = by\$  $9140 \text{ by} = \text{peek}(m + 1): \text{gosub}7000: \text{log} = \text{by}$  $9150$  addr\$ = "\$" + hi\$ + lo\$  $9160$  by = peek(m):gosub7000 9170 for  $i = 1$  to 24

9180 for  $i = 1$  to len(op\$(i)) step 2 9190 if by\$<>mid\$(op\$(i),j,2) then 9250  $9200 c = i$ : rem which code  $9210 f1 = 1$ 9220 po =  $(j + 1)/2$ : rem position  $9230$  i = 24 :rem exit the for-next nicely  $9240 i = len(op$(i))$ 9250 next j,i 9260 if f1<>0 then 9300  $9270$  mn\$ = "???" 9280  $t\$  = by  $\} +$  " 9290 goto 9630 9300 rem found value and position of op code  $9310 f1 = 0$ 9320 mn =  $c - 20$ :pp =  $po$ : if  $c < 22$  then mn = 1:pp =  $c$ 9330 mn\$ = mid\$(mn\$(mn),(pp-1) $*3 + 1,3$ ) 9340 if c>21 then 9490 9350 if  $po = 1$  then mn\$ = mn\$ + "  $#$ \$" + lo\$ 9360 if  $po = 2$  then mn\$ = mn\$ + "  $$$ " + lo\$ 9370 if  $po = 3$  then mn\$ = mn\$ + " \$" +  $log +$  ".x" 9380 if  $po = 4$  then mn\$ = mn\$ + " \$"  $lo$ \$ + ",y' 9390 if  $po = 5$  then mn\$ = mn\$ + addr\$ 9400 if  $po = 6$  then mn\$ = mn\$ + addr\$ + ", $x$ " 9410 if  $po = 7$  then mn\$ = mn\$ + addr\$ + ",  $v$ " 9420 if  $po = 8$  then mn\$ = mn\$ + " (" + addr\$ + ", $x$ )" 9430 if  $po = 9$  then mn\$ = mn\$ + " (" + addr\$ + ",y)" 9440 if  $m \leq 10$  then  $m = m + 1 - 1$  \*(m > 4)  $9450 \text{ t}\$ = \text{by}\$ + " " + \text{lo}\$ + " " + \text{hi}\$ + " "$ 9460 if po $\leq 5$  then  $t\$  = by  $\} +$  " + lo $\$  + 9470 if  $po = 10$  then  $t\$  = bv\ + " 9480 goto 9630 9490 if c<>24 then 9550  $9500 m = m + 2$  $9510 \text{ t}\$  = by \$ + " " + lo \$ + " " + hi \$ + " " 9520 if  $po = 2$ then  $mn\$  =  $mn\$  + " (" + addr \ + ")" 9530 if  $po = 1$  or  $po = 3$  then mn\$ = mn\$ + addr\$ 9540 goto 9630 9550 if  $c = 22$  then  $t\$  = by  $t +$  "  $\cdots$  :goto 9630 9560 rem jumps  $9570$  t\$ = by\$ + " " + lo\$ + " 9580 if  $by>128$  then by =  $by-255$  $9590 n = m + by + 2$ 9600 gosub 7030  $9610$  mn\$ = mn\$ + "\$" + by\$  $9620 m = m + 1$ 9630 for  $pr = 1$  to  $p$ 9640 print#pr,t\$ " " mn\$:rem vic\*print#pr,t\$ :print#pr," "mn\$ :rem 5 spaces 9650 next pr 9660 if peek(653) then 9660:rem look for shift key 9670 get a\$: if a\$ =  $cr$ \$ then 9690:rem look for return key 9680 next 9690 return

# Picprint: **A High-Resolution Screen Dump Utility**

by Chris Zamara, Technical Editor

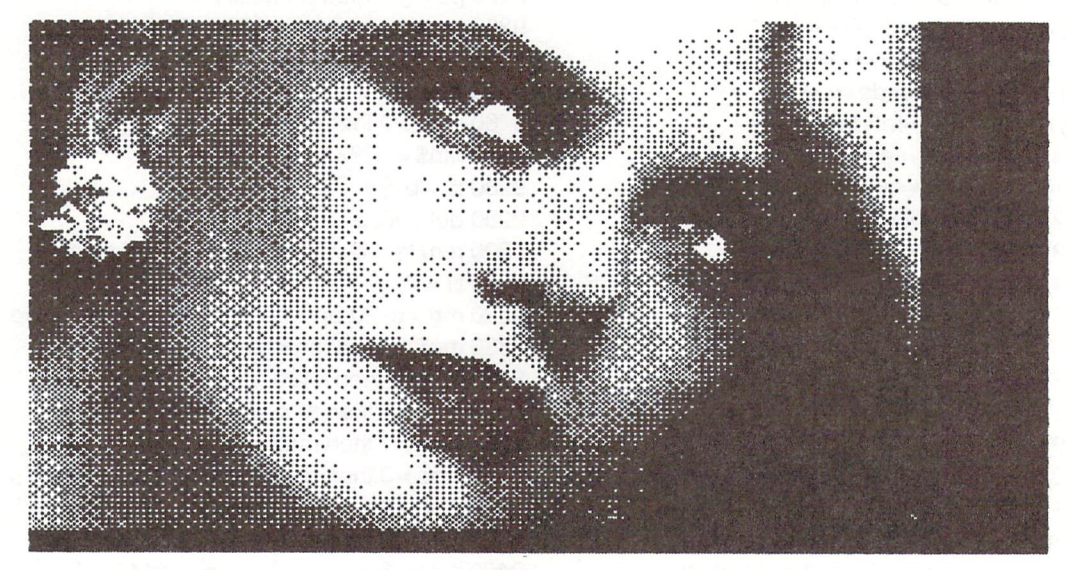

# Photo<sub>1</sub>

The Commodore 64's high resolution mode allows for some real eye-catching displays. High resolution pictures are available on disk, many which have been digitized from actual photographs. An example is the well-known photograph of "Karen" used to advertise Epson printers. Photo 1 shows Karen produced using Picprint and a Star Gemini-10X printer.

Picprint is an interrupt-driven program which allows viewing of bit map or normal video mode, and dumping the bit map screen in one of four formats: normal, normal reversed, wide, and wide reversed (reverse mode is necessary because some pictures are stored that way). The wide dump prints the picture so that it takes up the width of the page, and horizontally stretches it in the process. The function keys are used to select the above functions as follows:

- Fl: toggle text/bit map video mode
- F3: normal hi-res dump
- F5: wide hi-res dump
- CTRL: when used in conjunction with F3 or F5, reverses the printed image (switches black to white and vice versa)

The version of Picprint as seen in Listing 2 is written specifically for the Gemini-lOX printer, but should work unmodified with many other popular dot-matrix makes which have a high resolution graphics mode. The printer setup codes in lines 320-340 may have to be changed for printers requiring different control characters to enable graphics mode. If dual density mode is not available on your printer, just use the codes for normal mode. This will only affect "wide" picture dumps.

The control sequence necessary to change the linefeed size may also be different on other printers. The program sends this se quence in lines 1370-1420, which may be changed accordingly

(change the arguments in the "Ida  $#$ " instructions.). This listing sends data to the printer via a Cardco interface, which must be set to "graphics mode" so that it does not interpret any of the bit-map data as C64 graphics or control characters. This is done by selecting the secondary address as in line 1280, which may be set to zero (change to  $\frac{1}{4}$ ) if not using a similar interface.

Once Picprint is initialized, the high resolution picture currently residing at location \$2000 (hex) may be viewed at any time by pressing Fl. Colour memory for the picture is supplied from text video memory, so the screen must be cleared (or filled with any one character) to get a clear view of the hi-res screen. Pressing F1 again returns to normal text mode. This switch may even be made while a picture is being loaded from disk, to see the screen gradually fill up with picture data. At any time, the current picture can be dumped using the function keys as outlined above.

# A Couple of Usage Notes:

- To dump a picture residing in an area of memory other than \$2000, change the definition in line 450. (The screen viewed using Fl will still be the one at \$2000.).
- For some reason, Picprint will not dump to printer if POWER 64 is active in the system (it dumps to screen instead). Before a dump, POWER must be turned OFF, and may be re-activated with SYS 704 later.

Picprint lives at \$c000, so you can keep it there safely, and enter SYS 49152 whenever you get the urge. This links Picprint with the system IRQ, and RESTORE will disable it again. For an easy way to enter and initialize Picprint, use the BASIC loader in Listing 1. Now you've got a perfect match: your computer and printer can make beautiful pictures together.

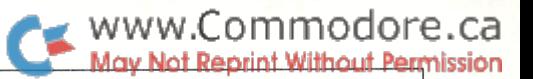

### Listing 1: BASIC Loader

 rem picprint loader 1010 for  $j = 49152$  to 49498 : read x 1020 poke  $j, x : ch = ch + x : next$ 1030 if ch<> 41532 then print "data error" : end 1040 sys 49152 : print "PICPRINT Enabled" data 76, 34, 192, 0, 1, data 100, 128, 64, 32, 16,  $\beta$ 4, data 2, 1, 27, 121, 192 data  $\cap$ 3, 27,  $75.04, 1,$  data 0, 0, 0. 0, 0,  $\mathbf{0}$  data 0, 0, 120, 169 0, 24, 3, 169, 192 20. data 47, 141, data 141, 21, 3. 88, 96,165 data 197, 201, 64,208, 8,169 data 0,141, 4,192, 76, 49 data 234, 173, 4, 192,208, 35 1160 data 169, 141, 4,192,165 data 197, 201, 3,240, 27,201 data 6,208, 8,169, 1,141 5,192, 76, 123, 192,201 data 5, 208, 8,169, 0,141 data data 76,123,192, 76 5, 192, data 49,234,173, 17,208 data 32,141, 17,208,173 141, 24 208 data 208, 73, 0.141 data 76, 169, 49, 234, data 3,  $2, 41$ 192, 170, 141, 4, 240, 1270 data 169,255 141 data 3,192,173, 6, 192 32 data 195, 255, 173, 6, 192 162 1300 data 4, 160, 32, 186,255 1310 data 169, 0, 32, 189, 255, 32 data 192, 255, 174, 6,192, 32 data 201, 255, 169, 0, 133,251 data 169, 32,133,252,169, 27 data 32,210,255,169, 51, 32 data 210, 255, 169, 16, 32,210 data 255, 169, 25,141, 31,192 data 162, 0,189, 15,192,172 data 5,192,208, 3,189, 19 data 192, 32,210,255,232,224 4,208,237,169, 40,141 data  $\overline{7}$ 1420 data 32, 192, 169, 0, 162, 1430 data 157, 23, 192, 202, 16, 250 data 162 0,160, 0,177,251 1450 data 141, 33, 192, 230, 251, 208 33, data 2,230,252,173, 192 data 57, 7, 192,240, 9, 185 1480 data 23, 192, 29, 7, 192, 153 data 23, 192,200,192, 8,208 data 234, 232, 224, 8,208,216 data 162, 0,189, 23,192, 77 data 3,192, 32,210,255,172 data 5,192,240, 6, 32,210 data 255, 32,210,255,232,224 data 8,208,231,206, 32,192 data 208, 172, 169, 13, 32,210 data 255, 165, 197, 201, 63,240 data 5,206, 31,192,208,130 data 169, 27, 32,210,255,169 data 64, 32,210,255,173, data 192, 32,195,255, 32,204 data 255, 76, 49,234

### Listing 2: Source Code

50 sys700<br>00 : "PICPRINT 100 ; PICPRINT<br>110 ;hi-res dump utility<br>120 ;use function keys f3,f5 and f7<br>130 ;f7 -toggle hi-res mode ;f3 -dump picture ;f5-dump wide picture 160 ;ctrl -reverse dumped picture 180 ;assembled on pal 64 ;chris zamara – july 10/84 .opt oo : bypass variables below 260 eorflag byte 0<br>270 keyflag byte 0<br>280 bigflag byte 0 keyflag 280 bigflag<br>290 filenum .byte 100 ;file number used byte 128,64,32,16,8,4,2,1 300 exp<br>310 ;<br>320 dualres dualres .byte 27,121.192,3 330 ;conlrol characters for printer 340 ;dual density graphics mode 350 normres .byte 27,75,64,1 ;normal density graphics mode 380 Rvalues may vary among printers) ;<br> $400$  hits  $\begin{array}{rcl} * & = & * & + & 8 \\ * & = & * & + & 1 \\ * & = & * & + & 1 \\ * & = & * & + & 1 \\ * & = & * & + & 1 \end{array}$ 410 rowcht  $* = * +$ 430 cbyte , screen  $= $2000$  ; hires screen memory<br> $= $10$  ; zero page pointer<br> $= 197$  : current key pressed 460 scrnptr  $= $fb$  ;zero page pointer<br>470 keybd  $= 197$  :current key press  $=197$  ; current key pressed<br>=653 ; ctrl/shift flag 4480 ctrlflg = <br>490 normirq =  $$ea31$ ;normal irq entry 510 ;<br>kernal routines used:<br> $520$  chkout: = \$ffd2<br>530 chrout: = \$ffd2 chkout  $530 \text{ chrout} = $ffd2$ <br> $540 \text{ close} = $ffc3$  $540 \text{ close} = $ftc3$ <br>  $550 \text{ clrch} = $ftc0$ <br>  $= $ftc0$  clrchn =\$ffcc 560 open SffcO  $570 \text{ settles} = $f\text{fba}$ <br> $575 \text{ seenam} = $f\text{fbd}$  setnam 610 init =  $*$  ;redirect interrupt vector 630 sei<br>640 lda #<keychk 640 Ida #<keychk sta \$0314 660 Ida #>keychk sta \$0315 cli 690 rts keychk 730 ;get function key presses Ida keybd ;look for key pressed 750 cmp #64 ;64isnokey 760 bne keydn 770 Ida #0 780 sta keyflag 790 jmp normirq keydn = Ida keyflag 820 bne out 630 Ida #1 840 sta keyflag Ida keybd ;f7, switch video mode beq flip :f5, dump wide picture bne f3chk 900 Ida #1 sta bigflag 920 jmp dump 930 f3chk = \* 940 cmp #5 ;f3, dump normal picture 950 bne ou! 960 Ida #0 970 sta bigflag 980 jmp dump 990 out jmp normirq 1010 1030 flip ;toggle bit map graphics mode Ida \$dO11 1060 eor #\$20 1070 sta \$dO11 ;bit map mode 1080 Ida \$dO18 eor #\$08 1100 sta \$d018 :character base jmp normirq dump =  $\frac{1}{2}$  ;dump hi-res screen to printer  $Ida$  #0 reverses when 255;<br>tri/shift flag;<br>check for ctrl key; Ida ctrlflg ;ctrl/shift flag 1190 and #4 ;check for ctrl key

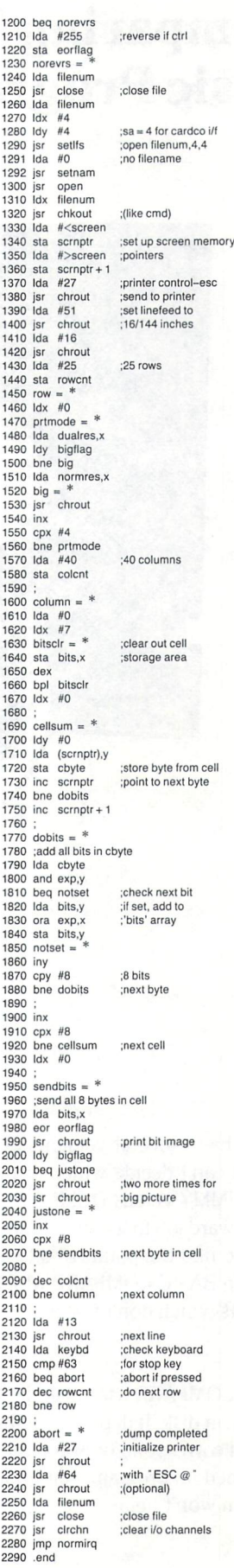

The Transactor 37 Volume 5, Issue 03

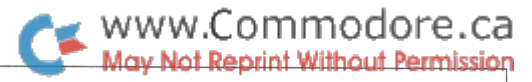

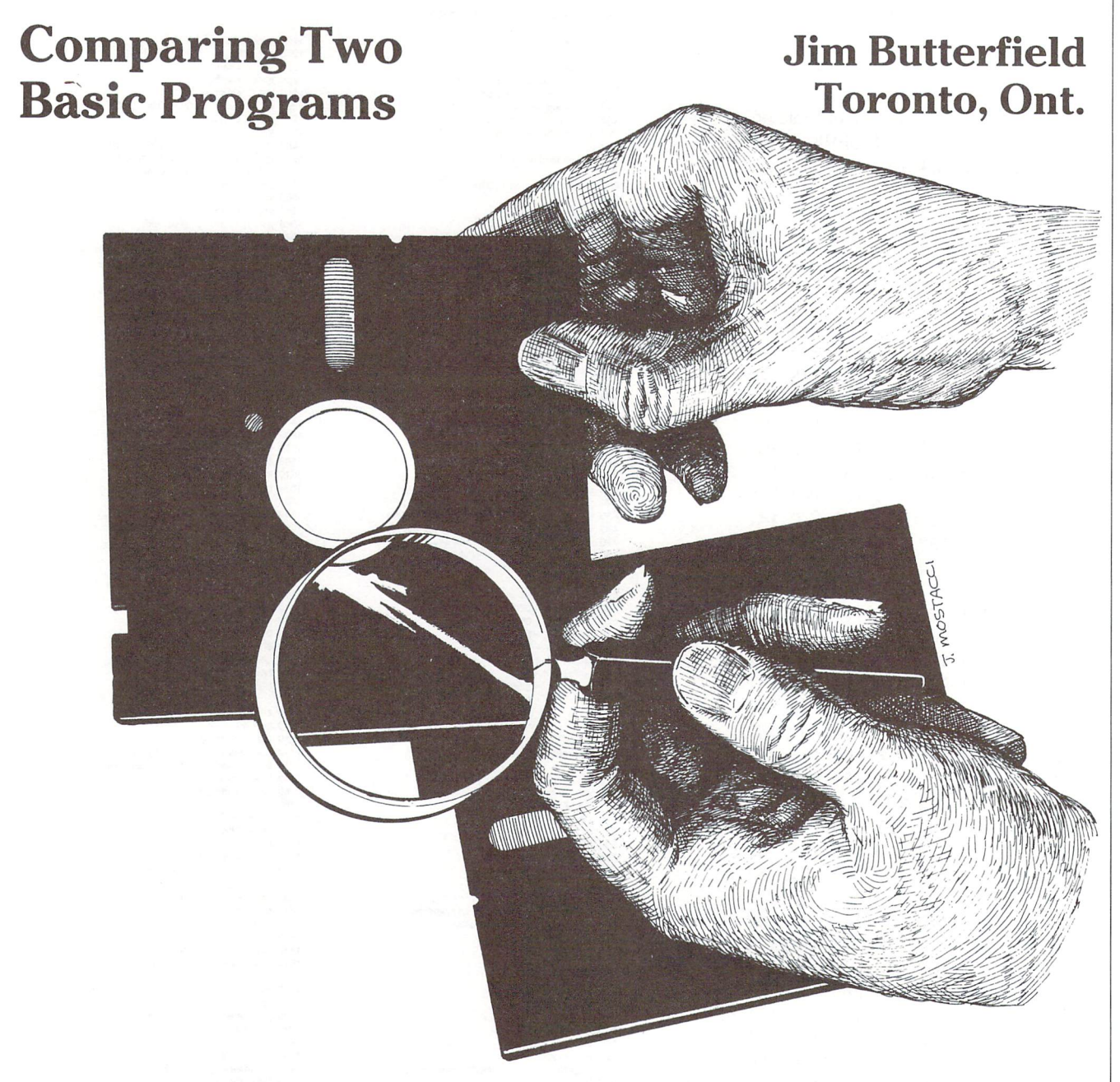

I often have several versions of the same program. Sometimes, I can't decide which of two versions of a program  $$ say, DUMMY versus DUMMY5 - is the current version. It's an awkward job to list them both and look through the code trying to find the points of difference. Thus, I've often used program BASIC COMPARE which will draw my attention to the parts which don't match.

BASIC COMPARE uses disk: it checks the two programs as they lie on disk. It depends on the fact that the line numbers will still correspond between the two programs. So if you've performed a program renumber between versions, this program won't help.

# Style

This program has an odd attribute: it seems not to use numbers. Let me explain a little further. Some of us are used to file formats such as OPEN  $1, 8, 2, \ldots$  or PRINT#1, but in this case the numbers are almost always missing. Instead, there's a variable. In other words, you might see OPEN  $J, 8, J+1$ ... If J has a value of 1, the statement becomes the equivalent of OPEN  $1, 8, 2, \ldots$ , or if J is two, the statement performs the same as OPEN 2,8,3.

Why all this? Is it just to be obscure? No: there's a lot of "fiddly" work to be performed on the program files, and it's much easier to deal with the general file J rather than the specific files 1 and 2. Any time you write  $GET^*1$ , you know that sooner or later you'll have to write an equivalent  $GET*2$ ; it seems a lot of work.

Variables J1 and J2 have a special function: they set up a loop. When we handle files, we might want both of them, or a particular one. For example: when we have found that the two files don't match, and want to go to the next line, we may need to do any of the following:

- If the files had similar line numbers but the lines didn't match, we want to advance both files to the next program line;
- $-$  If file 1 had a line number that was smaller than file 2, we want to advance file 1 only to the next program line;
- If file 2 had a line number that was smaller than file 1, we want to advance file 2 only to the next program line.

Now: we set Jl and J2 to the appropriate "start" and "end" file numbers. To do both files, we have  $J1 = 1$  and  $J2 = 2$ , and when we execute FOR  $J=J1$  TO J2, we go from file 1 to file 2 inclusive. When we want to use only one file, we set Jl and J2 to the same value; for file one, Jl and J2 would both have a value of 1, so that FOR J=J1 TO J2 will exercise the one file only.

Array L is there to prevent us from reading a file if we don't want to read it. At end-of-file, we set L() to 9 and won't read that file any more. And when we're reading through lines of  $code, L()$  gets set to 1 when we see the end of the line.

All this makes the program somewhat hard reading, but try your hand at working it out: you may find it worthwhile.

And if reading complex code isn't your cup of tea, you may still use the program to compare Basic programs.

# Running the Program

This program will run on any Commodore machine that is fitted with disk. Basic programs are not fast, but they do tend to be universal.

The program isn't too chatty, and isn't super fast, but it does the job. It will ask PROGRAM NAME? - answer with the name of one of the Basic programs you wish to compare. It will ask the question again: give it the other program name.

Now the program will clunk away, looking at the two files. If it finds a line in one program that doesn't exist in the other, it will give the name of the program containing the line, and the line number. If it finds a line which exists in both programs, but contains different coding, it will print "♦DIF FERENCE\*" with the line number.

When it's finished, it stops. If you like, you can add error counts, output to printer, or whatever seems like fun.

# PROGRAM: BASIC COMPARE

100 open 15,8,15  $110z\$  = chr $$(0)$ 

Open the two program files:

- 120 for  $i = 1$  to 2 130 input "program name" ;n\$(j) 140 open  $j, 8, j + 1, n\$(j) + " , p, r" : get\#j, a\$(a\$)$ 150 input#15,e,e\$,e1,e2:if e then print e\$:end
- 160 next

 $170 n$(3) = " * difference *$ 

 $180$  i1 = 1:j2 = 2

Get the next line from each file:

200 for  $j = j1$  to  $j2$ 210 if l(j)>0 goto 270 220 get#j,a\$,b\$ 230 if  $a\$  +  $b\$  = "" then  $I(i) = 9:n(i) = 1e9:qoto 270$ 240 get#j,a\$,b\$  $250 \text{ n}(i) = \text{asc}(a\text{\$} + z\text{\$}) + 256*\text{asc}(b\text{\$} + z\text{\$}) : \text{n}(3) = \text{n}(j)$ 260 if  $st < 0$  then  $I(i) = 9$ 270 next

If both files are finished, quit: 280 if  $\vert$ (1) > 1 and  $\vert$ (2) > 1 goto 450

Compare the two files: 290 j0 = 0:j1 = 1:j2 = 2 300 if  $n(1) < n(2)$  then  $i2 = 1$ 310 if  $n(2) < n(1)$  then  $1 = 2$ 315 if  $i = j2$  then  $j0 = j1$ 

If line numbers match, compare lines: 320 for  $i = i1$  to  $i2$ 330 if  $I(i) = 0$  then get#j, a\$ $(i)$ 340 if  $a\$(i) = " " then I(i) = 1"$ 350 next 360 if  $a\$(j1)$ < $>a\$(j2)$  then  $j0 = 3$ 370if I(j1)<1 orl(j2)<1 goto 320

Advise of any errors: 400 if j0>0 then print n\$(jO);" line" ;n(jO) 410 for  $i = i1$  to  $i2$ 420  $|(i)=|(i)-1|$ 430 next 440 goto 200

Close the files and quit: 450 for  $i = 1$  to 2 460 close j 470 next

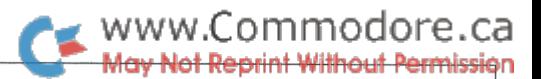

# Unveiling The Pirate Part 1: Current Methods

Richard T. Evers, Editor

In this article I will be releasing information that is known by few, of which those in the know hold to be a very deep and dark secret. In my opinion this has been going on for a little too long. Software piracy has run wild for quite a few years now, and it is about time for a little information to leak out about what is happening, how it is happening and how to impede its cancerous spread just a slight bit.

Though I do not profess to know great scads of information about every form of protection and deprotection known to mankind, I have collected enough to put together a fairly thorough presentation. This article is but the first in a trilogy on this subject. The balance can be found in this issue, and are guaranteed to please even the knowledgeable reader. As have just stated, this trilogy is for the sole purpose of enlightening programmers about the reality of piracy and how to prevent your creations from becoming just another notch on a pirates belt. This is not a diabolical scheme to hatch new flocks of hackers, even if it appears so at times.

Program protection is incorporated by people who want to protect their creations from copyright infringement. Pro gram deprotection is an occupation taken on by those who find that normal programming is often very dull. Piracy adds bit of spice to an otherwise terrific occupation. This spice of life costs software manufacturers millions of dollars every year in lost revenue, and it usually does not put a cent in the average pirates pocket. I stress the point that this is usually done for the thrill, not monetary gain, because this fact alone makes the prosecution of pirates in court very diffi cult. The courts are usually good for offenses that can be easily proven, which is rarely the case with software theft. For more information on the legal aspects, flip to part 3.

There are five methods commonly used to protect software from illegal distribution, which are as follows

- 1 Diskette protection
- 2 Dongle Protection
- 3 ROM Protection
- 4 Program In ROM Pack
- 5 No Protection

# Diskette Protection

This form of protection is one which I favour the least. This technique, though cheap to incorporate and often one that will work, is pretty bad news for the average user. Once a user has purchased the protected diskette, they have one or two copies to work with. As most people can confirm, accidents do happen. If your disk drive packs up, your dog eats your diskette, or even if you happen to mess up the diskette yourself, you are in trouble. Some manufacturers give you two diskettes. Very nice. They also give you a card that entitles you to get another disk, at a nominal charge, if you return your fouled up diskette to them. The trouble with this is the software manufacturer lives in some distant city, leaving you with only one method of transporting the diskette short of an expensive courier - the mail. And in all probability, the manufacturer won't spare the expense on the former. So if the postal service is as careful with your mail as it usually is with mine, then expecting a new diskette back in workable condition is more of a fantasy than anything else. Even if the diskette does not look physically damaged, you will often find it riddled with new and improved read errors. Just terrific. It seems that troubles accumulate faster than you can get rid of them.

Diskette protection has other disadvantages. First, it really makes your disk drive work for its money. The read errors and strange formatting tricks cause your drive to virtually have a stroke every time a protected disk is read in. This protection also takes up to three times longer to load in than normal, being especially noticeable with the 1541 drive. For an encore, disk protection is often written for a specific drive, excluding all others. For those of you with a dual drive setup with your 64, you may often be out of luck trying to LOAD in a protected disk. When faced with more than one drive, or with a RAM/ROM or interface combination that the program can't figure out, the software purposely bombs out. A rotten trick to play on someone who has invested in your program.

Pirates seem to enjoy disk protection though. The challenge alone makes your program an easy candidate for the next "unprotection". Between the bit copiers available on the market, and rewriting the software to stop checking for all the errors on disk, there is a great quantity of bootleg software available that was originaly disk protected. Not only that, but these deprotected wonders are often better

# $\bullet$  www.Commodore.ca May Not Reprint Without Permission

than the originals. They LOAD in faster, and save you disk space by allowing more than one program per diskette. These two factors alone have the average user avoiding software that is protected this way.

Some time ago I was shown a method to break a few of the simple disk protected programs available. The trick to this is to first backup a copy of the protected disk on a 4040 drive, or any dual drive with swing down doors, then start the backup a second time but with a twist. Open and close the drive door about ten times, or until the backup procedure ends. Then remove the diskette from the drive. A read error has been created on the new copy that will closely resemble what is found on the original. If the software manufacturer has relied entirely on this single read error for protection, then the game has been lost within a five minute period. Even if their method of protection was a little more extreme, a good hacker will end up winning. For all of these reasons, I do not recommend disk protection at all.

### Dongle Protection

This form of protection is my personal favourite. You have at least a fighting chance against the pirate with this one, with the victor often the manufacturer. In case you are unsure of what dongle protection is, let me explain. A dongle is a rude name for a hardware apparatus that is plugged into your computer. On the PET/CBM series, a dongle can be located on the user port, or on either of the two cassette ports. On the Commodore 64 and Vic 20, you can locate them on the user port, game cartridge port, joystick ports and cassette port. Quite a few options. Now for the explanation of what they do. Inside the dongle can be found anything from one piece of wire to a complete assortment of electronic components. With the proper combination, and the proper loca tion, a program can check to make sure that the dongle is in place. For an added thrill, use the results generated by the dongle in the calculations and operation of the program itself. Anything from timers or pulse multipliers to fre quency generators or filters can be included. Therefore, even if the hacker can manage to stop the program from checking for the dongle, the program may never work properly again.

There are ways around dongle protection though. The simplest method is to break into the dongle and find out what's inside. If this can be achieved the hacker has a  $50/50$ chance of reproducing it.

If the dongle is filled with some form of material to stop breakage, the hacker may assume that the covering has been placed there simply to disguise virtually transparent protection. Not transparent in the sense that there is none, but transparent in that it can be quickly reproduced by those in the know, if so inclined. Some dongles are merely jumper between two pins. Protection like this lasts about as long as one cup of coffee. A little more thought an a dongle can send a hacker to a caffeine rehabilitation center. It's up to you to decide how clever to make it.

At this point the hacker has a few options. Crack off or dissolve the material encasing the components, or X-Ray the entire key to see what's inside. If the identication hasn't been removed from the components, and the wiring isn't purposely misleading, then the Ray technique will proba bly work. It's amazing how a friendship with a dentist can be beneficial to a pirate.

To stop the hacker from gaining any ground by chipping away at the covering material on your dongle, place a few very important thin wires throughout the material itself. Once the chipping begins, these wires will be cut by the illustrious chipper, thus making the dongle useless. If enough wires are used, the key will become useless to the hacker by the time they reach any important components. In a proper casing, a dongle will be destroyed before it reveals itself.

Dissolving the material that covers your components is one method that can prove effective if care is not taken to disguise the operation of the circuitry or the identification of the components. There is one sure method to discourage the hacker from this technique. Use a material that is impervious to most solvents. Most software manufacturers use whatever plastic material they can find, like epoxy resin. There are many commercially available chemicals that can dissolve epoxy in relatively no time at all. And it's a shame to allow a hacker to win so easily.

There is one substance I use that is impervious to solvents, or heat for that matter. It is called methyl methacrylate, or quite simply, denture material. This can be purchased in many forms, with the easiest and least expensive being Tray Material. Tray Material is true denture acrylic, but manufac tured for a vastly different purpose. Though the dental profession frowns on sales outside of its little community, try a few of the smaller dental supply companies, or smaller dental manufacturers. These companies will often deviate from normal procedures, with the correct amount of prod ding. And your dongle producing department will feel much more confident. Expect to pay about \$8.00 per pound up for the material.

The reason why dongle protection is a favourite with me is because it's terrific for the user. The installation of the dongle is often very easy, and there is no limit to the number of copies that can be made of the program disk. There is also that security blanket knowing that the pirate has to actually get into your code and figure it out how to stop the check for the dongle to break your beast. If care was taken in the design of the program, and if thought was given to use the results generated by the dongle in the actual operation of the program, then the hacker may be in for an indefinite amount of work.

For a final analysis on this one I recommend it whole heartedly. The cost is higher for the manufacturer in relation to disk protection, but the end result is better business. replacement key can be shipped through the mail, without

# $\bullet$  www.Commodore.ca May Not Reprint Without Permission

damage in most cases. There will be no undue wear on the users drive through use of your software, and you can expect less pilferage with a dongle protected program. Pretty good all around, but still not impervious to a determined hacker. However, most, if not all, will throw in the towel after buying their third or fourth package in their attempts to unprotect your program.

# ROM Protection

ROM protection is a form of protection that is disliked by many. A technique that applies more to the PET/CBM user than any of the others, this type of setup uses a single ROM placed in either the \$9000 or \$A000 socket in the computer. The ROM will have anywhere from  $2$  to  $4K$  of code burnt into it to help stop illegal usage. The installation of this ROM by a user is the pitfall here. Broken pins and improper installation are too often the end result for the inexperi enced. It is also a simple challenge for most pirates, and can be financially prohibitive. The initial cost to produce a ROM far outweighs the effectiveness in most cases.

The most common method programmers use to bypass ROM protection is to have a soft ROM built into their computer. A soft ROM is a device made from RAM that can appear to be ROM in the eyes of the software. ROM contents can be saved to disk and then loaded into the soft ROM, thus fooling the program into believing the ROM is actually there. Soft ROMs are available from many sources, and can be installed in little time. Their average cost is about \$150.00, and can be used for the \$9000 socket, \$A000 socket, or both. Your choice. This method of piracy is not one that software manufacturers worry about though. They worry about the hacker that actually rewrites their program to work without the ROM.

This method of deprotection was more common a few years ago than it is now. All the truly fine programs that were ROM protected have already been broken. The method used to break the program is usually to relocate the contents of the ROM somewhere else in RAM, then rewriting the program to access it in the new spot. The user may lose a bit of memory, but the programs will still work.

Another method used was to rewrite the program to not check for the ROM at all. Some programmers, when design ing ROM protection, never actually put much thought into how they were going to protect it until it was too late. The routines in ROM were not used for anything, therefore the programs were usually very simple to break. Many other ROM protected programs available have been been well designed in the protection department, with vital code actually placed within, but still to no avail. The pirate knows where the protection is, and can often see the access points with a simple disassembly. The balance of breakage occurs with a little time and effort. But it can usually be accomplished. Pretty rotten, but possible.

protected program is to physically copy the ROM itself. ROM burners are available from numerous sources, with average cost riding around \$100.00. What these burners allow you to do is mass produce most ROMs with EPROMs, as long as you have an original copy of the ROM on disk. For the price of a ROM burner, and the price of the EPROMs, about \$15.00 each, the pirates can do whatever they like. Some pirates have been known to photo copy manuals, burn new ROMs and sell the pirated packages for reduced prices, which is a very sleazy way to steal a dollar.

When all has been taken into consideration, ROM protec tion is not the best way to protect your program. Not only is it a pain for the average user, especially if a few ROM protected packages are used, but it's an easy mark for most pirates. If at all possible, stay away from this one.

# Program Located In RON Pack

This is the protection most encountered today in the games that Commodore releases. This technique is one that is pretty good, and very nice for the user. A simple plug in of the ROM pack into the game socket, and your program comes alive. Very nice, but hardly impervious to the inven tive hacker.

There is one device designed and used by pirates that is constantly in use destroying ROM Pack protected games. After the computer and cartridge combine to allow the program to begin, a press of two buttons concurrently will bring this poor game to its knees. This high tech black box has effectively stopped the program in its tracks without destroying the colour table, zero page or any of the other equally important areas in RAM. With this step taken, simple SAVE to disk and a bit of work later will produce another broken game to add to an already overflowing collection of pirated programs. What a rotten trick, to design a electronic pirate. Write a bit of code, toss in a bit of hardware, and presto, instant hacker. The human element has finally been taken out of the piracy game.

Another method used to break ROM pack protection is so simple that most do not think to use it. Reproduce the ROM and make your own pack. The trouble that pirates find with this is the cost of the ROM pack. When mass produced, the cost for raw materials is very low. When bought by the average hacker, the price is very high. And the cost of the ROM pack has to be shelled out each and every time a copy is to be made. Too high for most pirates, which is exactly what the industry hopes for. A hacker is usually too cheap to spend the money on the programs themselves, when they know that most of the their software came for the price of diskette, if they bought the diskette at all.

Making cartridges can get pretty involved too. Some use several PC boards laminated together with enough intercon nections to make X-Rays of the unit so confusing that they're useless. And like a good dongle, any attempt to dismantle the boards usually ends up destroying them.

The final method that the hacker would take to break a ROM

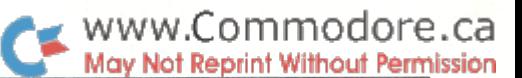

In my opinion, this form of protection rates just below the dongle. Your program will be quite safe, but a little more costly to produce. You be the judge, for you alone know what market your program is geared towards. If the market is huge, there is a pretty good chance that your profits will still be huge, even with breakage.

# No Protection At All

The last form of protection for this article is zero protection in the major sense of the word. I know that most people don't agree too much with that one, but it could be viable. All it would take would be some careful prior planning.

By prior planning I mean that you should write your program with a really fine manual in mind. Games players usually don't need the manual, but business and application software can be worthless without it. Your manual can be printed so it's tough to photo copy, and photocopied books stand up better as evidence in court. Besides, pfiotocopying is too expensive for chintz hackers. The software might be fabulous, but supplying a manual with every copy they wish to hand out will have pirates moving on to less documented packages.

Other protection might be considered like a dealer/user contract, to be signed by the user, and a serial number placed on each diskette, in a spot few would ever think to look. Make it clear with a message in your program that without the contract the user is in violation of the law. Forged contracts are even more frightening to a reputable business than a copied manual. Produce a truly fine overall package and most would rather own one legally than accept a duplicate.

Serial numbers will help too. Write the serial number in the manual in a few locations, so that it will reproduce if photo copied. Remember that most people don't look through the entire manual before photocopying it. Copyright law does apply to manuals, so guard yourself well. The combination of dealer-user agreement and manual will stand up in court if necessary. The serial number written on to the diskette is also a great help. Don't inform anyone that the serial number is on the diskette, just keep a log of it somewhere, like in your records, and on the contract that the user signs. If you ever find that copies of your program are circulating, quick check onto the disk surface will determine where the diskette originated. With that determined, legal action is your next step.

word on the placement of the serial number. Write the number in a spot on the surface of the diskette that is sure not to be disturbed by any disk activity. For all of the disk types numerous hiding places do exist, you just have to locate them. For an encore, encrypt the serial number in such a way that if it was found, it could not be easy deciphered. The low/high ASCII value is fine, but the low/ high number EOR'd with a number known only to your company, would be just right. Have your program check for

the number, just to make sure it is there. If the number isn't, fry the disk itself. Then put the computer into a death loop, just to even the score a little for them trying to steal your creation. When your rights are at stake, protect yourself to the hilt.

Another point to ponder with this technique is to store the serial number on disk along with a constant used for calculations within your program. Numerous programs on the market use their protection as part of the calculation process, for setting up the screen dimensions, some mathe matical calculations, and for a variety of other reasons. Why not do the same thing. Instead of frying their diskette, let them continue using the program. If the serial number isn't there, the constant will be absent from their calculations.

Just imagine how much money it would cost a company to use a pirated accounting package protected in this manner. They might not realise that anything was wrong until year end. Then suddenly they would have an entire fleet of auditors ripping through their records to find out how they made/lost all that money during the year. For the few hundred dollars the company saved on the program, they lost it a hundred times over in man hours to correct the mistakes. A pretty good way to get even with a cheap firm. If the firm has the nerve to complain, ask them for the diskettes, manual and user contract from the point of pur chase. Try not to react too quickly, and the unsuspecting firm may lead you to the source. Then bring the curtains down on both of them. A lawyer is the next step, and you have a pretty good shot at winning too.

# And Finally, The End

Other methods exist to protect and deprotect programs, but these are really just further extensions to those already covered. As mentioned at the beginning, this article is one of three that has been prepared for the occasion. As you have discovered, this one deals with the methods used to copy protect your programs. Part two I enjoyed writing most; Programming Sleight of Hands, an article that will take you through some practical methods to protect your programs, and how these methods are often superceded. The final article is about the legal aspects of piracy, a product of some quite extensive research.

Whatever your choice of reading, I hope that you have enjoyed this issue. Your views on this subject, and on everything that we have printed in this issue, are welcome. We will be able to refine our magazine into the jewel we know her to be capable of becoming, with just a little help from you. Express your views on paper, disk or cassette tape, and send them in to us. By piecing together what our readers like and dislike about our publication, we can produce the highest quality magazine found anywhere.

May you find that all of your bugs have four wheels and an engine in the rear. RTE

# Unveiling The Pirate Part 2: Programming Sleight Of Hand

One of the most exciting things a programmer can master is the art of making your computer do weird things. Our Bits and Pieces section is one example of where grown men and women search out and publish new and improved ways to make your computer beg for mercy. The same is true with most programmers who get in the mood for some really hot protection. It is all just an extension of the same idea, to make your computer perform tricks that are not normally part of its act. This article has been written to show you some new and improved ways to add confusion and pain to the lives of pirates everywhere. Though not a glossary on every method that can be achieved, it should suffice to whet your appetite and start you on the trek to find some more. Protection can be addicting.

### Quick Word On Compiling

Though not a subject that excites many in the programming community, I felt it best to discuss compiling for a few minutes, just to let you know that it is still around and is prone to breakage if attacked by the serious pirate.

Compiling a BASIC program is usually a reliable way to discourage most hackers. Once the infamous words of COMPILED BY . . . . are discovered, most hackers turn away. Again, there are exceptions to this rule. Available through the bootleg community right now are a few decompilers for the most widely used compilers. There is one that I am quite familiar with that can decompile a compiled program back into its original state as it was before compiling ever took place, if your only method of hiding protection was compil ing, then forget it. This one will bare to the world whatever tricks you were performing. A pretty low life trick, but it is extremely effective.

If the chances are that your program will not be too badly exposed if decompiled, then compile to your hearts content. Just remember that there are a number of hackers out there right now with their decompilers, revving up their disk drives in anticipation. Make sure that your code is a little more tricky in the method used to check for protection. In this way they may have to work a little harder to achieve the same end result, if it can be done.

### POKES, Line Tricks And DOS Tricks

As Mary Poppins once stated so elegantly, "these are a few of my favourite things." In this I support her convictions all the way. Give me a memory map and a computer, then stand back. It can be quite a challenge to set my devious little mind to work on new and improved methods to supercede the evil wishes of that master of deceit, the pirate. Aar de aar Billy, have you broken that package yet?

WWW.Commodore.ca

Below will be found all sorts of tricks that have either been well concealed in the past, or never thought of before. Combining several techniques is your best defense. However your protection must share space with your program. Too much protection and your program may run out of memory. It's up to you.

### Auto Check For Protection: CHRGET

For anyone wishing to have their program automatically check for protection, CHRGET is often found to be rather handy. Located at \$70-\$87 with the PET/CBM and \$73-\$8A on the C64/VIC, a slight change within will allow you to reroute the CHRGET flow to where ever your protection desires. For the PET/CBM, locations \$79-\$7B can be modified quite effectively to include a JUMP followed by a 16 bit address. The same applies for locations \$7C-\$7E on the C64 and VIC. If you reproduce everything from these locations down to the end of CHRGET, and master the basic concepts of how CHRGET works, then you are sure to be able to CHRGETize your protection with few snags.

There is one very large disadvantage in using CHRGET for execut ing vast amounts of code though. BASIC execution will be slowed down relative to the amount of extra code CHRGET is expected to execute in its quest for protection. Keep your protection code compact and your program won't suffer too badly in performance.

### Locations To POKE About With

The table on the following page is not a chart of yet undiscovered orifices to prod about in, but a compendium of locations in RAM that can really turn a computer on. Proceed below and open up a vast new world of tricks you can play on your yet unsuspecting computer.

### #01 USR Function Jump

As has been explained by so many people in the past, the USR function in BASIC can be used quite effectively to access machine code from BASIC. By altering the jump address to where ever you like, indirect methods of accessing protection or plain and simple code can be found. A SYS to this address will also produce some fine results, if you are so inclined. Whatever your requirements, this vector can be handy at times.

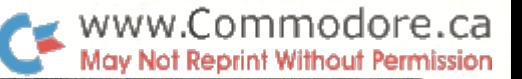

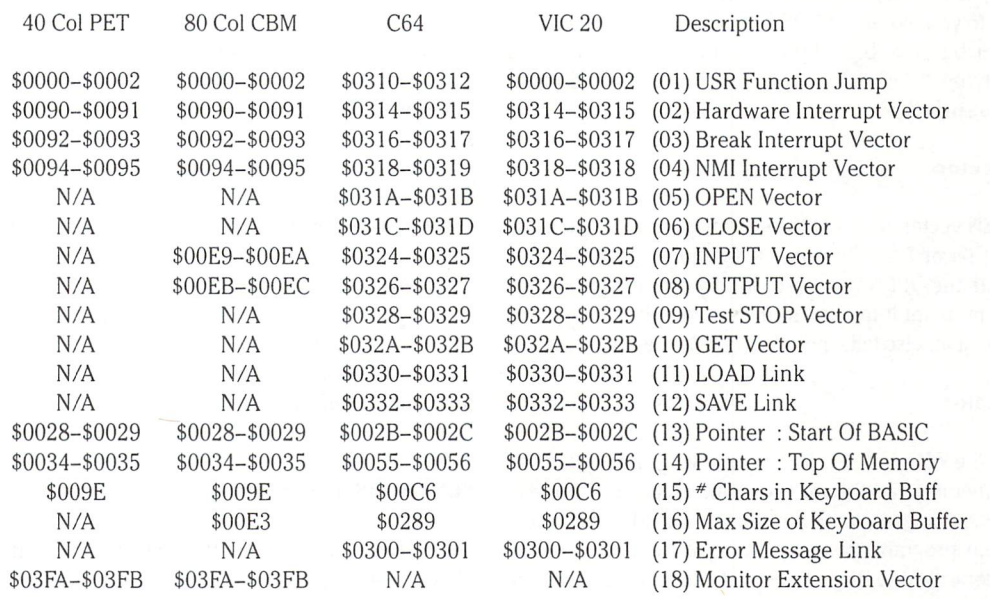

#### #02 Hardware Interrupt Vector

Another name for this vector is the IRQ Vector, one that I am sure you have seen mentioned in our Bits and Pieces section. This vector can be changed to point to whatever code you want executed repeatedly, like a check for protection. One point to remember before performing any major operations with this vec tor, though. The more pre-interrupt code you have, the slower will be the execution of normal code. An important trade off to consider.

Another point to remember is to save the processor status and all registers that are corrupted on the stack before any operations. Then restore the values before transferring control back to the system.

For 4.0 BASIC people, you have probably noticed that you cannot use the disk drive for very much if the IRQ procedure has been changed. Try the following trick and I am sure you will be pleased. Point the BRK interrupt vector at your code, then point the IRQ vector at \$E454. This location is a zero byte, or a BRK instruction. With every IRQ, the machine will break, then shoot over to your code. Clean, simple and a pretty neat trick to know. And all SAVEs and LOADs from disk will go off without a flaw.

One final word on the IRQ. If all else doesn't interest you then point the normal IRQ vector 3 bytes forward to disable the STOP key. Pretty boring, but what the heck, it works.

#### #O3 Break Interrupt Vector

As mentioned above, the BRK vector can help you out with your IRQ driven wonder. But it also can be used for a few other things. Often, when trying to break programs, break points are desired at specific spots to check how certain activities are going. For this, a BRK instruction will be placed in the machine code for the program to BRK into the machine language monitor when encoun tered, or back into BASIC mode with the C64 and VIC unless monitor is in operation. At other times, even when the program has been protected to the hilt, it can be made to crash. The first thing that 4.0 hacker will usually do is break into the machine language monitor to look at the code, or save everything for later viewing. Point the BRK interrupt vector at reset:

> $$FD16(L/H = 22/253)$  for 4.0 BASIC  $$FCE2 (L/H = 226/252)$  for the C64 & VIC

Every time a BRK is encountered, the computer will reset to a cold start. Dirty pool, but why make life for a hacker easy.

### #04 NMI Interrupt Vector

Hooked up to my 8032 is a little device called the break box. Jim Butterfield and a few others have been talking of this little wonder for years. With the break box you can stop a program in its path and go to READY mode. Or you have one more option, at least with my particular model. You can break directly into the 4.0 monitor, without disturbing the program in the least. Well, for the first action of breaking into READY mode, there is a cure. Point the NMI vector at reset (see above). When an attempt is made to break to READY mode, you will be met with a cold start of the computer. A pretty simple way to deter a few hackers.

#### #O5 OPEN Vector

This vector is only accessible by those with either the C64 or Vic 20, which is a real shame for all the 4.0 users reading. Commodore really had their heads screwed on straight the day they introduced neat vectors like this. To confuse the heck out of pirates every where, change the meaning of OPEN within your program. Point it at anything that you feel like, and watch the confusion grow. Imagine LOADing in a program with a simple:

OPEN 5,8,5," program name"

Flip the LOAD/VERIFY flag and try it. It seems to work. If all else does not appeal to you, point the OPEN vector at reset when not in use. Might never be used, but why not. Some hacker may use technique involving the-OPEN statement, of which a cold start would come as surprise.

### #06 CLOSE Vector

 $0117091$ 

As with the OPEN vector, the CLOSE vector is also limited to those with either the C64 or VIC. The same techniques apply with this vector as was with the OPEN vector, so cloud the issue a little when using this one and point it to everything but what it really is. As have said before, if all else fails, point at reset while not in use.

#### #07 INPUT Vector

This is a favourite of mine. Place the following auto run code somewhere in memory, and point the input vector at it once in program mode. As long as you do not use an INPUT statement anywhere in your program, this bit of code will not be executed until you have gone back to READY mode. Once that happens, the code is executed and your program will be re-run all over again. Terrific if someone is trying to crash your program, or you don't want anyone to see your program crash. Keep this code in mind when thinking about re-routing some of the other vectors too. Just imagine the confusion level if every move the pirate makes causes the program to re-run.

Another use for this vector is to point it at reset, as I have belabored with every vector so far. The moment your computer goes back into READY mode, the machine will execute a cold start. It's mean, but it works.

\*\*♦ Auto Re-Run Code For 4.0 BASIC, C64 and VIC 20 \*\*\*

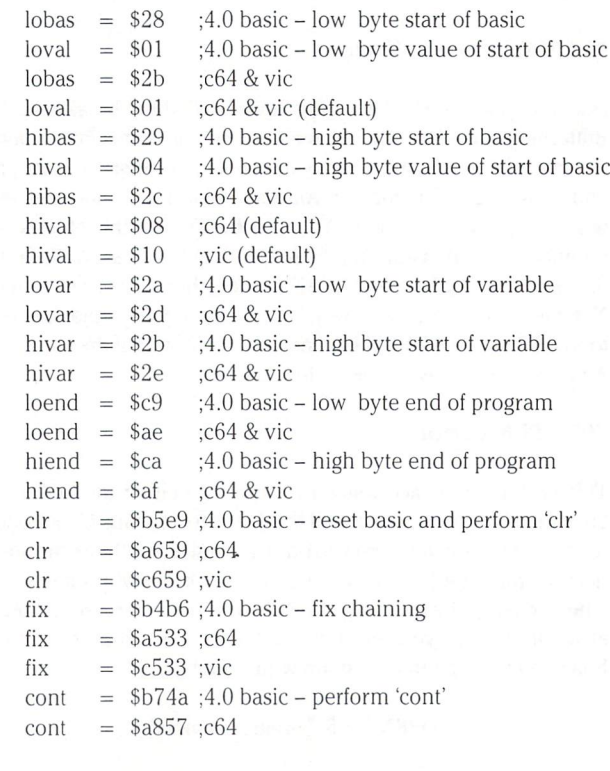

www.Commodore.ca May Not Reprint Without Permission

 $\text{cont} =$  \$c857 ;vic

;\*\*\* auto re-run with reset of start of basic\*\*\*

Ida \*loval ;reset start of basic to normal sta lobas Ida \*hival sta hibas Ida loend ;reset end of program/start of variables sta lovar Ida hiend sta hivar jsr clr ;reset basic and do 'clr' jsr fix ;fix chaining jmpcont ;perform 'cont'

### #08 OUTPUT Vector

The OUTPUT vector is another versatile vector that can be used for all sorts of functions. For every key that is pressed on the key board, the OUTPUT vector is used. For many of your disk opera tions, the OUTPUT vector is also used. Point this vector at the code of your choice, make sure that the code is not too verbose, save and retrieve all corrupted registers on the stack, and an alternative to CHRGET protection has been found. Those of you with PETs are excluded from this one though. It seems Commodore wasn't that bright when the PET evolved, but adapted later for all the others. For all around use, this one is a pleasure to use. Few people know of its existence, so why not use this factor to your advantage.

### #09 Test STOP Vector

Again, another point scored for C64 & VIC users. One more vector that the PET/CBM owners drool to have. This vector allows you to disable the STOP key:

### POKE 808,239

...disable the RUN/STOP-RESTORE combo:

#### POKE 808,225

...or whatever you can find to disable when rummaging about through the code. Again, as I have mentioned earlier, develop some really interesting code for your protection, then point vector at it. This one is as good as you will probably find, so consider it when looking for a new and improved vector to take advantage of.

### #10 GET Vector

Another vector you C64 and VIC owners have over the rest of the world, and a pretty good little beast to have on your side. As you probably know, GET is a BASIC keyword, associated with a command to GET characters from some device or another, usually the keyboard. Point this vector at some ingenious protection code, and watch as the code is executed every time you attempt to GET anything within your program. A sneaky and underhanded way to bring a pirate to his knees, but who really cares. Its your program, so why not try to keep it that way.

### #11 LOAD Link

Add this one to the C64/VIC resume, for the PET/CBM owners have been left in the cold once again. Without flogging a dead horse any more than necessary, change this link address to point elsewhere and you may be able to confuse many who peek into the lower recesses of your code. Use your imagination and you will be surprised as to the number of tricks that can be performed with just a few vectors and a couple of knowledgable protection routines.

### #12 SAVE Link

Take a peek up above and read again, this time remembering that we are discussing a different vector. PET/CBM owners have once again been given the dirty end of the stick, with the C64 & VIC people coming out with another winner on their side. Use imagina tion and plenty of raw, brute spunk, and watch as the hackers fall aside to the power of your code. Science fiction writing has always been a secret ambition of mine.

### #13 POINTER: Start Of BASIC

Executing BASIC at a different location other than normal is an interesting way to confuse a moronic pirate. LOAD in your normal program, change the Start of BASIC, then chain in the next section of code. Execution will be immediate, and confusion will suddenly run rampant. In this way, you could have numerous programs in memory at the same time, all stacked above each other with each performing a specific function. If broken, only one section would easily be viewed. A technique that is rather unorthodox, but logical considering the circumstances.

### #14 POINTER: Top Of Memory

As most already know, lowering the top of BASIC memory will give you a place to store additional code where it can't be disturbed. Alter these pointers to anywhere you like, and you can mix a good proportion of BASIC and machine code together in harmony.

### #15 Number Of Characters In Keyboard Buffer

For some auto boot routines, this one is terrific. A few issues back I wrote an article about using the keyboard buffer and this location for an easy boot technique. The technique is very fast and simple and a pleasure to see in action. Once the program knows what is to be done, print the actions required on the screen in calculated positions. Poke carriage return characters (CHR\$(13)) into the keyboard buffer to coincide with the screen contents, then poke the number of characters presently in the keyboard buffer into this location. The next step is to END the program. The keyboard buffer will take over from there to do what ever you have re quested. A nice sleight of hand.

### #16 Maximum Size Of Keyboard Buffer

This location is one which can come in very handy. Normally set to allow 10 characters into the buffer at a maximum, you can alter this for any value up to 255. Alter this location to any value you

care before executing routines that require an input from the keyboard, then down to 0 once the routine has received all that it wants. If the program ever crashes for whatever reason, what good would it do anyone? The keyboard has been effectively turned off, thus stopping the code snoop in his tracks. Sneaky and very reassuring to use.

### #17 Error Message Link

A programmer that I know, Brian Munshaw, developed an ingenious method of using this link to his advantage on the Commo dore 64. He has designed a fabulous graphics package, but did not want to use CHRGET to check for his special keywords. Using CHRGET wedges quite often slows down BASIC execution a little bit too much when heavy checking is required. Brian designed a little bit of code that is pointed to by the error message link. Normal keywords will not generate an error, but pretty much everything else will. This code checks the error generated to see if it was in the range of one of the new keywords, or just an ordinary error by some spastic programmer. If the error was the new keywords fault, then the code will branch to the routine to handle it. For normal errors it will jump to the normal error processing routine. Pretty terrific, and also a great way to design packages that will confuse many people. Design your own language for your program, and incorporate some protection techniques into the language. The work required to fix your program up would be more than most hackers would want to allocate.

### #18 Monitor Extension Vector

This vector is used only on 4.0 BASIC machines by utilities that extend the machine language monitor with extra commands. Change this one to reset, \$FD16, and even if you have missed few of the pirates spies, the moment they try to disassemble your code, or what ever else they have planned with their extended monitor, the computer will jump to a cold start. For two pokes, not bad.

There are many more POKEs that are as yet still in hiding, and will remain so for the balance of this issue. By stretching this article on too long in this area, many other points would have to be skipped. In future issues we will be printing new and improved POKEs to add to this collection.

And now, DOS tricks and other shenanigans to further inflame the boils of irate pirates worldwide.

### Playing Tricks With DOS

The disk drive should be classified both as a tool and a toy, at least for me. These versatile little containers of brilliance can liven up even the dullest of days, and make the average program sing with delight. Not only can you tell the drive to make some pretty obtuse maneuvers, but you can also tell the disk that it enjoys what is happening. In this way, you can let fly with a few smoke bombs even the most astute hacker can't see through. This is war, so let them have it with all you got!

Keep in mind that multiple stacking of disk protection tricks can be of great benefit in the final outcome of this war.

### Change Block Count Of Files

You can physically change the block count of files on disk, and confuse the heck out of people who copy your files. They will never be completely sure if they got the right file, or the complete file. There will also be the chance that they would never look at small file when they are trying to locate the main program. To change the block count, look in the directory track of the disk. Held in low/high byte fashion, they are the last two bytes in the files directory entry. Anything from  $0$  to 65535 is acceptable.

If an easier route is desired to change the block count, take a peek through this issue and you are bound to trip over a program I wrote to change the block count of files, scratch protect files, and back-up protect your diskettes. Another utility, DiskMod, will help you do the same thing, but it's as little less automatic.

### **Re-Direct Track & Sector Pointers** Of Files Back Unto Thine Self

For a bit of fun with your disk, foul up a couple of files in this way. Files are held on disk with the first two bytes of each block as the pointer to the next block of data. By changing this pointer to point back to one of the blocks prior, copying files could be somewhat tedious at best. A COPY command would go forever.

From program mode you could do a few things to compensate. Read a specific section of the file in one byte at a time, then close up the file. Or you can write to the disk to reset the pointers correctly, LOAD in the program, then reset the pointers back in your strange fashion. A hackers nightmare is born.

### LOAD And SAVE Programs In A Novel Way

When preparing this article I was indecisive whether to let you know this little gem of protection. The number of people who know of it is a mystery to me, but I do know it to be a carefully guarded among those who hold the secret. The purpose of our magazine is to educate, so lets peek into this one and become educated.

Program files can be saved to disk as SEQ or USR files, with the right technique. These same files can then be LOADed back into memory and re-executed as PRG files.

To SAVE a program file as a sequential file try this : save"O:filename,s" ,8

To LOAD the same program back in as a program file:

load"0:filename,s",8

The file will appear on the directory as SEQ, but it will really be PRG. To SAVE and LOAD USR files, substitute a 'u' instead of the 's' in the above examples.

### Make Disk Non BACKUPable

As stated earlier, there is a program to be found in this issue that will perform this trick with your diskettes. It will allow you to protect your disk from regular duplication. Not only this, but you cannot SCRATCH files, SAVE to the disk or RENAME any files for all time thereafter. The only trouble is that COPYing is still allowed, but we're working on it.

On the disk surface, there are markers called DOS Version Identifi ers. These little beasts tell the drive what version of DOS the diskette was formatted on. By altering these bytes, the drive will be fooled into believing that the disk is wrong for it. For a  $1541 / 2021 / 10$ 4040 diskette, the identifier is 65 decimal, or \$41. It is located on track 18, sector 0 as the third byte from the start. Change this to what ever you like, and your disk will become an alien.

On the 8050/8250 drives, the DOS Version Identifier is located on track 38, with both drives using sectors  $0$  and  $3$ , and the 8250 also using sectors 6 and 9. The normal byte value is 67 decimal, or \$43, and is also the third byte from the start. Change this animal to whatever you like, and watch the hackers sweat just a little more.

Now I am going to pop the bubble that was just created. While pouring over some maps that I have been preparing on the disk drives, I came up with a technique to backup a backup protected disk. All that you do is tell the drive that it really is as strange as the disk says it is. Then you can write to the disk, SCRATCH, SAVE and BACKUP. Performed from within program mode, you could con trol just what activity is taken with your disks. The code is as follows.

 id = ascii value of new DOS identifier open 15,8,15 print#15," m-w" chr\$(159)chr\$(16)chr\$(1)chr\$(id); 40 close 15

This code works for 4040, 8050 and 8250 drives. For the others, excuse me but I haven't come up with the code yet. Maybe in a future issue.

### Change File Type On Disk

This technique, though not one that should be encouraged by anyone but a person bent on the destruction of all hackers, is pretty inventive to say the least. Confusing the heck out of a hacker is exactly what the following will do. Below I have prepared a chart with disk massaging tricks.

- HEX Description \$00 Unclosed DEL File (\*) \$01 Unclosed SEQ File (\*) \$02 Unclosed PRG File (\*) \$03 Unclosed USR File (\*) \$04 Unclosed REL File (\*) \$80 Closed DEL File \$81 Closed SEQ File \$82 Closed PRG File \$83 Closed USR File \$84 Closed REL File  $$88$  Closed DEL File - fouled up file type description copys as DEL
- $$89$  Closed SEQ File fouled up file type description copys as SEQ

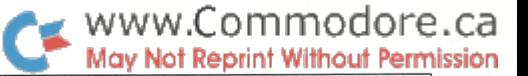

- \$8a Closed PRG File fouled up file type description copys as PRG
- $$8b$  Closed USR File fouled up file type description copys as USR
- \$8c Closed REL File fouled up file type description won't copy
- \$c0 Scratch Protected & Closed DEL File
- \$c1 Scratch Protected & Closed SEQ File
- \$c2 Scratch Protected & Closed PRG File
- \$c3 Scratch Protected & Closed USR File
- \$c4 Scratch Protected & Closed REL File

#### Bit Representations

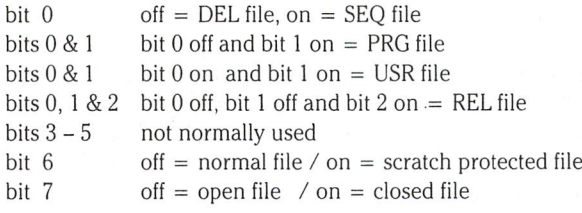

As the charts above show, there is quite a bit to be learned about the diskette itself. For years people have been wanting to scratch protect their files, with the best example being teachers in schools with hundreds of students bent on file destruction. Commodore, with their typical streak of brilliance, have never bothered to tell anyone much of anything at all. Well, files can be scratch protected on every version of DOS so far. The trick is to set bit six of the file type indicator on the directory entry of the file. Once set, a  $\leq$  will appear to the right of the file type, and the file cannot be scratched. Everything else is still allowed though. Don't you think that the time has come for Commodore to start letting us in on the workings of their drive units? They have never used this feature for anything whatsoever, but they knew it was there all along. Why couldn't they let a few people in on their secret, and maybe benefit a whole lot of people in the process? I leave you to fill in the answer to this one.

The file type values of \$89 to \$8b are of special interest to me. You could save a PRG file to disk, then change the file type description on disk to anything from \$89 to \$8b. These files will not LOAD in normally, but they will COPY correctly. From program mode you could COPY the file on disk first to something like a USR file, LOAD the USR file in as PRG, then SCRATCH the recently copied file. It is a lot of work, but it would prove to be good armor against the ever illustrious hacker.

### Change Header And Filename To Foul Up Directory

Filenames and headers are often not thought of to foul up the hacker. Most users of software never have to do a directory of the disk anyway, so why not throw a few curve balls in the directory department.

By curve ball I mean a few pseudo control characters. Try the following header manipulation and I am sure you will quickly understand what I am getting at.

### Format A Disk, With A Twist

```
10 fu$ = chr$(141) + chr$(19) + chr$(19) + chr$(147)
   + chr\$(15) + chr\$(143)20 open 15,8,15, " n0: " + " " + fu$ + " "
30 close 15
```
For those of you with the CBM machines, you will benefit most from this demonstration. Not only will this header, once viewed through a catalog, clear the screen, it will also set two windows at the top left hand corner of the screen. In this way, once a catalog is performed, the keyboard will appear useless. To remedy the situation, touch the HOME key twice in a row. This will clear the windows and bring your computer back to life.

The reason for the fouled up header is the first character in string FU\$, CHR\$(141). On the keyboard you can reproduce this one as a capital reversed M. It is the illustrious carriage return, and allows you into a whole new world of program foul ups. If you were to look at Jim Butterfields Super Chart, numerous interesting charac ter combinations can be thought up that will allow you to foul thine hacker. Use your own special combinations of these charac ters, preceded always by CHR\$(141) to royally mess up filenames on disk, REM statements in BASIC programs, and variables within BASIC programs. You can also change the colour of program listings with the right combo of characters. For more information on this marvelous technique, read Jeff Goebels column this issue. Jeff discusses methods to further protect your programs with control characters.

### Ye Olde Standbye

One final trick to perform with file names is the old stand by. Look below for a directory entry that can be yours with the right combination of key presses.

### 67 ": filename prg

To get this result, you have to SAVE the program in a little bit different manner. Type in:

#### SAVE"0: filename",8

...but press the (shift) key with the space bar between the two colons. This shifted space will fool the disk into believing that the filename is finished, and that it should write the balance outside of quotes. This is due to the fact that filenames are stored on disk padded with shifted spaces, chr\$(l 60)'s. In case you do not already know, 67 is an imaginary block count. Your block count will be what ever size your program takes up on disk.

### And A Way And A Way And A Fife And Drum

A rather hasty departure from the DOS you might feel, but quite a bit has just been covered for your protection needs. It is now your job to figure out how best to use the information I have supplied to create your own disk protected land mines.

### Auto RUN Programs

Most programs that you find that are auto run are just too simple to break. My favourite method to do this is to reset the start of BASIC to the stack before LOADing in the program. For 4.0 BASIC people try poke 41,1. Once you have LOADed most auto runners, the program will crash with SYNTAX ERROR? displayed prominently on the screen. Now poke 41,4 and you can list the program. At this point some of these programs are rather touchy to play with. Type in 63999 then press (return). You have effectively deleted line 63999, which most likely doesn't exist anyway. This will also allow you to do whatever you like with the program from there on in.

This method is just too easy for what otherwise would be a pretty good technique. Auto boot programs should automatically reset the start of BASIC before executing the auto run code. Jim Butterfields 'Lock Disk', Richard Mansfields 'Bootfixer', and a host of others allow you to make your programs auto run, but they do not reset the start of BASIC. Quite a while ago I modified Richard Mansfields Bootfixer to do this, and today I bring these mods to you. You can find this program in Compute! Magazine of October 1982, Issue 29 on pages 170 & 172. The program is good, but not perfect. First, this program works only with 1541, 2031 and 4040 drives. The reason is simple. On line 100 the variable  $T=18$ . To convert to  $8050/8250$  change this variable to T=38. Next, to produce a better auto run code that is more difficult to break, enter the following lines.

475 data 169, 1, 133,40, 169,4, 133,41 510 for  $pb = 105$  to 129 : read by : print#15, " $b-p:2$ ";pb

Once your programs have been modified with the new Bootfixer, they will be impervious to most attacks. But do not be mislead. There are plenty of other techniques that, while they are not as simple, will break auto run code. Reset all your vectors to com puter reset on the execution of your program, and lay a few more traps to confuse the hacker, and you may produce your own version of a hacker cracker. Try tucking valuable code below BASIC, use this code often within program mode, and the hacker will be more prone to leave your program auto run. One final point to remember before releasing your bullet proof wonder. Fire up your favourite wordprocessor and load in your program as a text file. Now look closely at the garbage on the screen. Can you gain any knowledge from this display that would help you break your own code? If your answer is no, pat yourself on the back. If not, foul up the program a little more and try again. Who knows, maybe some hacker will respect your efforts so much that your code will be left alone.

### Use Some Of The Other Programs In This Issue

Even if 100,000 people read this article, rest assured that this figure represents only a small fraction of the total number of Commodore users world wide. Not only that, but you also now know that it is easier to protect than de-protect a program, given the right attitude. Protection can be fun, and with plenty of imagination and raw courage, you might tame the savage hacker. Take the extra measure of legal contracts, serial numbers and fine quality man uals, and you might win in this technological war. And take one final step, as explained below.

We have published quite a few articles and programs this issue to protect your creations, so read them with a notebook at hand. Jot down everything that interests you, and cross reference your notes to the pages of our magazine. Take some time with the protection of your program and flowchart it out carefully. Remember that hackers often deserve their title. With careful thought and imagi nation you might be able to outsmart even the craftiest pirate. The hacker will try every trick that can be thought of to destroy your work. Figure out how you would break your own program, then further strengthen your defenses. But try to keep in mind that the extra time is worth the extra revenue. If your program is poor to begin with, all the protection in the world will not make it any better. What ever you decide to do, be imaginative about it and change your methods of attack from update to update. Just have to keep those hackers on their toes.

Many of you will notice that quite a few tricks remain unsaid in this article. The reason for this is simple. Not everybody is as interested as you are in protection, so why fill an entire issue with one specific train of thought. In future issues I intend to cover this subject further, so write to us and give us your thoughts on the matter. We may have gained a few enemies, but hopefully we have also found many new friends. The purpose of this article was not to harvest new crop of hackers world wide, but to educate and warn program mers about the extent of piracy today, and how to combat it. hope that you feel this has been accomplished.

### Final Few Swings At The Insidious Pirate

No matter how much the pirates try to justify their actions, one fact remains. They are thieves, and are stealing from the pockets of their fellow programmers. A theft in any other form would constitute a crime, one punishable by law. This method of theft is over the heads of our best legal minds, so how much legal protection can we expect. The best legal protection in the world will not help in the case of a crime that cannot be proven. Our only true hope is to somehow unite the programmers and hackers into one, thus eliminating the destructive element.

It would not be a surprise if one day we find few new programs coming onto the Commodore scene. Why bother spending mega hours of time and energy in the creation of a truly fine piece of work, only to have your just rewards stolen by an over zealous thrill seeker. Hackers, please take my advice. Write a program that you know will sell, protect the heck out of it and market it. If your hacker friends do not get to it first you may be able to walk away with enough profit to buy yourself a much greater thrill. Buy a Porche and drive yourself into a frenzy. Buy an island and become a recluse. Buy a distillery and become permanently intoxicated. Just buy something that will give you a greater rush than what is experienced by staying up all night staring at your computer screen, bashing away at little tiny keys, and making zero profit for yourself and the company that you ripped off. The acceptance of yourself by your other high tech pirates is nice, but imagine how nice it could be skiing in Switzerland, surfing in California, moun tain climbing in British Columbia, racing in Monte Carlo or doing whatever else you find to tickle your fancy. Drop the underground software network and stop stealing from your friends.

# Unveiling The Pirate Part 3: The Legal Issue

"To quote me the authority of precedents leaves me quite un moved. All human progress has been made by ignoring prece dents. If mankind had continued to be the slave of precedent we should still be living in caves and subsisting on shellfish and berries." - Viscount Philip Snowden

It is always pleasant to begin an article with some brilliant quota tion, just to get the mind moving a little quicker. With a slight update to these words of wisdom, it would read as such. Why do we have to rely on laws designed in days gone past before the advent of modern technology will protect us from infringement of our rights as creators of programming marvels. Virtually every law that has ever been updated can be traced back to the comparison of some antiquated precedent that is somehow misconstrued to apply today. In legal cases where the situation is always the same and always has been, why the heck not. But we are living in a new age, with technology advancing at a rate never before anticipated.

Just think back a few years and compare how quickly everything is advancing today. For this reason it would be nice to find out why the legal system is stuck in the middle ages flogging the same precedents over and over again till nobody really knows how they apply. I applaud Steve Wosniak and his group at Apple for their legal attack on the invasion of the clone people. His group took an antiquated legal system and challenged it to become better. Though the existing laws in most countries are still so relaxed that these crimes can take place, the group at Apple made the legal community stand up and take notice.

# The CLONE

With Apple, their problem was with corporations copying their computer, software, manuals, cases, literature and whatever else they could get their sleazy hands on. The companies responsible for these miscarriages of justice were located primarily in Taiwan and Hong Kong, with a little bit of activity in Switzerland and the USA. The way that it appears to have happened is that numerous corporations were set up to clone the Apple Computer complete. Those who have ever started a corporation know that shareholders of a corporation are only responsible for as much money as they have invested in the corporation. The clone corporations made very high profits with the sale of the clones, then declared

dividends quarterly to drain all of the money out as quickly as possible. If legal trouble starts brewing up over the clones, dissolv ing the corporation and starting another was usually the answer. Always one step ahead of the law, these clone people got very rich, and Apple lost out in numerous sales.

If the Apple subject interests you as it did me, then try to get hold of two fabulous books that cover this area extensively. They are available from the publisher direct, but may not be from book stores.

> Software Protection and Marketing Computer Programs and Data Bases; Video Games and Motion Pictures Volumes One and Two by Morton David Goldberg - Chairman Practicing Law Institute New York City Course Handbook Series  $*159$  and  $*160 - 1983$

# Copyrights And How They Apply To You

Protection under the law for infringements of the rights of software manufacturers is a hopelessly messed up series of mistakes, all tied together in the law books of today. Copyright protection of com puter software does apply to a limited degree in the United States, but does not apply in the least in Canada. Elsewhere in the world, many countries are on par with Canada. It seems that the United States is the worlds battle grounds for legal mistakes, with the rest of the world following suit well after all the excitement has died down.

In the United States software is and is not protected by Copyright law for the same reasons. While peering through numerous law books, I have discovered great quantities of hypocritical legal turns of events than should have never occured. For example, lets look at the legal issue of copyright law and how it applies to software.

# "(C) COPYRIGHT" - Is It Applicable?

One argument against copyright protection of software is that copyright protection is afforded to matters that relate directly with

# www.Commodore.ca May Not Reprint Without Permission

human beings. Books, magazines, art and music are just a few of the areas covered by copyright law. With this argument it has been stated that the design and flowcharting work that goes into soft ware development is protected under copyright law. So is the actual source listing of the program. But the moment the program is actually entered into the computer and is activated, it no longer falls under the protective blanket of copyright. This view states that the program no longer relates to human beings, only to the computers for the sole purpose of telling the computer what to do, and recording what responses the computer came back with. The fact that the user related directly with the computer has no bearing on this argument. The computer has become the middle man and therefore excludes the software from copyright protection.

The second argument, this time finding that copyright does apply to computer software, was used with this same example. It was stated that computer software is protected by copyright law be cause it does relate to human beings right across the line. Com puters were designed by human beings, and so are computer programs. Binary O's and l's mean absolutely nothing to the computer, only to the programmer. The computer relates directly with changes in voltage and current flows throughout it circuitry. It does not care about binary coding in the least. A programmer could, if persuaded to do so, decipher exactly what a computer program does, once it has been entered into the computer. What ever language the code is written in, it can be painfully figured out by peering through this apparent machine code. Therefore, this argument states that copyright law does apply to computer soft ware, with all prior arguments being invalid. The courts liked both explanations, therefore no real answer has been arrived at.

Many more instances of copyright law and software battles rage throughout the legal books of today. As it stands, governments worldwide have stated explicitly that they would look into the matter and come to some form of conclusion as soon as possible. The USA have changed their copyright laws a few times, but still to little avail. In Canada we have the white paper, another series of bleeps and blunders to further occupy the courts for many years to come. The legislature has promised new rules are coming, but making them so they won't go obsolete with the technology is the hard part.

Whatever the story, expecting the law to do all the work for you is foolish at this point in time. A bit of thought and careful planning will help you produce a product that may provide a good legal defense if so inclined. Let's now advance into this subject a little deeper.

### Legal Avenues To Take

As is obvious, written information can be protected under copy right law. A manual for your program fits into this category. The source listing, flowcharting and all else that has been written down also fits neatly into this little cubical of legal mindset, but doesn't really help the matter at all. Rely on the manual.

The sacred statement "(C) Copyright 1984 Company Name", is mandatory requirement if copyright protection is desired. This entire statement ensures that the copyright protection that you have opted for applies in most of the countries in the world. Whether or not a complete circle is required around the letter I do not know, but feel that it should not matter. If the courts go to this

extreme to prove something ineligible for protection, then there is something wrong with the courts. Make sure your program dis plays a copyright notice on the screen at least once during the execution, and write this statement into your manual at least once, just to make sure that everyone knows your intentions.

Create your program in such a way that it requires at least some intelligence to operate it. Write a manual that will illuminate the way for all who attempt to use you creation. Design the manual well, making sure to place a specific serial number in a few key places throughout. Design a legally binding contract between your company and the end user, making sure to state the serial number somewhere prominent on the form. Make sure to write this serial number someplace on diskette where little attention will be gener ated because of it, and you may have started on your way to partial legal protection. If photocopies of your manual start to appear, and the serial numbers have not been removed, then copyright in fringement can most likely be proven in court.

If copies of your program start to appear in a broken state, it may be difficult but not impossible to push the matter in court. The serial number combined with the signed legal contract may be a ticket to recompensation. But often this will not be the case, as will explain below.

high percentage of programs are broken mainly for the thrill of breaking them. Once broken, they are quickly spread around from friend to friend, often over the telephone lines, to further weaken your chances for compensation for this crime. Many of the offenses take place in private individuals homes, with the end result being given away to others who share the same sentiments. Once these pirated versions have been passed over the telephone lines, little to nothing can be done to stop its spread. And proving the crime in court is next to impossible, for the offense was probably not witnessed by anyone who will admit to it in court. Checkmate, the pirate wins.

As has been witnessed with the prosecution of video tapes pirates, other legal avenues do exist for protection that are just waiting to be tried in the courts. Though I do not profess to know how this would apply, I have been told that fraud can be proven in this matter, with a jail term and fine applied to any found guilty. This sounds pretty good to me, for it could be applied to anyone caught distributing illegal material, even if the person distributing the material is not the pirate, just someone who managed a copy and wanted to give another copy away to a friend. Talk about a quick way to put a curb in the spread of illegal software.

Legal protection is a single avenue of protection that does not appear to work in a vast majority of cases. Software piracy, unless blatantly obvious as the Apple cases were, is difficult to prove at best, and even more difficult to find laws that will stick. If this fraud situation can be tried and proven in court, then we might finally have some ammunition to work with. But until then, the legal system is not a viable method for software protection in the least.

My final recommendation in this rather volatile situation is to protect the living heck out of your program every which way that you can, and follow the courts as closely as possible. With luck and Providence prevailing, the eternal light may shine down upon the courts and appoint a few computer whiz kid judges. With a computer freak holding the gavel we may finally advance into the computer age as we should have all along.

# Piracy vs. Protection: Who Loses?

by Chris Zamara, Technical Editor

"/ have read warnings on software packages that state damage to your disk drive may occur if you attempt to make a copy of the program ".

A lot of talk is going on about the problem of software "piracy", but a new problem in the computer field is emerging as a result: software protection. Software producers, worried about slipping profits due to unauthorized program copying, are creating major problems for the consumer.

Welcome to the age of the ultra-delicate program: change the system configuration slightly, and it blows up. Plug in different disk drive – even update the ROMs in your current one, and it refuses to boot (you vill use zee drive zat vee specify or you vill suffer!). Got a handy interface card of some type on your system? Forget it! The program may not like it.

And the way in which programs express their dislike for the environment in which they are living can be frightening. Some will run for a period of time, and then crash at an inopportune (due to Murphy, the worst) time. I have read warnings on software packages that state damage to your disk drive may occur if you attempt to make a copy of the program. I would be very reluctant to buy software from any company making such a claim, even if it isn't true. We are now faced with the situation of the program vs. the user: the software is sitting in the computer, eyeing the user's actions suspiciously. If he should make a wrong move – one which the program, in its infinite wisdom, judges to be an en croachment on its legal space - wham! Reset system, wipe out disk, cook drive, whatever.

The sad result of all of these precautions is that the people who are hurt most are not the computer "pirates", but the paying software consumer. The so-called "pirate", usually no more harmful than computer enthusiast, is not fazed by such skillful protection schemes. Some pirates "break", or  $de$ -protect programs for the fun of it - the harder it is to break, the greater the challenge, and the more fun they have. Other illegal users of these broken programs collect huge libraries of such software just for the sake of collecting it. They would never buy any of the stuff even if they couldn't break the protection. The majority of software users are the computer-naive user: the person who wants certain program – along with the manual, package, and warranty  $-$  and is willing to pay for it. This is the kind of person who knows the least about what program will work with which system configuration and why, and the person most likely to get hurt by a picky and suspicious program. He merely wants to pay a fair price for a program that will do the job. Which brings the next topic to mind: a fair price.

Software companies must obviously make profits on the programs that they sell. But spending many man-hours developing elaborate protection schemes is a waste of time, and obviously raises development costs, ergo, selling price. If that time was spent on the program itself, perhaps the resulting product would be good enough to generate tidy profits from the abovementioned average software con sumer. People would be more willing to buy programs which weren't protected to death, and which sold for a reasonable price. Sure, there would be unauthorized copies floating around – probably in the hands of people who wouldn't have bought the program anyway. In the music business, records sell millions (for a reasonable price) even though a tape is so easy to make. Software companies and programmers want to charge huge amounts of money for programs which they claim took years to develop. This usually says more about their lack of programming skill and efficiency than it does about the sophistication of the pro gram.

True, some special purpose packages must sell for a relatively high sum because of the limited market appeal they have. And there is nothing wrong with copy protection per se, providing it has no adverse affects on the ruggedness of the program (a tall order). But until the software producers address the needs of the average software consumer, they will face declining sales due to people who refuse to buy fragile, limited, and hazardous products. And refuse they should.

# Spiffy Listings! Jeff Goebel

# Georgetown, Ont.

Most of us have written a BASIC program, or at least typed one in from a magazine. When we are finished we have a mess. If you've ever tried to de-bug someone elses BASIC program, you'll know how hard it is to find anything in a program listing.

Other languages allow you to indent and format listings neatly. Commodore does not. However, it doesn't have to be this way; we can CHEAT with our listings. We can emphasize important points and hide secret sections while generally tidying up the way our LIST looks. In this article I discuss ways to make your listings neater, more colourful, and easier to de-bug. I also describe a few ways to make your listing impossible to list or correct. There are versions for all Commodore computers. All this, and you'll never have to enter the machine language monitor.

First let's start with the easy ones. . . wouldn't it be nice to be able to INDENT certain routines. In more structured languages, all nested loops are pushed right by a few spaces so anyone looking at the listings at glance can quickly see what is going on. It is possible to do this in Commodore BASIC too. You just have to know how.

### TYPE: 10 print "hi

Now LIST. What happened? All those leading spaces are ignored. Now try this:

#### TYPE: 10 X print "hi

When you list it this time, the shifted  $X$  will have vanished and the spaces will not. Don't ask me why or how it works; just be thankful that it does. If we place ANY shifted character in our line, it will be ignored, but the trailing spaces will remain, making it possible for us to indent all we want. Another use for the above system;

#### TYPE: 10

Again, press SHIFT then X. This time, when we list we see nothing but the statement number. This has little use but it looks nice. Besides, this one will confuse the hell out of people who don't know what you've done. They'll be looking all over to see where you've hidden line 10.

The REM statement of Commodore BASIC is ironically one of the most versatile commands of the language. Oh sure, it doesn't actually DO anything, but we can use it to create some pretty bizarre effects. First of all, we'll start with the simple ones. Have you ever tried including SHIFTED letters in a REM statement? It doesn't work quite the way we expect. For some reason, CAPITAL letters are converted to BASIC text commands when we re-list. This has something to do with the way BASIC is tokenized. Anyway, we don't have to know WHY it does this, all we want to know is how we can use it to our advantage. Try this:

10 rem QWERTYUIOPZXCVBNMASDFGHJKL (Vic & 64) 10 rem QWERTYUIOPLKJHGFDSAZXCVBNM + (Pet series)

Don't be startled when you list it. You'll see a screen full of BASIC commands and you'll be greeted by a ?SYNTAX ERROR. If this is the first line of your program, the computer will stop here. It won't even list to the printer. The key is the last character! On the 64 or Vic, it's a capital L and on the Pets it's a graphic symbol (the cross). All of the other letters are un-tokenized when listed but those two characters have no command equivalents so the computer regards them as an error. Naturally, this doesn't stop people from typing LIST 20- but it may confuse a few. If we want a regular REM statement to include upper case letters or graphic symbols, without causing the effect above, all we need is an opening quotation mark. This allows us to have BOLD STANDOUT REMS that can easily be seen while listing. Therefore, REMs like:

10 rem "(c) 1984 Jeff Goebel" are acceptable.

We can also take this unusual feature one step further. With the right format, we can actually make our listings EXECUTE certain functions when listed. Imagine the possibilities opened up when we can write programs that RUN when we LIST them. Of course it's not quite that glamorous. I can't tell you how to get your lists to do trig functions or elaborate mortgage calculations but we can get it to do some pretty nice screen displays. Let's stop promising and start with the examples. The format is exact so I'll describe it as I go-

#### TYPE: 10 rem " (RETURN)

- 1) Cursor up to the spot just after the first quote and type RVS ON  $(CTRL + 9$  on Vic & 64).
- 2) Now type a SHIFTED 'M' it should appear in reverse field. This is the key character that makes it all possible.
- 3) Then type RVS OFF, a quote and the delete key. This puts you back into 'quote mode'. We can now follow this  $|M|$  with any sequence of cursor controls or control characters we want, and when the program is listed they will not only function correctly, but they will not be visible.
- 4) Let's try a CLEAR SCREEN first. Type the CLR key. A reverse capital S should appear. Now hit return and LIST. BINGO! Your screen clears!
- 5) Now re-type the line but follow the 'CLR' with a few down cursors and a RVS ON. This time the reverse lower case 'r' will

appear. That's ok. We want it to. Now enter a title like; Jeff's Listing! End off with a few more down cursors and hit return. When we list, we will see the phrase come up centre screen, nicely emphasized in reverse, and the rest of the listing (if there was any) will follow a few lines down.

You are probably beginning to think of many other ways this can be used. Remember, ALL the cursor controls AND control charac ters can be used. I generally use it to force my listings into lower case (follow the 'M' with a small 'n' to flip to lower case and a shifted 'N' to force upper case) and then  $I$  'lock' the mode by following it with a control 'h' so that people can't flip it back to upper case with the Commodore key. Then I centre a title and underline it with a graphic character using just the right combination of cursor movements.

There are some REALLY neat things you can do on the 8032/ Superpet computers. One these systems, there are extra control codes for setting windows, deleting to end of line, scrolling up and down and even ringing the bell. All of these can be incorporated into the listing. If we set up a nice graphic title page and then set top left window just below it, all of the program will list UNDER the window. You can keep your name on the screen during the entire list and then re-set the window in the last statement. (Editor's Note: I use the first line of my program to store 'DSAVE" @:PROG NAME"' and use Jeff's technique to make it stay on the top line. When I want to make a disk update, I simply hit HOME twice and Return. Sure saves a lot of typing.)

Since these computers do not have an actual control key, you will have to follow a slightly different procedure.

TYPE: 10 rem " and hit return as described above.

Then cursor up and type RVS, then the shifted 'M'. Now type an 'o' to set the top left or a shifted 'O' to set the bottom right window. A 'g' will ding the bell. Two small 's'es will reset the windows. Here is an interesting example:

### 10 rem " M ready. MOog

It may take you a few try's to figure out the easiest procedure to get this but after the first time, it becomes simple. If you list this program now, you will see only the '10 rem' and nothing else but when you try to move your cursor, it will appear that your computer has crashed. In effect, all that has taken place is that you have set a window 1 character by 1 character around your cursor. To reset to normal, type the HOME key twice. If this is the first line in your program, the rest of the lines will still list, but nobody will be able to see them because they will be listing only on a  $1 \times 1$ screen. They will still list to the printer and if you want to see them, all you have to do is type: LIST 20-. However, there's no reason why you can't put more of these through your program.

One of the most useful ways to make this work is for colour changes. Since the colours are simply control functions on the 64 or VIC (colours are not available on the Pet series), it is a simple matter of inserting the correct keystrokes after the 'M'. If we want to force a blue listing, simply follow the 'M' with a 'control 7'. This way, we can have all of our subroutines list in different colours

which make them really easy to spot. Keep in mind that a blue listing on a blue background is invisible and some other colour combinations are virtually impossible to read, (ie: red on blue) Stick to one or two 'safe' colours and keep alternating.

If we are imaginative, the rems can be used to do some even more incredible things. If we plan our listings, we can use rem state ments to help misrepresent portions of our program. For example, new any programs in memory and enter line <sup>10</sup> as syslO24. We can now use a rem in line 20 to make it LOOK like sys2024 if we want. Enter this as line 20:

### 20 rem" (and hit return)

Now cursor up beside the quotes and type RVS on. Now type the following exactly. All characters should appear in reverse print:

### MQQ]]]2q

On the Pet series, add an additional']'. If all went right, your listing should appear normal except that line 10 now reads sys2024. It will still actually BE syslO24 and listing line 10 by itself will prove this, but go beyond <sup>10</sup> and it will LOOK like sys2024.

Using a similar method, we are able to create totally MOCK statements, or hide portions of statements from view. One of the cursor controls not yet touched on is the DELETE key. It too can be incorporated into our statements. With it, we can change lines totally or vanish any trace of them. Try:

10 print "hi" :rem" and hit return.

As usual, cursor up to the last quote and hit the RVS key. Now type 18 small 't's (19 for pets). Now type RVS OFF and add a MOCK statement like:

20 for  $t = 1$  to  $1000$ : new: next

When you list this, you'll see just the mock BUT when you run it, the REAL line will be executed. You may notice a FLASH of the statement being printed and then deleted but this goes un-noticed if the technique is used in the middle of a program listing. Remember also; YOU know it's there and are looking for it. Others will be somewhat more unsuspecting

I'll leave you to think of NEAT ways to combine these tricks to create either nice neat listings that everybody can read very easily, or tricky nasty listings that are virtually impossible to list. I'm sure there are probably as many other methods as I have described here, and maybe this article will prompt some computer WHIZ KIDS to say; "I can do that!" and submit an article with their 'list spiffers'.

A few quick pokes to play with:

### PET: POKE 19,32 C64: POKE 22,35

This vanishes all the statement numbers in a listing without effecting the run. It works with printers too. To reset it, deliberately cause some ?SYNTAX ERROR from the keyboard.

# Collecting: Another View

When logging on to a BBS recently, I read a message from a depressed 64 owner who had a few bootleg programs but wanted more. He asked; "Why is it nobody will GIVE me programs? They always want to TRADE!" This got me thinking. Why is it nobody wants to GIVE software away? This thought inspired this article. A look into the "SOFT-WARE COLLECTOR". This article is a comparison between the average BOOTLEGGER to the average STAMP COLLEC TOR.

Stamp collections hold no useful value to the collector. The stamps may have a financial value but basically, there is no USE for them. They are collected simply as "A COLLEC TOR'S ITEM". There is a certain amount of prestige in having something others do not.

It may be surprising to realize but most software collectors do not USE the programs they have. They may play a game now or then, or use the word processor, but often the bulk of the collection is for the same purpose. It gives satisfaction to know they have something that others don't, or that others have had to pay for. This is why you'll find some software collections number in the hundreds: they keep EVERY THING!

When a stamp collector has a "million dollar stamp" and he trades it, he expects a similarly valued stamp in return. The person who trades for that stamp knows he is getting "million dollar stamp". It will always be a million dollar stamp, and in five years when he trades it, he'll expect to get a million dollars or more for it. Stamps seldom go DOWN in value.

On the other hand, when the bootlegger has a "HOT PROGRAM"; perhaps a program that's not yet on the market, when he trades it, he still retains a copy so the "market" value" goes down one notch. He too, expects something of comparable value in return. This is where the problem lies. In the bootleg there is a specific circuit. Simply put, there are people who know people who know people who know the bootleggers. The closer you are to the actual pirates, the newer and more valuable your programs will be. Unfortu nately, the people at the end of the chain seldom have anything new that the others don't. For the "bottom rungers" it becomes a catch 22 situation. They are unable to trade for new programs because they don't have anything new to trade with.

In the bootleg world, items hold prestige only so long. The value of a program is determined by the speed of distribution. After a month or two, you'll find EVERYBODY has it; so it's worthless. Seldom worthless enough to throw it out, but it goes on a disk somewhere, or it becomes a "giveaway" to cousins or friends who just bought a 64. (Irrelevant note: American Express has recently released THE PLATINUM CARD because everybody has the gold card now so it's no longer a status symbol.)

This forms another group of collectors. They are the friends of collectors whose collection is typically three months behind everyone elses. This is where our friend who logged on the BBS lies. He goes to school and is trading for other three month old programs. He's aggravated because he knows there are better things available but he can't get them, until three months from now. The guys at the top laugh at him. I don't think any cases of suicide have been reported yet, but it is certainly a frustrating situation to be in.

# Editor's Note:

The preceding was submitted anonymously. Although we don't normally publish articles from phantom writers, we felt the information contained would give some insight into the situation we've based this issue on.

Pirates know better than anybody the ramifications of dis tributing pirated software: fundamentally it boils down to lost profits. The challenge of piracy is not going to "go away". But few pirates see any challenge in distributing to the most number of people. A 'clique' is developing that may even help limit the problem. Perhaps if pirates were to unionize, only a pirate would be able to get a copy of an unprotected program. And since there are only a small number of hackers with enough smarts to crack some of the elaborate protection schemes that some programs host, the overall distribution of broken software would drop consider ably.

A fantasy? Probably. But if pirates want to continue unprotecting software, they'll need supply for their twisted habit. If software companies stand to lose their shirts by developing new software, it won't be long before development slows to a standstill. You pirates can help change this bleak outlook for the authors by exercising just a little self control.

# Michael Bertrand Madison, WI

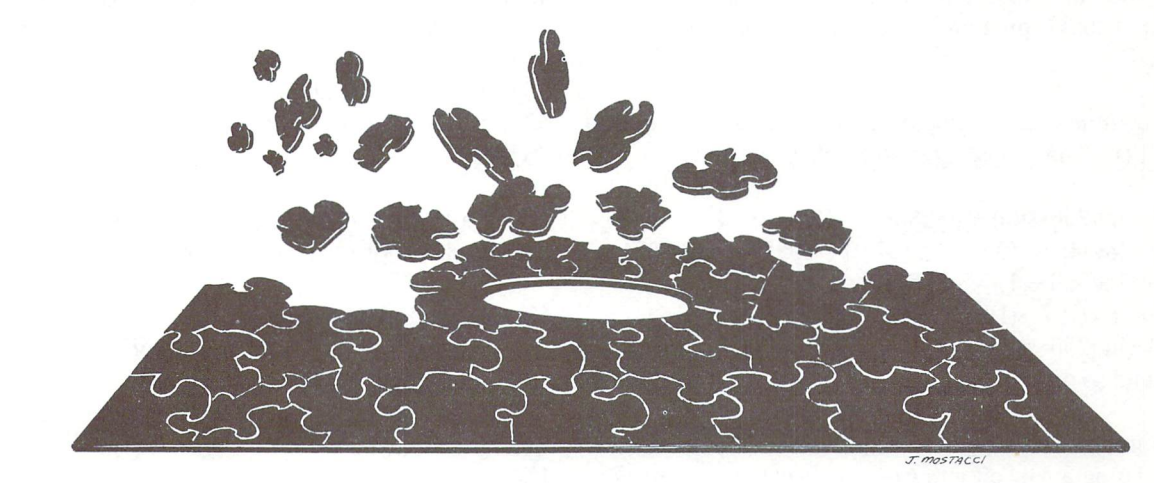

Michael's is one of a couple of techniques presented in this issue for encrypting a BASIC program file.

**Scrambling A** 

BASIC Program

These scramble programs codify a given BASIC program into a meaningless sequence of bytes. If the original program is scratched, the codified version is completely secure from unauthorized use. Recovering the original program requires another application of the scramble program, using the same multi-digit seed used to create the scrambled version. Every single byte of the original program is changed in creating the scrambled "program", but in such way that the procedure can be reversed to recover the original program. The subject programs are read from and written to disk.

There are three different scramble programs:

- 1) "scramble.bas"  $-$  a BASIC version which runs on PET/ CBMs and the Commodore 64
- 2) "scramble.ml"  $-$  a machine language version for PET/ CBMs
- 3) "scramble64.ml"  $-$  a machine language version for the Commodore 64

The same scramble program must be used in coding and uncoding, since slightly different algorithms are used in the BASIC and machine language versions. The machine lan guage program runs about <sup>12</sup> times faster than BASIC on my CBM/4040 system (about 5 seconds per kilobyte compared to 1 minute per kilobyte). Arithmetic in the machine language versions depends heavily on floating point accumula tor ROM routines. Machine language aficionados are invited to disassemble the code, but in what follows I will be discussing the BASIC version "scramble.bas"

Formally speaking, a BASIC program is a finite sequence of bytes, or whole numbers between 0 and 255. In the Commodore DOS, the last  $3$  bytes are  $0$ , and the first  $2$  bytes of a program on disk contain the starting load address in low byte- high byte order.

For example, consider the BASIC program:

# 10 print" hello

On disk, this program appears as the (decimal) sequence:

1 4 13 4 10 0 153 34 72 69 76 76 79 0 0 0

The first 2 bytes indicate the PET/CBM starting load address of  $$401 = 1025$  decimal. For the Commodore 64, the first 4 would be an 8, indicating a starting load address of  $$801 = 2049$  decimal.

A pseudo-random sequence is a repeatable number sequence whose elements are evenly distributed, as deter mined by statistical tests, among all possible values. The byte-generating pseudo-random sequence used in lines  $300-310$  of the "scramble.bas" program is  $z(0), z(1), z(2), \ldots$ where:

 $s(0)$  = user determined seed value between 0 and 1  $s(i + 1) = frac(197*s(i))$ , for  $i>=0$  $z(i) = \text{int}(256 \cdot s(i))$ , for  $i > = 0$ 

 $frac(x)$  is a function found on most programmable calculators, though not in BASIC. The definition is as follows:

# www.Commodore.ca

 $frac(x)$  = the fractional part of x  $= x-int(x)$ 

The subscript notation  $-$  s(0), z(0), s(1), etc.  $-$  is used here for facility of exposition. There are no arrays in the scramble.bas" program, since these values needn't be saved.

Let's assume, for example, an initial seed value of  $s(0) = .14159265$ . Applying the formula yields:

 $z(0) = int(256*s(0)) = int(256*.14159265) = 36$  $s(1) = frac(197*s(0)) = frac(197*.14159265) = .8937521$  $z(1) = \text{int}(256*s(1)) = \text{int}(256*.8937521) = 228$  $s(2) = frac(197*s(1)) = frac(197*.8937521) = .069164$  $z(2)=int(256*s(2))=int(256*.069164)=17$ .and so on

The point of "scramble.bas" is to scramble the bytes of the original program by offsetting each byte of the program with the corresponding element of the pseudo-random se quence. The scrambled "program" is written to disk and is completely unintelligible. Since the entire scrambling proce dure is reversible (using the same seed!), the original pro gram can be recovered whenever necessary.

The following example illustrates the application of scramble.bas" to the program:

10 print" hello

using the seed  $s(0) = .14159265$ .

The first line below is the program, the second line the pseudo-random sequence, and the third line the scrambled "program": that is, the sum of the first 2 lines (modulo 256).

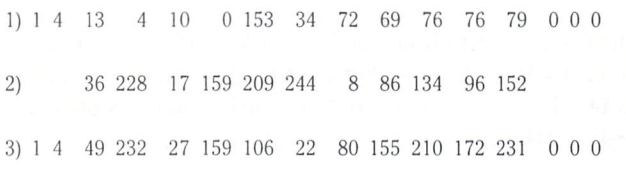

Notice that the first 2 and last 3 bytes are left unchanged. Also, the addition is  $"$  modulo  $256"$ : that is, if the ordinary sum exceeds 256, then 256 is subtracted to keep the result in the range 0-255.

If the name of the program in line  $1$  is "hello", then the scrambled program is "hello.s". By applying "scramble-.bas" to "hello.s", using the same seed  $s(0) = .14159265$ , and choosing the unscramble option, the original program is reproduced under the name "hello.s.s"

 $20$  rem  $*$  scramble.bas  $prg$  - codifies input program  $25$  rem  $*$   $p$$  on the basis of seed s. the codified pro-30 rem  $*$  gram is written to disk, and has the same 35 rem  $*$  name as the original, with ".s" appended. 40 rem  $*$  the scrambled program is unintelligible. 45 rem  $*$  the 'unscramble' option will re-create the 50 rem  $*$  original program if the same seed is used. 55 rem  $*$  'scramble.bas' runs on pet/cbm or c-64. 60 rem  $*$  + + + + by michael bertrand + + + + 65 rem 75: 100 input" S seed between 0 and 1"; s : print 110 input" program to be scrambled/unscrambled" ;p\$ print 120 open  $5, 8, 5, "0." + p$ + " , p,r"$ : open 6,8,6, " $0:$  " + p\$ + ".s,p,w" 130 input" scramble or unscramble (s/u)" ; q\$ 136 if  $g$ \$ $\lt>$ " s" and  $g$ \$ $\lt>$ " u" then print: goto 130  $140$  sg = 1 : if g\$ = "u" then sg = -1 154: 156 rem \*\* line 160 copies the first 2 bytes, con-158 rem \*\* taining the load address, to the new file  $160$  get#5,z\$ : gosub200 : print#6,chr\$(z); : get#5,z\$  $:$  gosub200  $:$  print#6, chr\$ $(z)$ ; 164: 166 rem \*\* the next 2 lines contain the main loop 170 get#5,z\$ : gosub200 : if  $z = 0$  then 400 180 gosub300 : print#6,chr\$(z); : goto170 184: 196 rem \*\* subroutine 200 recovers a byte's ascii value 200 if  $z\$  = "" then  $z = 0$  : return  $210z = \text{asc}(z\text{\$})$ : return 214: 296 rem \*\* subroutine 300 offsets the current byte 298 rem \*\* and generates the next offset value  $300 z = z + 256 + \frac{\text{sgn}}{\text{sgn}}(\text{sg}) * \text{int}}(256*s)$ :  $z = z - \frac{int(z/256) * 256}{256}$  $310 s = 197*s$ :  $s = s - int(s)$ : return 314: 392 rem line 400 is gone to when a 0 byte is encoun-394 rem tered. three contiguous 0's end the codifying 396 rem process - one or two 0's are offset like 398 rem other bytes, and the main loop is returned to. 400 gosub $300 : z1 = z$  $410$  get#5,z $$$ : gosub200 : if z then gosub300 : goto460 420 gosub $300 : z2 = z$  $430$  get#5,z\$ : gosub200 : if z then gosub300 : goto470 440 print#6,chr\$(0)chr\$(0)chr\$(0); : close5 : close6 : end 460 print#6,chr\$(z1)chr\$(z); goto170 470 print#6,chr\$(z1)chr\$(z2)chr\$(z); goto170

 $_{\ell}$  www.Commodore.ca May Not Reprint Without Permission

 $20$  rem  $*$  scramble.ml program  $-$  machine language ver-25 rem  $*$  sion for pet/cbm that runs about 12 times 30 rem  $*$  faster than the basic program, the algorithm 35 rem \* generating the pseudo-random sequence is 40 rem  $*$  similar to the basic version, relying heavily 45 rem \* on the floating point accumulators. m/l pro-50 rem \* gram resides at \$033c-\$03e4 (828-996 dec). 60 rem  $*$  + + + + by michael bertrand + + + + 70: 100 input"  $\bf S$  input seed between 0 and 1"; s : print 110 input" program to be scrambled/unscrambled" ;p\$ print 120 open5,8,5, " $0:$  " + p\$ + ", p,r" : open6,8,6, "0:" +  $p$ \$ + ".s,p,w" 130 input" scramble or unscramble (s/u)" ;g\$ 140 if  $g$ \$ $\lt>$ " s" and  $g$ \$ $\lt>$ " u" then print: goto 130 160 get#5,z\$ : gosub280 : print#6,chr\$(z); : get#5,z\$ : gosub280 : print#6,chr\$(z); 170 for  $i = 828$  to 996 : readx : pokei, $x :$  nexti  $: m = 856 : gosub200$ 180 if  $q\$  = "u" then poke868,56 : poke869,237 : rem \*\* replace adc with sbc in m/l \*\* 190 sys905 : close5 : close6 : end 192: 194 rem \*\* subroutine 200-230 puts real number s, 196 rem \*\* in floating point format, into memory 198 rem  $**$  locations  $[m,m+1,m+2,m+3,m+4]$  $200 e = int(log(s)/log(2))$ :  $p(0) = 129 + e$  $210 p = (s/2^-+1)*128$ :  $p(1) = int(p)$ :  $r = p-p(1)$ 220 for  $i = 2$  to 4 :  $p = r * 256$  :  $p(i) = int(p)$ :  $r = p-p(i)$ : nexti 230 for  $i = 0$  to 4 : pokem + i,p(i): nexti: return 232: 280 if  $z\$  = "" then  $z = 0$ : return  $290 z = \text{asc}(z\$ ): return 300 data 162, 5, 32,198,255, 32,228, 255, 72, 32,204,255,104, 96 302 data 72,162, 6, 32,201,255,104, 32, 210, 255, 32, 204, 255, 96 304 data 0, 0, 0, 0, 69. 0, 136, 0, 0, 0, 0, 0, 24.109 3, 306 data 90, 3, 72, 169, 88, 160, 3 32,216,204, 169, 93, 160, 82, 308 data 32, 94,203, 32, 66, 205, 206, 32, 137,201 162, 88 312 data 160 3, 32, 10,205 104, 96, 32. OU. 3, 240, 32, 9, 100 3, 314 data 3, 32, 74, 3, 76, 137, 32, 100, 3, 32 3, 141, 98. 3, 316 data 60, 3,208 27, 100, 32, 173, 99, 3, 208 32, 60. 318 data 33, 169, 32, 74, 3, 169, 0, 32, 74 3, 169, 0, 32 320 data 74, 3, 3, 90, *IZ*, I*I*S. 32, 74, 3 3, IU4, 32, IUU, 322 data 32, 74, 76, 3, 137, 3, 72, 173, 98, 3, 173 32, 3, 74, 324 data 99, 3, 32, 74, 3, 104, 32,

100, 3, 32, 74, 3, 76,137,

20 rem \* scramble64.ml - machine 25 rem  $*$  language version for c-64. 30 rem  $*$  identical to code in scram-35 rem  $*$  ble.ml, except for locations 40 rem  $*$  of some rom routines, m/l 45 rem  $*$  resides at \$c33c to \$c3e4 50 rem  $*$  (49980 to 50148 dec). 55 rem  $* + +$  by michael bertrand  $+ +$ 70: 100 input" Sinput seed between 0 and 1";s: print 110 input" program to be scrambled or unscrambled";p\$ print 120open5,8,5, "0:" +p\$+ ",p,r" : open6,8,6, " $0:$  " + p\$ + ".s,p,w" 130 input" scramble or unscramble (s/u)" ;g\$ 140 if  $g$ \$ $\lt>$ " s" and  $g$ \$ $\lt>$ " u" then print: goto 130 160 get#5,z\$ : gosub280 : print#6,chr\$(z);  $:$  get#5,z $$$ : gosub280 : print#6,chr $$(z)$$ ; 170 for  $i = 49980$  to 50148 : readx : pokei, $x :$  nexti  $: m = 50008 : gosub200$ 180 if g\$= "u" then poke50020,56:poke50021,237 : rem  $*$  replace adc with sbc in m/l  $*$ 190 sys50057 : close5 : close6 : end  $200 e = int(log(s)/log(2))$ :  $p(0) = 129 + e$  $210 p = (s/2^-+1)*128 : p(1) = int(p) : r = p-p(1)$ 220 for  $i = 2$  to 4 :  $p = r*256$ :  $p(i) = int(p)$ :  $r = p-p(i)$ : nexti 230 for  $i = 0$  to 4 : pokem +  $i, p(i)$ : nexti: return 280 if  $z\$  = "" then  $z = 0$  : return  $290 z = \text{asc}(z\text{\$})$ : return 300 data 162, 5, 32,198,255, 32,228, 255, 72, 32,204,255,104, 96 302 data 72,162, 6, 32,201,255,104, 32, ZTU, ZOO, T32, ZU4, ZOO, YO 304 data 0, 0, 0, 0, 0,136, 69, 0, 0, 306 data 90, 195, 72, 169, 88, 160,195. 32, 162, 187, 169, 93, 160,195 308 data 32, 40, 186, 32, 12,188, 32, 204, 188, 32, 83, 184, 162, 88 0, 0, 312 data 160, 195, 32,212, 187,104, 96, 32, 60, 195,240, 9, 32,100 314 data 195, 32, 74,195, 76, 137, 195, 32, 100, 195 141, 98,195, 32 315 data 60, 195,208 27, 32,100,195, 173, 99, 195, 32, 60,195,208 316 data 33, 169, 0, 32, 74,195,169, 0, 32, 74, 195,169, 0, 32 318 data 74, 195, 96, 72,173, 98,195, 32, 74, 195, 104, 32,100,195 320 data 32, 74, 195, 76, 137, 195, 72, 173, 98, 195, 32, 74,195,173 322 data 99, 195, 32, 74, 195, 104, 32, 100, 195, 32, 74,195, 76,137,195 0, 0, 24,109

# G. Denis Greenfield Park, Que.

Two Password Protection Tools

Have you read the papers or been to the movies recently?. Frankly, even if you are living on a deserted island, you have probably heard about the latest avalanche of computer break-ins. You have probably also heard about how easily most of them could have been avoided: by using a password at sign-on time, for example.

### Techniques Of Password Protection

This article describes two programs that provide password protection for program and data files.

The first program is a small Basic routine that you insert at the beginning of your own program. Through an option, it will ask for a password the first time it is run. From then on, the only way to list or run the protected program is to enter its password first.

The second program makes a protected copy of any file using a password. The only way to ever use the protected file is to rerun it through the program using the same password.

# Using Cryptography

We will be using one of many techniques in Cryptography, the art of concealing the meaning of a message. We will take an existing program or data file, assign it a password (or Key) of up to eighty characters, and run it through an encryption routine that will completely transform it into unrecognizable garble. The result of this procedure is called a cryptogram. It is stored just like the original program or file but the only way to use the cryptogram is to transform it back into its original form. To "decrypt" a file, you must use the original password and run the file through a decryption routine. Only the original password can be used: anything else will garble the program or file beyond recognition.

### Back To Basics: The Logical Operators

Before going through the actual programs, let us review some background information. The encryption is done by using the Exclusive Or (XOR) operator. You have probably already used the logical operators (sometimes called Bool ean Operators) AND, OR, NOT. The XOR operator is a less commonly used member of the family (in fact, Commo dore's Basic does not include a XOR operator although the 6502 machine language does allow for a XOR).

The logical operators perform their corresponding logical operation on each binary digit (bit) of their operands. For example, in  $C = A$  AND B, assuming that A, B and C are each made up of 8 bits, bit#0 of C is equal to the result of AND'ing bit#0 of A with bit#0 of B. Bit#1 of C is equal to bit#1 of A AND'ed with bit#1 of B and so on. . . The result of AND'ing two bits is shown in Table 1 as well as the effect of all the other logical operations on all the possible bit combi nations.

### Table

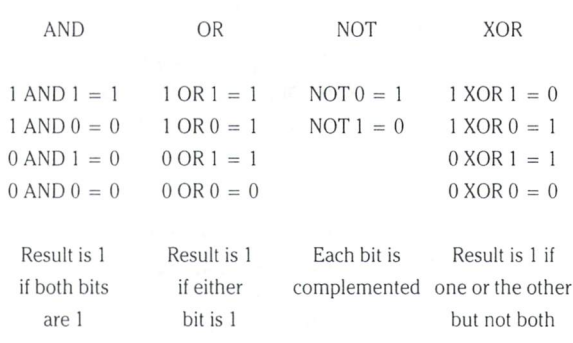

# Exclusive OR Properties

An interesting property of the XOR operator is it's so called "reflexivity" property. Yeppp! you heard right, "reflexivity". If we XOR a byte with a fixed value K, we obtain a new value for the resulting byte. And if we take this result and XOR it with the same value  $K$  we obtain the original byte value. Example 1 will convince you of this: assume 15 is the value of our byte and 34 is the value K. The result of the XOR operation is 45. If we were to forget that our original value was 15, we can work our way back to it from 45 providing we remember our value  $K(34)$ .

> a)  $15 \text{ XOR } 34 = 45$ b)  $45 \text{ XOR } 34 = 15$

The reflexivity of the XOR operator'is the secret to our encryption/decryption technique: we read in a file byte by byte, XOR each byte with a chosen password (our K value)

and store the new byte in our destination file (cryptogram). The new file is now unrecognizable. Unless we have the key, the file is useless to us. If we have the password, we can restore our file.

This simple technique easily lends itself to further refine ments with the use of a sequence of K values that transform successively all the bytes contained in a file.

Great! Now we know how to scramble a file using the XOR operator. Right? Wrong! We don't have an XOR operator in Basic!

# Constructing The XOR Operator

If you studied Boolean operators in math, you probably remember that we can build the XOR operator using the AND, OR and NOT operators. Right?. . . Well if you did not, some intuition. . . can give us an answer. Let us look at Table 1. In  $C = A XOR B$ , C has the value one if: "A is one and B is zero" OR "A is zero and B is one". More simply:

 $C = (A \text{ AND NOT B}) \text{ OR } (\text{NOT A AND B})$ 

... Well, take my word for it...

# Manipulating BASIC

Listing 1 is the small BASIC routine that is to be inserted at the beginning of any program you want to password-pro tect. This routine does the actual encryption and decryption of the program following it. Somehow, it has to find out where the protected part of the program is located in memory. In order to understand how it does this, we need to know how BASIC programs are stored in memory.

Programs are stored in the Commodore-64 memory start ing at location 2048 (\$0800) (see Diagram 1). The first byte is allways a zero byte. Each BASIC line has a two byte long LINK field and a two byte long LINE NO. followed by the actual BASIC code and one NULL byte indicating END of LINE. The LINK field normally contains a two byte address pointing to the next line's LINK field. The end of a BASIC program is indicated by a dummy line with the LINK field containing two NULLS.

### Some Useful Addresses

Addresses 43-44 (\$2B-\$2C) in page zero contain the Start-of-BASIC pointer (a two byte address) to the first line's LINK field. They normally contain the value 2049 (\$0801). Addresses 45-46 (\$2D-\$2E) are BASIC'S Start-of-Variables pointer which normally points just beyond the program storage space, where the variables used in the program are stored.

An interesting routine belonging to the BASIC-in-Rom is located at 42291 (\$A533) and is called the RE-CHAIN routine. By doing a:

### SYS(42291)

..you can force all the LINK fields to be recalculated. This routine is called by BASIC whenever you LOAD a program; it ensures that wherever your program is loaded into mem ory, it's LINK addresses point to the right places.

Now, let's look at how the RUN, LIST, LOAD and SAVE instructions use these different storage spaces and pointers.

LOAD transfers your program starting at the address found in 43-44. When it has finished, it updates locations 45-46. It then executes the RE-CHAIN routine up to the NULL LINK field (end of program).

RUN and LIST use the address stored at 43-44 to begin their operation and will not execute or list beyond the NULL LINK field.

SAVE stores whatever is located between the addresses contained in 43-44 and 45-46. Usually, this would be your program.

As you will soon find out, the program that follows will make clever use of what was just described.

# PROGRAM 1: Password Protected Program

Type the routine shown in Listing 1 at the beginning of the program you want to protect. Check for errors and save it.

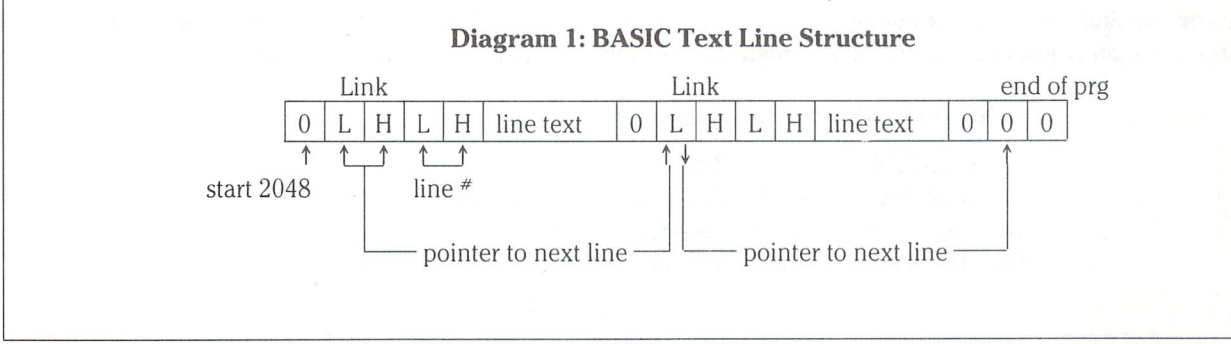

# Running It

In order to protect or encrypt your program, type "RUN10". There should be some more program lines beyond line 160, as noted in the listing, or there will be nothing to encrypt. You will be asked for a password. Enter any number up to 80 characters. After a few seconds, the message "DONE" should appear. The program is now encrypted and can be saved.

To run a protected program, simply LOAD it and type "RUN". You will be asked for the password under which it was last protected. Typing in a wrong password will corrupt your program and probably the machine. If you type in the right password, the program should soon be executing properly (after it has been decrypted).

When you run the program, you will notice that the password is "invisible" as it is being typed. Line 70 changes the cursor color to blue (the same as the background color) before asking for the password.

You will probably also notice that if you list a program in its encrypted form, only the password routine is visible: the encrypted part will not be listed.

# How It Works

Rather than explaining the listing line by line, will go through it's main functions:

-Determination of the memory location at the end of the password routine (or the beginning of the actual program): Line 160 is crucial in this matter since the two dollar signs (ASCII value 36) at the end of the line will indicate the end of the password routine. Line 20 positions us to the first line's LINK field. Using the Start-of-BASIC pointer, line 30 calcu lates the address of the next LINK field. We will be jumping from LINK field to LINK field until line 40 detects the two dollar signs at the end of line 160. Variable A now points to the first BASIC line to be encrypted or decrypted.

-Acceptance of the password: Line 70 accepts the password. Line 90 places the password into an integer matrix.

-Determination of the location of the end of the program: Line 100 calculates the position of the last character of the last line using the Start-of-Variables pointer (Remember: BASIC stores its variables just after the end of the program).

-Encryption/decryption routine: Lines 110-120 do the ac tual cryptographic XOR'ing. As index J is sequentially moving through memory, index I uses each password character value as new key. Using multiple key values reduces the probability of a "pirate" deciphering the password.

-Hiding of the encrypted program: To make sure the en crypted part of the program does not show when LIST command is passed, line 130 inserts a dummy NULL LINK value right after the password routine. BASIC is then fooled into thinking the program ends there because of the NULL LINK.

-Re-enabling of the decrypted program: The decryption process resets the NULL LINK value previously set during encryption (last function). Line 140 will replace the dummy NULL LINK by a non zero value. Line 150 calls the RE--CHAIN routine to make sure the LINK field is put back to it's correct value.

# PROGRAM 2: File Protection

The program shown in Listing 2 is complete by itself. It will encrypt or decrypt any disk file.

# Running It

Type "RUN". You will be asked for the name of the file to be encrypted and the name under which the encrypted version is to be created. To decrypt a file simply pass it through the program a second time using the original password.

# How It Works

-Opening of the files: Lines 10 through 70.

-Acceptance of the password: Line 80 accepts the password. Lines 110 to 140 put the password into an integer matrix.

 $-$ Encryption/decryption: Lines 150 to 220 input a byte, encrypt/decrypt it and send it out to the new file. Line 210 does the XOR'ing. Similarly to Program 1, index I uses each password character value as a new key.

# Conclusion

Although more foolproof encryption methods exist, the one presented here offers the advantage of being effective yet simple enough to be implemented quickly.

NOTE: On the PET/CBM, replace the following addresses:

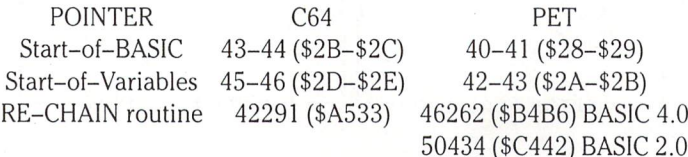

```
0 goto20 : rem***password decryption
10 s = -1: rem***password encryption Listing 1
20 a = \text{peek}(44) * 256 + \text{peek}(43)30 a = peek(a) + peek(a + 1)*25640 ifpeek(a-2)<>36orpeek(a-3)<>36thengoto30 : rem***locate end of password rout.
50 if s = 0 and (peek(a)\lt > 0 or peek(a + 1)\lt > 0) then goto 160
60 if s = -1 and peek(a) = 0 and peek(a + 1) = 0 then print" allready protected" : end
70 input" password: \frac{1}{2}"; p$ : print "\frac{1}{2}" : if p$ = "" then 130
75 rem control chars in 70 are blue, then It. blue
80 dim p(len(p$))
90 for pl = 1 to len(p\): p(pl) = asc(mid\$(p\, pl, 1)): next
100 b = peek(46)*256 + peek(45)-4110 for i = a + 2 to b: i = i + 1: if i > p - 1 then i = 1120 \text{ c} = \text{peek}(i): d = p(i): \text{pokei}(candnotd) \text{ or } (notcandd): \text{next}: \text{rem}*** \text{ pokei}, 'c x \text{ or } d'130 if s = -1 then pokea.0 : pokea +1.0 : print "done" : end : rem***hide program
140 pokea, 1 : pokea +1,1 : rem***un-hide program
150 sys(42291): rem***re-chain basic links
160clr:rem$$
1000 ********************************************************
1100 print" important!! line 160 must end with two dollar signs
1200 print" your program begins anywhere beyond line 160
1300 ********************************************************
5 rem***file encryption/decryption***
10open15,8,15
20 input" source file name,type";f$,t$ Listing 2
30 open 5,8,5,1\ + ", " + 1\ + ", "
40 gosub1000
50 input" destination file name" ;f$
60 open 6,8,6,f$ + ", " + t$ + ", w "
70gosub1000
80 input" password: \leq";p$:print" Z"
90 print " wait. . . "
95 rem***no password entered forces a zero value key. i.e. no encryption***
100 if p$ = "" then pl = 1 : p(1) = 0 : goto150
110 dim p(len(p$))
120 for pl = 1 to len(p$)130 p(p) = \text{asc}(mid\$(p\$, pl, 1))140 next
145 rem***beginning of copy loop***
150 get#5,c$ : if c$ = "" then c$ = chr$(0)
160 sx = st
170 i = i + 1180 if i>pl-1 then i=1190 c = \text{asc}(c\text{\$})200 d = p(i)205 rem***c xor d same as (c and not d) or (not c and d)***210 print#6,chr$((candnotd) or (notcandd));
220 if sx = 0 then 150
225 rem***end of copy loop***
230 close5
240 gosub1000
250 close6
260 gosub1000
270 close15
280 end
1000 input#15, e, e$, f$, g$
1010 if e<>0 then printe, e$, f$, g$ : close5 : close6 : close15 : end start for a start cases that
1020 return
```
# Disk Defender David Cobb

This program was designed and written for a C64 with a 1541 disk drive, (see Editor's Note). It allows one to protect and unprotect individual program files. Once a file is protected, only the user who protected the file can have access to the program. The gives the user's disk complete privacy.

The program asks the user to enter a 5 character combina tion code. It is vital that you remember this code. Since the code is not recorded by the program, if you forget it you will not be able to recover any files protected by that code.

Should you enter an incorrect code you may never see that file again. The program, in such a case, would attempt to reverse the locking procedure using the incorrect code which would compound the encryption. To unlock such a file, it would first have to be unlocked with the incorrect code to create a file that could be unlocked with the original correct code. As you can see, it is necessary to remember the code you make up.

This method may seem harsh on people with bad memo ries, however it should stop software pirates cold. Without the combination code, protected files are locked up solid. The odds of anyone guessing your code are one in 50 trillion. You have a better chance winning a lottery.

The program protects files by using your combination code. For example, suppose your code is "42345". The last digit is added to the first byte in the first sector of your disk file. Then all the numbers, except the first one (4), rotate one position to the right. The last number 5 is moved to the second position. Now your code is "45234". The cycle then repeats itself, only the last digit 4 is added to the second byte of the sector. The first digit serves as counter. Every time cycle is complete the counter is decremented by 1. When it reaches 0 the entire code is reset to its original state (45234). The process continues for the entire sector.

Note: For the first RUN of Disk Defender, use diskette that contains nothing important. If you make a mistake entering the program you may harm some files.

The user need only remember the original code. The pro gram keeps track of all rotations and alterations on disk. Files are unprotected by the same process, only in reverse. Instead of adding, the last digit is now subtracted from each byte. However, the code digits still rotate right.

Disk Defender will only protect files specified by the user. If Disk Defender is not on the disk containing the protected files, it is good idea to put it there. Otherwise you will need to LOAD it from another disk and substitute the disk with your protected files before RUNing.

You might even include it as part of another program. Disk Defender will protect any type of file.

Editor's Note: Disk Defender was written for the 64/1541 but with minor modifications will work with any Commo dore machine and drive type. The only change required lies at line 10020. Variable  $T & S$  represent the first track and sector of the directory. For 4040 drives, leave as is (18 and 0). For  $8050$  and  $8250$  change T to equal 39. For hard disk change to  $T = 0$ ,  $S = 1$ .

When entering the program, you'll notice that a lot of the code can be entered by making minor changes to previous lines. Lines 120 to 170 can be entered in no time by merely changing the previous line number and couple of other characters each line. Notice how lines 200 to 310 are virtually the same as 300 to 410. Same with the first few lines from 10000 on, and 20000 on.

David has chosen to "rotate" the first block of the file only. But since the forward track and sector pointers are also encoded, the disk has no way of knowing where the next sector lies. When programs are involved, 256 bytes can hold a lot of code unless you have 256 bytes of REM statements. But the first 256 bytes of a long SEQ file will be long forgotten when the next block is found. Seasoned pirates, within 5 guesses, could find the next block of a Commodore disk file which would, in this case, lead them to the rest of that file. Perhaps David's program should do all blocks of file.

Finally, Disk Defender could be used in conjunction with some other protection schemes in this issue to make a program pretty tough to crack.

Windsor, Ont.

10 rem disk defender 20 rem by david cobb 30 rem  $40 \text{ dw}\$  = chr $\$(17)$ :  $z\$  = chr $\$(0)$ :  $cr\$  = chr $\$(13)$ 50 dim r\$(255), r(256) 60 print dw\$" enter combination": $c$ \$ = "" 70 print "5 digit code" 80 print dw\$" code: "tab(6); 90 get a $$$  : if a $$ = "$  " or a $$ = cr$$  then 90 100 print " $*$ ";: $c$ \$ =  $c$ \$ + a\$ : a\$ = "" : if len(c\$) < > 5 then 90 110 print cr\$" are you sure "; 111 input an\$ : if left $$(an$(,1) <> "y"$  then 60 120  $n1 = \text{asc}(mid\$(c\$, 1, 1))$ 130  $n2 = \text{asc}(mid\$(c\$, 2, 1))$ :  $o2 = n2$  $140 \text{ n}3 = \text{asc(mid$(c$, 3,1))}: o3 = n3$ 150  $n4 = \text{asc}(mid\$(c\$, 4, 1))$ :  $o4 = n4$ 160  $n5 = asc(mid$(c$(, 5, 1)) : 05 = n5$ 170 print dw\$" lock or unlock file? (l,u)" dw\$ 180 input an $$$ : if an $$$  <>" I" and an $$$  <>" u" then 170 190 if  $an\$  = " $u$ " then 320 200 rem \*\*\* lock file \*\*\* 210 gosub 10000  $220 \text{ cm} = n1$ 230 gosub 20000 240 for  $I = 0$  to 255 250 r(l) =  $r(1) + n5$  $260$  cn = cn-1 : if cn = 0 then gosub 40000 : goto 280 270 gosub 40500 280 if  $r(1)$ >255 then  $r(1) = r(1) - 256$ 290 next: gosub 30000 300 print "file: "an\$" is locked." 310 close2 : close15 : end : rem \*\* end of lock \*\* 320 rem \*\*\* unlock file \*\*\*  $330$  gosub  $10000$  :  $cn = n1$  : gosub 20000 340 for  $I = 0$  to 255 350  $r(l) = r(l) - n5$  $360$  cn = cn-1 : if cn = 0 then gosub 40000 : goto 380 370 gosub 40500 380 if  $r(1) < 0$  then  $r(1) = r(1) + 256$ 390 next: gosub 30000 400 print "file: "an\$" is unlocked." 410 close2 : close15 : end : rem \*\* end of unlock \*\* 10000 rem  $*$  find track & sector of file  $*$ 10010 print "enter name of file" : input an\$

 $10020 \text{ m} = \text{len}(\text{an}\text{\$}) : t = 18 : s = 1$  $:$  rem  $*$  adjust for drive type  $*$ 10030 open2,8,2, "#" : open 15,8,15 10040 print#15, "u1: "2;8;t;s : gosub 50000  $10050$   $ln$ = "$ 10060 for  $I = 0$  to 254 10070 get#2,r\$(l): if  $r$ \$(l) = "" then  $r$ \$(l) =  $z$ \$  $10080 \ln s = \ln s + r s(l)$ : next:  $z = 1$ 10090 if  $mid\$ (ln\$,z,m) = an\$ then 10120 10100  $z = z + 1$  : if  $z = 256 - m$  then  $s = asc(r$(1))$ goto 10040 10110 goto 10090 10120 if  $m + z > 256$  then 10140 10130 if asc(mid\$(ln\$, m + z, 1)) < $>$  160 then 10100 10140  $tr = \text{asc}(mid\$(ln\$, z-2, 1))$  $10150$  sc = asc(mid $$(ln$(2-1,1))$ 10160 close15 : close2 : return 20000 rem \* read track & sector \* 20010 open 2, 8, 2, "#" : open 15, 8, 15 20020 print#15, "u1: "2;8;tr;sc : gosub 50000 20030 for  $I = 0$  to 255 20040 get#2,r\$(l): if  $r$ \$(l) = "" then  $r$ \$(l) =  $z$ \$  $20050$  r(l) = asc(r\$(l)) 20060 next 20070 close15 : close2 : return 30000 rem \* write track & sector \* 30010 open2,8,2, "#" : open 15,8,15  $30020$  print#15, "b-p: "2;0 : for  $I = 0$  to 255  $30040$  r\$(l) = chr\$(r(l)) 30050 print#2,r\$(l); next 30060 print#15," u2:" 2;8;tr;sc 30070 gosub 50000 : return 40000 rem \* check code \* 40010 cn =  $n1$  :  $n2 = 02$  :  $n3 = 03$  :  $n4 = 04$  :  $n5 = 05$ 40020 return 40500 rem \* rotate user code \*  $40510$  oo =  $n5$  :  $n5$  =  $n4$  :  $n4$  =  $n3$  :  $n3$  =  $n2$  :  $n2$  =  $\circ$ o 40520 return 50000 rem \* error check \* 50010 input#15, a, a\$, q1, q2 50020 if  $a = 0$  then return 50030 print "error ";a 50040 print a\$ 50050 print "track ";q1;" sector ";q2 50060 close15 : close2 : end

# LockDisk: Force RUN On LOAD

Program by Jim Butterfield

Presented by Karl J.H. Hildon, Managing Editor

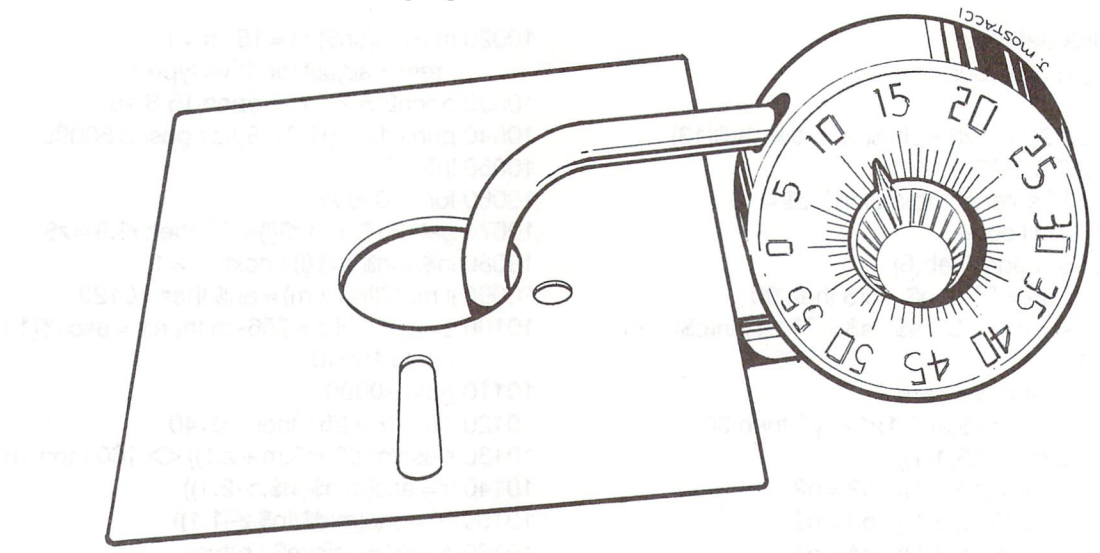

The only way to get programs to benefit from all those POKEs you put inside is to make them execute those POKEs. You can add all the protection in the world but if LOAD and SAVE is still allowed, you've accomplished nothing.

LockDisk is a utility that adds data to the beginning of a program file. This data has been carefully chosen.

The first two bytes of a program file on disk represent the address at which the LOAD routine will place that file in memory. Lock-Disk changes those bytes to a spot well beneath the Start of BASIC text space. When the new doctored file comes into the machine, several delicate memory locations get clobbered by the added data. After LOAD does its part, the machine is literally taken by surprise. Instead of giving control back to the keyboard, the machine takes an abrupt detour straight to RUN.

Naturally, LockDisk disables the STOP key. Jim does some other really nasty things to the operating system too. But if we reveal too much about LockDisk, its potentcy will be severely diluted.

### Two Versions

LockDisk is listed below for both the Commodore 64 and PET/ CBM machines. Sorry, no VIC version; too many memory configu rations.

Both versions are used the same way. You'll be asked for the name of the program you want locked. LockDisk checks to make sure this file is a normal program by testing the start address. If the low byte is not CHR\$(1), LockDisk quits.

Then you supply a new program name as the title of your locked file. The 64 version assumes you have a single drive; the PET/CBM version will let you pick the drive number if you have two. LockDisk takes off from there.

### The Finished Product

Once done, try LOADing the new file. If you've written your program with no vulnerable INPUT statements or anything else that might relinquish control, chances are you'll need to power down to get your machine back.

Unlike PET/CBMs, the 64 has couple features that forces Lock-Disk to be a little craftier. To make the new locked file do an auto RUN, a non-relocating LOAD must be specified:

# LOAD "LOCKED PROGRAM".8.1

If you don't, the LOAD routine will ignore the new start address, relocate the file away from the hot spots, and the auto RUN is defeated, you say. Not quite, hacker breath! LIST it and see.

OK. Now hit RUN/STOP-RESTORE. Thought you had it licked, eh? Maybe next time.

# A Humble Start

LockDisk won't last long against the seasoned pirate. But with enough extras you'll be able to keep him busy for a while. And for the average user, LockDisk will quickly discourage any dubious intentions.

LockDisk isn't above improvement. The deeper you go into lower memory, the more you can add to your protection efforts. Remem ber, there's more pointers down there than you can shake a stick at. And if you change them, have your program check for those changes. If it sees they've been set back to normal, anything from warning to intense cruelty is optional. Just be sure about it though. You don't want to go newing disks that belong to honest users with equipment you haven't accounted for.

Above all, don't short change yourself. LockDisk is only one utility you can take advantage of. There are lots more.

#### LockDisk for the Commodore 64

5 print " auto start 64 - jim butterfield" 10open 15,8,15 20 input "name of program";n\$ 30 open 1,8,3,n\$+ ",p,r" : input#15,e,e\$,e1,e2 40 if not e then get#1,a $\frac{1}{2}$ ,b $\frac{1}{2}$ : if a $\frac{2}{2}$ chr $\frac{1}{2}$ (1) then e=1 : e $\frac{1}{2}$  = "oops! 50 if e then printe\$ : close1 : stop 60 input "name of converted program"; c\$ 70 open 2,8,4, "0: " + c\$ + ",p,w" : input#15,e,e\$,e1,e2 80 if e then printe\$ : close2 : stop 90 data 192,2,0,8,1,0,147,34 100 for  $i = 0$  to 7 : readx : print#2,chr\$ $(x)$ ; : nextj 110 for  $i = 1$  to len(c\$): print#2, mid\$(c\$, i, 1); : nexti 120 data 34,44,56,44,49 130 for  $i = 0$  to 4 : readx : print#2,chr\$(x); : nextj 140 for  $j = 0$  to 52-len(c\$): print#2,chr\$(0); : nextj 150 data 139, 227, 52, 3,124,165, 26,167 160 data 228, 167, 134, 174, 0, 0, 0, 170 data 76, 72,178, 0, 49,234,102, 180 data 71,254, 74,243,145,242, 14,242 190 data 80,242, 51,243, 87,241,202,241 200 data 237, 246, 62,241, 47,243,102,254 210 data 165, 244,237, 245, 32, 89,166, 76,174,167 220 for  $j = 0$  to 57 : readx : print#2,chr\$(x); : nextj 230 for  $j = 0$  to 1221 : print#2,chr\$(32); : nextj : print#2,chr\$(0);  $240$  get#1, a\$ : sw = st: if len(a\$) = 0 then a\$ = chr\$(0) 250 print#2, $a$ \$; : if sw = 0 goto 240 260 close1 : close2 : close15 270 input" want to do more programs" ;a\$  $280$  if  $a\$  = " $y$ " or  $a\$  = "yes" goto 10 290 sys peek(65532) + peek(65533) \* 256

#### LockDisk for the PET/CBM

```
100 print chr$(147)" run-only (c) 1981 jim butterfield" : open3,0
110 close1 : close15 : print " basic program to protect? "; : input#3,n$
120 print: open15,8,15
130open1,8,3,n$+ ",p,r"
140 input#15,dz : if dz\lt>0 goto110
150 get#1,a$,b$ : if a$<>chr$(1) and b$<>chr$(4) goto110
200 close2 : print" name for protected version? "; : input#3,p$ : print
210 print" write to drive? 0 "chr$(157)chr$(157); : input#3,d$ : d = val(d$): print
220 if d<0 or d>1 goto210
230 open2,8,4,chr$(d + 48) + " : " + p$ + ", p,w"
240 input#15.dz : if dz<>0 goto200
300 for j = 0 to 2 : print#2,chr$(j); : nextj
310 for i = 1 to 255 : print#2,chr$(2); : nexti
320 for i = 1 to 3 : print#2,chr$(0); : nexti
330 readj: if j>255 goto400
340 n = n + 1: print#2,chr$(j); : goto330
400 for i = 515 + n to 1024 ; print#2.chr$(peek(i)); ; nexti
410 get#1,x$ : sw = st: if x$ = "" then x$ = chr$(0)
420 print#2,x$;
430 if sw = 0 goto 410
440 close2 : close1 : close15
450 print" want to do more? ":: input#3.z$
460 if asc(z\) = 89 then run
470 syspeek(65532) + peek(65533)*256
700 data 165,144,164,145,16,12,24,105,3,144,1,200,141,130,2,140,131,2
710 data 162,18,189,84,2,157,111,2,202,16,247,154,169,1,72,72,72,72,72
720 data 169,122,160,2,120,133,144,132,145,88,169,5,133,158
730 data 165,40,133,42,165,41,133,43,160,0,162,3,177,42
740 data 230,42,208,2,230,43,201,0,208,242,202,208,241
760 data 108,148,0
770 data 147,82,85,78,13,0,0,0,0,0,0,32,234,255,169,255,133,155,76
780 data 0,0,0,0,0,0,0,0,0,0,0,0,0,0,0,0,0,0,0,108,252,255,256
```
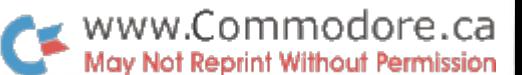

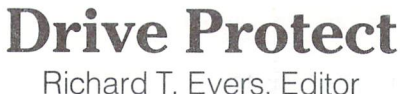

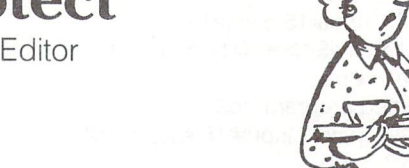

YOU JUST BIT INTO YOUR DISK AND IN SERTED YOUR TOAST INTO THE DISK DRIVE

Drive Protect has been written for everyone who has ever lost important information on diskettes, due to accidental scratching of files, or wiping out of entire disks. The program below will help stop these little misadventures, and also provide you with a few more avenues of protection as an added benefit.

By using Drive Protect you can perform up to three differant forms of protection that you probably didn't know were possible. The first will allow you to SCRATCH protect any files that you choose, for the specific purpose of thwarting the cloddish people who make lending out disks a horror. With this feature enabled, SCRATCHing will be disabled, but SAVEing @, LOADing, reading from and COPYing are still allowed. Not an earth shattering event in the protection department, but still one that does come in handy when the cards are not in your favour.

The second form of protection is one that will be usefull to a very small minority of readers. This feature will enable you to change the block count of specific files on disk. Though it may appear to have few immediate protection benefits, for the block count will appear correct on the new copy if copyied, it does allow you to purposely confuse the heck out of a lot of would be file snoopers. In the game of protection, confusion can be truly effective.

The third and final form of protection available is one that I feel will benefit most who use it. It rewrites your diskette in such a way that you cannot duplicate it easily. This also means that you can no longer SAVE to the disk, or write to it, along with not being able to BACKUP at all. But you still can COPY from it. This is accomplished by changing the DOS version identifiers on the disk surface. The data pertaining to this procedure can be found in the following chart.

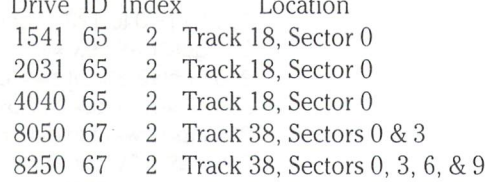

As the chart shows, the DOS ID is normally a 65 ascii for the 1541/2031/4040 drives, and 67 ascii for the 8050/8250 machines. A change of this value on the disk surface, on the track  $\&$  sector(s) specified, with an index of 2, which is the third byte from the start, will produce the desired effect. If these points seem too much for you to remember, don't worry. Drive Protect has been written to do all the work for you. The only action required of you is to key the program in, RUN it, then specify your intent. With a groan of your disk drive, and a flash of its lights you will find your diskette takes on a new shape (essentially, not physically). It is for this reason that I suggest you use a test diskette until you're sure Drive Protect is working properly.

Further variations can be made to this program to allow you to rename your files, change the pointers to the next direc tory block, and the pointers to the first data block that applies to the file chosen. These little improvements I leave entirely at your discretion. If you create some twists, drop us a letter and let us know how you managed it. Chances are if you found your twist imaginative, some of our other readers would also.

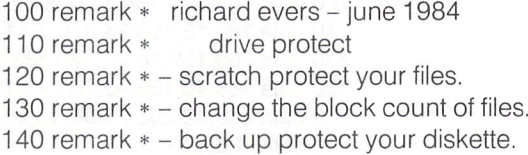

www.Commodore.ca May Not Reprint Without Permission

```
145cs$ = chr$(147): dc$ chr$(17) ry$ chr$(18) rn$ chr$(146)
150 print cs$ arive protect – transactor magazine
155 print dc$" specify drive type" dc$
160 print "( 1541/2031
165 print (2) 4040
170 print (3)8050
175 print "(4)8250"
180 print dc$" your choice ";
185 input dt: if dt or dt>4 then 180
190 if dt = 1 then dt = 18 ; dt = 144 ; dt = 2 ; dt = 4 ; tv = 1 ; pt = 18 ; ps = 0 ; rem 1541/2031
195 if dt = 2 then dt = 18 : dl = 150 : dh = 67 : dl = 4 : fv = 1 : bt = 18 : bs = 0 : fem 4040
200 if dt = 3 then dt = 39 : dl = 96 : dh = 67 : di = 8 : rv = 2 : pt = 38 : ps = 0 : rem 8050
205 if dt = 4 then dt = 39 : dl = 96 : dh = 67 : di = 8 : rv = 4 : pt = 38 : ps = 0 : rem 8250
215 print dc$" protection (1) file or (2) disk ";
220 input fd\phi : if fd\phi = 2 . Then 475 : ferm * alsk protect
z30 input "arive#, filename": ";d$,f$
235 if len(f$)>16 or d$<" 0" or d$>" then 230
240 input \, scratch protect file (y/n) \, ;sp$ : sp = sp$ = \, V \,245 input" change block count (y/n)";cb$ :cb=cb$ = "y"250 if cb = 0 then 280255 input "change to what value ";nb
260 if nb > 65535 then 255
265 ch = int(nb/256): cl = nb - ch*256270:
275 rem *** check if file exists - continue on if so
280 open 15,8,15<br>285 open 5.8.5." " + d$ + ":" + f$ + " " : aet#5.a$ : if st then 460 : rem * not there
295 print#15, "m-r"chr$(dl)chr$(dh); : rem * find sector of file in directory
300 \text{ get} \# 15, s\: \sec = \csc(s\$\ + \chr\$(0))305 print#15, "m-r" chr$(dl + di)chr$(dh); : rem * find index within directory
310 \text{ get} \# 15, \text{if}: \text{ind} = \text{asc}(\text{if} + \text{chr}(0))315:
320 open 6,8,6, "#"
325 print#15," u1 ;6;val(d$);dt;sec; rem set up to read the data
330 print#15," b-p" ;6;0; rem position the buffer to the start
335 get#6,pl$ : if pl$ =                        = then pl$ = chr$(0): rem * next dir block low
340 get#6,ph$ : if ph$ = "" then ph$ = chr$(0) : rem * next dir block high
345 if ind = 2 then 365 : rem * it's the first file in
350 for x = 2 to ind-1 : get#6,a$ : ss$ = ss$ + chr$(asc(a$ + chr$(0))) : next x
355:
360 rem * * time to bring in the actual data about the file chosen
365 get#6,ty$ : If ty$ = \quad then ty$ = chr$(0) : rem * file type
370 get#6,tr\mathfrak{b} : if tr\mathfrak{b} = 2 then tr\mathfrak{b} = \text{cnr}\mathfrak{b}(0) : rem * first data track
375 get#6,se$ if se$ "" then se$ chr$(0): rem first data sector
380 for x = 1 to 16 : get#6,a$ : na$ = na$ + chr$(asc(a$ + chr$(0))) : next x
385 for x = 1 to 9 : get#6,a$ : bs$ = bs$ + chr$(asc(a$ + chr$(0))) : next x
390 Get#6,bl$ : if bl$ = " then bl$ = chr$(0) : rem * block count low
395 det#6,bh$ : if bh$ =                = then bh$ = chr$(0) : rem * block count high
405 if sp then ty$ = chr$(asc(ty$)or64): rem * set bit 6 for scratch protect
410 if cb then b\ = \text{chr}(c): b\text{h}(s) = \text{chr}(c\text{h}): rem * change block count
415:
420 rem *•• and finally, bring in the balance of the data
425 if ind = 226 then 440 : rem * data already read in
430 for x = ind + 30 to 255 : det#6.a$ : es$ = es$ + chr$(asc(a$ + chr$(0))) : next
440 open 7,8,7, #"
445 print#15, "b-p";7;0; rem * position the buffer to the start
450 print#7,pl$;ph$;ss$;ty$;tr$;se$;ha$;bs$;bl$;bn$;es$;<br>455 print#15, "u2" ;7;val(d$);dt;sec; : rem * let it know where to write
460 close 5 : close 6 : close 7 : close 15 : rem * and close it all up
465 print chr$(147)" file protection complete !! " : end
470:
475 print chr$(147)" disk protect - stops the backup blues"
480 input drive number" ;d if d>1 then 480
485 open 5,8,5, # : open 6,8,6, # : open 15,8,15
490 for lp = 1 to rv
495 print: print pass" Ip" of" rv": track" pt" sector" ps
500 print#15,   u1   ;5;d;pt;ps ; print#15,   D-D   ;5,0 ; rem * read from ch#5
505 print#15,b-p ;6,0 : rem * write to cn#6<br>510 b$ = " " : for x = 0 to 255
520: get#5,a$: a$ = left$(a$ + chr$(0),1): if x = 2 then a$ = " *"
525 : b\ = b\ + a$ : if x = 128 then c\ = b\ : b\ = '
530 next
535 print#6,c$;b$; print#15," u2" ;6;d,pt,ps
540 ps = ps + 3 : next lp
545 print#15, "i" + mid$(str$(d),2) + ""
550 close 5 : close 6 : close 15 : print chr$(147)" disk protection complete !!" : end
```
# DiskMod: Examine Diskettes Sector By Sector

Program By Jim Butterfield Presented By Karl J.H. Hildon

If you've been lucky enough to never have a diskette go bad on you, then perhaps you should stop reading this article. Kinda like hitting your thumb with a hammer  $-$  it never happens until you're thinking about it.

The fact is, diskettes do go bad. Not just Read Errors, but chain pointers get mixed up, directories mysteriously drop filenames, and files clobber each other by fighting for the same sector. Why? Oh sure, sometimes it's the program mers' fault. But I've known my drives to gobble a file or two on me before – and at least once with no program present at all.

Once I tried to COPY a file from one drive to the other on my 8050. The next Directory I did showed me a full disk with only the first filenames. There were no Read Errors. In fact I recovered everything. Using DiskMod I simply called up the sectors of the directory track, fixed the pointers, and everything was back to normal. Then I took a backup.

Read Errors are tough to recover from even at the best of times. Sometimes you can try the other drive, or another unit, and find it goes away. But a true Read Error, for instance a faulty disk surface, is virtually impossible to beat. However, if the damage is limited to only a small portion of the disk, DiskMod will let you sneak around and salvage what you can.

Consider a SEQ that contains mailing list data. The file is, say, 100 blocks long. The weather is sunny, you start printing your list, and ZAP! A bolt of lightning comes out of nowhere and cooks the second sector of the file. You get to see what's in the first sector, but it can't get past the second sector to find the third. After you try this  $6, 7$ , maybe  $8$  times, you start to get a little nervous, right? (don't worry, this hasn't happened to our mailing list, yet)

Well hold it right there. A little nervous is all you should get. At best you've only lost 1 block, not all 100! (At worst you've lost all 100 but we're not gonna talk about it) Pull out DiskMod. Your disk error routine should tell you where to start. You know:

50000 open 1,8,15: input#1, e, e\$, et, es 50010 print e\$, "track:"; et ", sector:"; es

...or with BASIC 4.0 just print DS\$. Run DiskMod and give it a drive number. Then use the values for ET and ES as your first response to:

### track, sector

DiskMod will do it's best to read that sector. If it can't, don't lose hope. There are still 98 blocks to go. The idea here is to just make sure it's actually an error. If DiskMod does read the sector successfully, there may be another reason for your trouble. We'll assume there was an error for now. (We'll get to non-read error problems in a minute).

Read the first sector of the directory.

4040: 18,0 2031: 18,0 1541: 18,0 8050: 39, 8250: 39,

Note: DiskMod automatically adjusts for your screen size. Make sure the first lines of both programs are entered as shown, including cursor movements. Since there are two versions of DiskMod following, I'll be using general terms to describe the operation. I'll get more specific later on.

DiskMod will display the contents of the sector. The BAM (Block Availability Map) is always first. DiskMod will report the coordinates of the next sector. All you need do is respond with for Next and DiskMod will read it and display it. Keep going until you see some filenames you
recognize, especially the one that contains the error. Look carefully at the display. All numbers are shown in hexadeci mal for the sector contents. Notice the first two bytes of the sector represent the track and sector of the next block of the directory, in hex of course. The first byte after them is the file type byte. After that is the first track and sector of the file, and beyond that the file name itself. Check the tables on the next page for Directory Formats.

Using the files' track and sector bytes, issue an R for Read and enter them in. Remember you'll need to convert to decimal yourself (ie \$13 becomes 19 dec). DiskMod will now show the contents of the first block of our mailing list. Once again, the first two bytes of a sector represent the track/ sector coordinates of the next sector (unless the track is zero, that means it's the last sector) But when we try to show the next sector, we're gonna run into that nasty Read Error. Instead, we'll go around it to the sector after that. But how? The second sector contains those coordinates and we can't read them.

You may have noticed by now that sectors are allocated approximately 3 apart each time. This is how DOS uses up blocks - about 3 apart. If the DOS used consecutive sectors the data transfer rate would suffer speed loss. Imagine you're a drive head with a diskette spinning underneath you. You read one block and determine where the next one is. But by the time you do that, the next sector has already gone by and you have to go all the way around once to get there again. By spacing them 3 apart, the DOS has just enough time to read the block and prepare for the next one just as it's coming into view. Clever eh? When the end of a track is reached, DOS goes back to the beginning of the track and starts using the inbetween blocks, again about 3 apart each time. When the whole track is full, DOS starts again with another track that is usually not too far away. Back to our problem.

So the next sector is probably not far away. Usually it's not hard to recognize the data once you find it. Record the coordinates. What we do now is go back to the sector previous (the first sector in this case), and change the forward coordinates to point at the third sector, effectively jumping over the bad block. You may have lost 1 block, but at least now you can get to the remainder of the file. You'll have to rebuild the lost data manually.

Complications come up when a diskette gets somewhat full, especially after a lot of Scratching files or Saves with replace have been done. When a disk gets almost full, the DOS can litterally scatter a file all over the disk as it fills the last remaining free sectors. You probably have diskettes right now like this. Tracing these files once one block goes bad can get irritating at best.

Jim has another program he has yet to release into public domain; Disk Dupe. DiskDupe takes an otherwise ruined diskette and salvages whatever it can onto a fresh disk.

Then, with his usual talent for writing programs approach ing artificial intelligence, Jim builds a new directory after searching out lost files. The program examines the forward chain pointers of each sector and, based on the length of the chain, decides whether it could be a file worth recovering. An artificial directory entry is made that points to the recovered data allowing you access to it from the rebuilt copy of the disk. Perhaps Jim will let us publish DiskDupe?

#### Non Read Error Loss

Remember what I said before? Sometimes a disk can get clobbered even though there is no Read Error anywhere on the surface. Who knows why but it happens. The directory is suddenly missing files that you damn well know are there!

Also, information can be written on disk without a directory entry, ie. direct access files. You may want to examine them too, or any other perfectly good sectors for that matter.

What do you do? Right. Pull out DiskMod. But first, make a backup. No sense making mods to a disk when it might lead to more trouble that could have been avoided. With backup you can start over again if you have to.

A quick check of the directory track will no doubt show you the problem. Chances are one directory sector has been pointed around the block containing the missing entries. In my case, the BAM was pointing deep into the directory track at the last directory block. I traced the chain from the block that DOS normally uses as the first block for the directory. Eventually I reached the last block (track pointer equals zero) which was the only one showing. Everthing seemed OK so I went over to the BAM block and altered its forward pointer to the first block. Back to normal in five minutes.

### Easy To Use

DiskMod is as easy to use as the BASIC screen editor. Once sector is displayed, DiskMod will prompt you for a command. If you want to change the contents of a sector, ignore the command prompt and cursor up/over to the byte you want. Type the new value right over the old, being careful not to change the length of the display line with any accidental Deletes or Inserts. Hit Return and DiskMod will write the new values back to the same block and display the block all over again. You can change all or part of the line, but only one line at a time. Remember, all values are in hex, but if you make a mistake simply change it again.

DiskMod will only display as many bytes as will fit on your screen. The first line of each program does a test for screen size. This is why it MUST be entered exactly as shown. If you have 80 columns, you'll see the whole sector. With less than 80, DiskMod will show only part of the sector. To see the rest enter S for Swap. Naturally, the S command is not recognized with 80 columns.

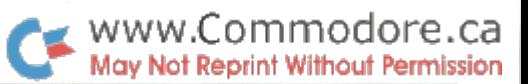

Caution: Almost all protective mechanisms are bypassed by DiskMod. Make sure you don't try to modify diskettes formatted on an alien drive. That is, don't write to 1541s with a 4040, and vice versa, etc.

Also, if you try to access tracks that don't exist (like track 50 on 4040) you will hang up.

#### Two Versions

Two versions of DiskMod are listed below. The first is an all purpose version that is pure BASIC. It will work with just about any Commodore machine and drive type. The second will work only with BASIC 4.0 machines and 8050 or 4040 drives (IEEE 2031 might work but hasn't been tested). This version contains machine language making it considerably faster than the all BASIC DiskMod. However, unlike version 2, version 1 can be modified - version 2 will have to be used as is.

#### All Purpose Version

First you'll be asked for the drive. If you have a dual IEEE unit, enter 1 or 0. For single drives enter the letter 's'. Don't be alarmed by the disk activity that immediately follows. This is only an initialize command and is perfectly normal.

Next you'll be asked for Track and Sector. Enter these in decimal. For ideas take a look at the charts following the article. To Quit, enter "0, 0".

If the block you read has a valid next sector, you can enter N for Next. DiskMod will take you there. Otherwise, enter R for Read and supply new track and sector coordinates.

Again, to change as block, use the screen like a "sector editor". Remember, one line at a time.

#### BASIC 4.0 DiskMod

This version has a few more commands than the last one. First, Map will display a graphic Block Allocation Map. The asterisks indicate allocated sectors. Hitting any key returns the block display.

Use and Free will allocate or de-allocate the block you are looking at. Allocate all you like, but remember, when you Free a block you're telling the DOS that it's OK to use next time it goes looking for a place to store something.

Next takes you to the next block in the chain, if there is one. Watch it. You are not completely protected against non existent tracks or sectors.

Read lets you pick your own Track and Sector. Use Q to Quit.

#### Entering BASIC 4.0 DiskMod

Unlike the BASIC version, this has a machine language module that lives just above the BASIC portion. Let's start with that.

Type in the program with all those DATA statements. Fix any mistakes, SAVE it, and RUN it. A program file called "MACH PART" will be written to drive 0 that we'll be using later.

NEW and enter the BASIC part. The listing shows lots of spaces mostly for neatness. Omit them. When you're fin ished, PRINT FRE(0). If the free space is 28417 or less, it's too big. Go back and remove some spaces between com mands until FRE(0) is 28417 or greater. If you have a programming utility stuck in high RAM, use the formula below. It will adjust for the lower Top of Memory pointer that will affect FRE(0).

print  $31740$ -peek(52)-peek(53)\*256 + fre(0)

Small enough? Good. SAVE it just to be safe. Now LOAD the machine language PRG file "MACH PART" that was cre ated by the last program. It will drop into memory just above the BASIC part. Now:

#### save"0:DiskMod4.0",8

This will write both the BASIC and Machine language parts to disk as one program. If you want, LIST the program right to the end. If you did anything wrong it won't go unoticed, believe me.

The finished file should take up 16 blocks on your disk. With a fresh machine, LOAD it back and you're ready to go. Don't try to make any changes though. If you do, the machine language will shift in memory and you're in for a crash. Of course if you get Syntax errors or anything, you'll have to make changes. After that, you must repeat the final building procedure before attempting to RUN it.

### In Closing

Would someone like to convert the BASIC 4.0 version to the C64? It's not as simple as just changing the machine code. 1541 disks have several internal changes compared to the earlier IEEE drives. For clues, take a look at how Jim handles the difference between drive '0' and drive 's' in the BASIC version. If the machine language portion can be tied in, Commodore 64 users will enjoy the increased speed.

One last time, be careful with DiskMod. It can cause more harm than good if used improperly. With enough prepara tion and understanding you should have no trouble. After that you'll find DiskMod indispensible, especially when you need it most.

### $\bullet$  www.Commodore.ca Not Reprint Without Permission

100 print " Sq disk viewer/changer jim butterfield" 110 print " c caution - use care - this program" 120 print "can wreck your disk if used" 130 print "without care & understanding!" 140 for  $i = 20$  to 85 : if peek(32768 + i) $\lt$ >32 goto160 150 nexti : stop  $16011 = j : s1 = 11/5$  $170 s2 = s1*16-1$ :  $s3 = 5 + s1*3$ 180 dim a(255) 190 b\$ = chr\$(17) : input "drive#"; d\$ : if  $d$ \$ = "s" then  $d\$  =  $"0"$  :  $b\$  = chr\$(3) 200 if d\$<>"0" and d\$<>"1" goto190 210 open 15,8,15, "i" + d\$: gosub500 220 open2,8,2, "#0" : gosub500 230 print " sqqqqqqqqqqqqqqqqqqqqqqpv track, sector 0,0[5left]"; 240 input t, s 250 if t<1 or t>77 then close2 : close15 : end 260 print" working ": print#15, "b-r:2, ";d\$;t;s : gosub500 270 print#15, "b-r:2, ";d\$;t;s : gosub500 280 for  $i = 0$  to 255 290 print#15, "m-r";chr\$(i);b\$ 300 get#15,a\$: if  $a$ \$ = " " then  $a$ \$ = chr\$(0)  $310 a(j) = asc(a$) : nextj$  $320 p = 0$ 330 print "Strack";t; "sector";s 340 for  $i = p$  to  $p + s2$  steps1 : print : print"]";  $350 \text{ v} = j$ : gosub800 :  $k\$  = "" : print " – "; : for k = 0 to s1-1 :  $v = a(i + k)$ : gosub800 : print" 360 next k : print " – "; : for k = 0 to s1 – 1 :  $v = a(i + k)$ : if (vand127) < 32 then  $v = 32$  $370$  v2 = v and 63 : if v2 = 44 or v2 = 58 or v2 = 34 then v = 32 380 print chr\$(v); : nextk,j 390 print: print " r n R ext / r r R ead "; : if s1<9 then print "/ r s R wap"; 400 print : print " next track, sector: "; 410 if  $a(0) = 0$  then print " none " :  $qot0430$ 420 print a(0); a(1) 430 print "command > "; 440 input  $c$ \$ :  $z = \text{asc}(c$ \$) 450 print " $Q$ " : if s1<9 and z = 83 then  $p = 128 - p$ : goto 330 460 if  $a(0)$ <>0 and z = 78 then t =  $a(0)$  : s =  $a(1)$  : goto250 470 if  $z = 93$  goto 530 480 goto230 500 rem 510 input#15,e,e\$,e1,e2 : if e = 0 then return 520 print" r disk error: R "e;e\$,e1;e2 : end : return 530 if len(c\$)<s3 goto230 540 if mid\$(c\$,4,1)< $>$ " - " or mid\$(c\$,s3 + 1,1)< $>$ " - " goto230  $550 c1 = 2 : qosub700$ 560 c3 = c2-1 : for k = 1 to s1 : c1 = k  $*3 + 3$  : gosub700 570 print#15, " m-w"; chr\$(c3 + k); b\$; chr\$(1); chr\$(c2) 580 next k 590 print#15, " u2:2, "; d\$; t; s : gosub500 600 goto270 700 c2 = 0 : for j = 0 to 1 :  $c\%$  = asc(mid\$(c\$,c1 + j)) : if  $c\%$ <58 then  $c\% = c\% - 48$ 710 if  $c\% > 64$  then  $c\% = c\% - 55$ 720 if c%<0 or c%>15 then stop 730  $c2 = c2 * 16 + c\%$ : nextj: return  $800 y = v/16$ : for  $l = 1$  to 2 810  $v\% = v$ :  $v = (v-v\%) * 16$ : if  $v\% > 9$  then  $v\% = v\% + 7$  $820$  k\$ = k\$ + chr\$(v1) 830 print chr\$(v% + 48); : next l : return

DiskMod 4.0 Machine Code: Enter, Run, and Save this first. 100 rem mach code for diskmod 4.0 110 for  $i = 1$  to 243 : read  $x : ch = ch + x : next$ 120 if ch<>31709 then print" checksum error" : end 130 restore : open 8,8,8," 1:mach part,p,w" 140 print#8, chr\$(0) chr\$(17); : rem start addr \$1100 150 for  $i = 1$  to 16 : print#8, chr\$(32); : next 160 for  $j = 1$  to 243 : read x : print#8, chr\$ $(x)$ ; : next 170 for  $j = 1$  to 253 : print#8, chr\$(32); : next 180 close 8 : end 190 rem 200 data 162, 18, 134, 191, 160, 0, 132, 190, 162 210 data 15, 32, 201, 255, 162, 2, 189, 253, 17 220 data 32, 210, 255, 202, 16, 247, 165, 190, 32 230 data 210, 255, 169, 17, 32, 210, 255, 32, 204 240 data 255, 162, 15, 32, 198, 255, 32, 228, 255 250 data 160, 0, 145, 190, 32, 204, 255, 230, 190 260 data 208, 208, 96, 72, 74, 74, 74, 74, 32 270 data 84, 17, 104, 41, 15, 201, 10, 144, 2 280 data 105, 6, 105, 48, 76, 210, 255, 162, 18 290 data 134, 191, 202, 134, 193, 162, 16, 134, 136 300 data 165, 190, 32, 73, 17, 169, 60, 32, 210 310 data 255, 169, 32, 32, 210, 255, 169, 0, 133 320 data 192, 160, 0, 177, 190, 170, 41, 127, 201 330 data 32, 144, 10, 144, 8, 201, 44, 240, 4 340 data 201, 58, 208, 2, 169, 32, 145, 192, 138 350 data 32, 73, 17, 169, 32, 32, 210, 255, 230 360 data 190, 230, 192, 166, 192, 228, 194, 208, 212 370 data 169, 62, 32, 210, 255, 160, 0, 132, 192 380 data 177, 192, 32, 210, 255, 200, 196, 194, 208 390 data 246, 169, 13, 32, 210, 255, 198, 136, 208 400 data 165, 96, 162, 20, 165, 208, 201, 18, 144 410 data 12, 202, 201, 25, 144, 7, 202, 202, 201<br>420 data 31, 144, 1, 202, 134, 72, 70, 139, 102 430 data 138, 102, 137, 169, 46, 144, 4, 198, 136 440 data 169, 42, 32, 210, 255, 169, 157, 32, 210 450 data 255, 169, 17, 32, 210, 255, 198, 72, 16 460 data 225, 96, 0, 82, 45, 77, 39, 0, 0

#### **DiskMod 4.0 BASIC Part:**

100 print" S ": print " disk viewer (c) jim butterfield" 110  $12 = 8$ : if peek(32848) = 4 then  $12 = 16$  $120 \text{ t}9 = 35$ : dim s%(t9), e\$(20) 130 data 17, 20 140 data 24, 19 150 data 30, 17 160 data 35, 16  $170 c1\$  = chr $\$(1)$ :  $c2\$  = chr $\$(16)$ :  $c3\$  = chr $\$(17)$ :  $c4\$  =  $chr$(33) + c2\$ 180 for  $j = 0$  to 20 :  $e\$(j) = "e" + str\$(j) : nextj$  $190 e$(2) = "block not found"$  $200 e$(3) = "no synch"$  $210 e$(4) = "block not present"$  $220 e\$(5) = "checksum error in data"$  $230 e\$(7) = "verify error"$  $240 e\$(8) = "write protect!"$  $250 e\$(9) = "header checksum"$  $260 e$(10) = "overrun"$  $270 e$(11) = "id mismatch"$  $280 e\$(14) = "format"$  $290 e$(16) = "decode err"$ 

**The Transactor** 

#### $\bullet$  www.Commodore.ca **Nav Not Reprint Without Permission**

 $300 t1 = 1$ 310 read t.s: if  $s > s9$  then  $s9 = s$ 320 for  $i = t1$  to  $t : s\%$  (i) = s : nexti :  $t1 = t + 1$  : if  $t < t9$  aoto 310 330 data 1, 2, 4, 8, 16, 32, 64, 128 340 for  $i = 0$  to 7 : readp%(i) : nexti  $350 t5 = 10$ 360 input " drive#": d: if d<0 or d>1 goto340 370 open  $15,8,15$ :  $t\$  = chr $\$(1)$ :  $s\$  =  $t\$ :  $id\$  = ".." :  $c\$  =  $chr\$(192 + d) : d\$(= chr\$(3) : qosub1220$  $380 i = 0$ :  $s\$  =  $c1\$ :  $c\$  =  $chr\$(176 + d)$ :  $t = 18$ :  $t\$  =  $chr\$(t)$ :  $s = 0$  :  $s\$  = chr  $(s)$ 390 gosub1220 : if e<>1 then stop 400 print#15, "m-r" + c4\$ : get#15, i1\$ : if i\$ = "" then  $i\$  = chr $\$(0)$ 410 print#15, "m-r" + chr\$(34) + c2\$ : get#15,i2\$ : if  $i2\$  = " " then  $i2\$  = chr\$(0)  $420$  id $\$ = 11\$  + i2\$  $430 d\$  = chr\$(4) :  $t\$  = chr\$(18) : s\$ = chr\$(0) :  $c\$  = chr\\$(128 + d) 440 print#15, "m-w" + chr\$(41) + c2\$ + chr\$(4) + id\$ + t\$ + s\$ 450 print#15, "m-w" + chr\$(19) +  $c2\$ +  $c1\$ + $t\$ 460 gosub1240 : if e<>1 then stop  $470 d\$ = chr $(3)$ : print: input "track, sector"; t, s 480 if  $t = 0$  then stop  $490 \text{ t}\$  = chr\$(t):  $s\$  = chr\$(s):  $c\$  = chr\$(128 + d): gosub1220 : if e<>1 then stop  $500 s\% = s/8$ :  $s1 = s - s\% * 8$  $510 \text{ p}3 = 4*t : p1 = p3 + s\% + 1 : p2 = p\%(s1)$ 520 print#15, "m-r" + chr\$(p1) + chr\$(18) : get#15,b\$ 530 b =  $len(b\$ ): if b then b =  $asc(b\$ ) 540 print#15, "m-r" + chr\$(p3) + chr\$(18) : get#15,b\$ 550  $p4 = len(b\$ ): if  $p4$  then  $p4 = asc(b\$ ) 560 print" S ":  $57011 = 12$ 580 print#15, "m-r" + chr\$(0) + chr\$(17) : get#15,r\$  $590 t1 = 0$ : if  $r\$  = " " goto 630 600 t1 =  $asc(r$)$ 610 print#15, "m-r" + chr\$(1) + chr\$(17) : get#15,r\$  $620 s1 = len(r$) : if s1 then s1 = asc(r$)$ 630 aosub1120 640 if  $12 = 8$  then print "swap / "; 650 if b and p2 then print "use / "; : goto670 660 print "free / "; 670 ift1>0thenprint" next / "; 680 print " map / read / quit / print[17spaces]" 690 input" [3shifted spaces, 3left]"; q\$ : print" sqqqqqqqqqqqqqqqqqq ": rem home,17down 700 if len(q\$)<l2\*3 + 4 goto780  $710 \times$ \$ = mid\$(q\$,3,1) : if  $x$ \$< $>$  "< " goto780  $720 e = 0 : r = 1 : gosub1330$  $730x\$ = "m-w" + chr\$(v) + chr\$(17) + chr\$(l2) : if e>0 then stop 740 for  $i = 0$  to  $12 - 1$ :  $r = 5 + 3 + i$ : gosub1330 :  $x$ = x$ + chr$(v) : next$ 750 print#15,x\$  $760 c\$ = chr $(144 + d)$ : gosub1240 770 aoto490 780 for  $j = 1$  to  $len(q\$ ) : q = asc(mid\\$(q\{i}) : if  $q = 63$  or  $q = 32$  then nexti 790 for  $i = 1$  to 1 : next : if  $q = 85$  goto 1030 800 if  $q = 70$  goto 1050 810 if  $q = 78$  and t1 $>0$  then t = t1 : s = s1 : goto 490 820 if  $q = 82$  goto 470

830 if  $q = 81$  then end 840 if  $q = 80$  goto 1000 850 if  $q = 77$  goto 890 860 if q<>83 goto640  $870 s7 = s7 + 12 * 16$ : if s7>255 then s7 = 0 880 print "  $S$  "; :  $11 = 12$  : gosub1130 : goto640<br>890 print "  $S$  bam map q " : for j = 0 to 20 : print mid\$(str\$(j),2) : nextj 900 for  $j = 1$  to 35 :  $j\% = j/10$  :  $j1 = j - j\% * 10$ 910  $z\$  = "" : if  $i1 = 0$  then  $z\$  = chr\$( $j\% + 48$ ) 920 print "  $s$  "; tab( $i + 2$ ); z\$: printtab( $i + 2$ );  $chr$(i1 + 48)$ ; "[1left.1down]"; 930 for  $k = 0$  to 3 :  $1 = i*4 + k$ 940 print#15, "m-r" + chr\$(j1) + chr\$(18) 950 get#15,z\$ :  $z = len(z\$ ) : if z then  $z = asc(z\$ ) 960 poke136 + k,z : nextk : poke208,j : sys4550 970 if peek (136)<>0 then print"?"; 980 nexti : aetz\$ 990 getz\$ : if z\$ = " " goto 990 991 goto880 1000 open4,4 :  $11 = 16$  : cmd4 : gosub1130 1010 print#4 : print#4 : close4 1020 goto640 1030 if b and p2 then  $b = b - p2$ :  $p4 = p4 - 1$ : goto1070 1040 goto640 1050 if b and p2 goto640 1060 b = b or  $p2 : p4 = p4 + 1$  $1070 d\$  = chr\$(4) : c\$ = chr\$(144 + d) 1080 print#15, "m-w" + chr\$(p1) + chr\$(18) +  $chr$(1) + chr$(b)$ 1090 print#15, "m-w" + chr\$(p3) + chr\$(18) +  $chr$(1) + chr$(p4)$ 1100 gosub1240 : if e<>1 then stop 1110  $d\$  = chr $\$(3)$  : goto880 1120 sys4368 :  $s7 = 0$ 1130  $a$ \$ = "[allocated]":ifbandp2then  $a$ \$ = "[free] 1140 print" track";t; "sector";s;a\$; " id = ";id\$ 1150 poke194, l1 : poke190, s7 : sys4447 1160 if  $t1 = 0$  then print" no next block" : goto 1180 1170 print "next sector: track";t1; "sector";s1 1180 return 1190 for  $I = 1$  to 2 :  $w\% = w$  :  $w = (w-w\%) * 16$ : if  $w\% > 9$  then  $w\% = w\% + 7$ 1200 printchr $$(w\% + 48)$ ; : nextl 1210 return 1220 print#15, "m-w" + c4\$ + chr\$(4) + id\$ + t\$ + s\$ 1230 print#15, "m-w" + chr\$(18) + c2\$ + c1\$ + t\$  $1240 n = 0$ 1250 print#15. " $m-w$ " + d\$ + c2\$ + c1\$ + c\$ 1260 print#15, "m-r" +  $d$$  +  $c2$$  :  $a$ et#15.e\$ 1270  $e = len(e\$ ): if e then  $e = asc(e\$ ) 1280 if e>127 goto1260 1290 if  $e \le 21$  then  $n = n + 1$ : if  $n \le 15$  goto 1250 1300 if  $e > 20$  then  $e = 20$ 1310 if e<>1 then print "disk error: ":e\$(e) 1320 return 1330  $v = 0$ : for  $k = r$  to  $r + 1$ :  $x = asc(mid$(q$(k))$ 1340 if  $x < 58$  then  $x = x - 48$ 1350 if  $x > 64$  then  $x = x - 55$ 1360 if  $x < 0$  or  $x > 15$  then  $e = 1$ : goto 1380  $1370 v = v * 16 + x$ : nextk 1380 return

**The Transactor** 

# Commodore Disk Specifications www.Commodore.ca

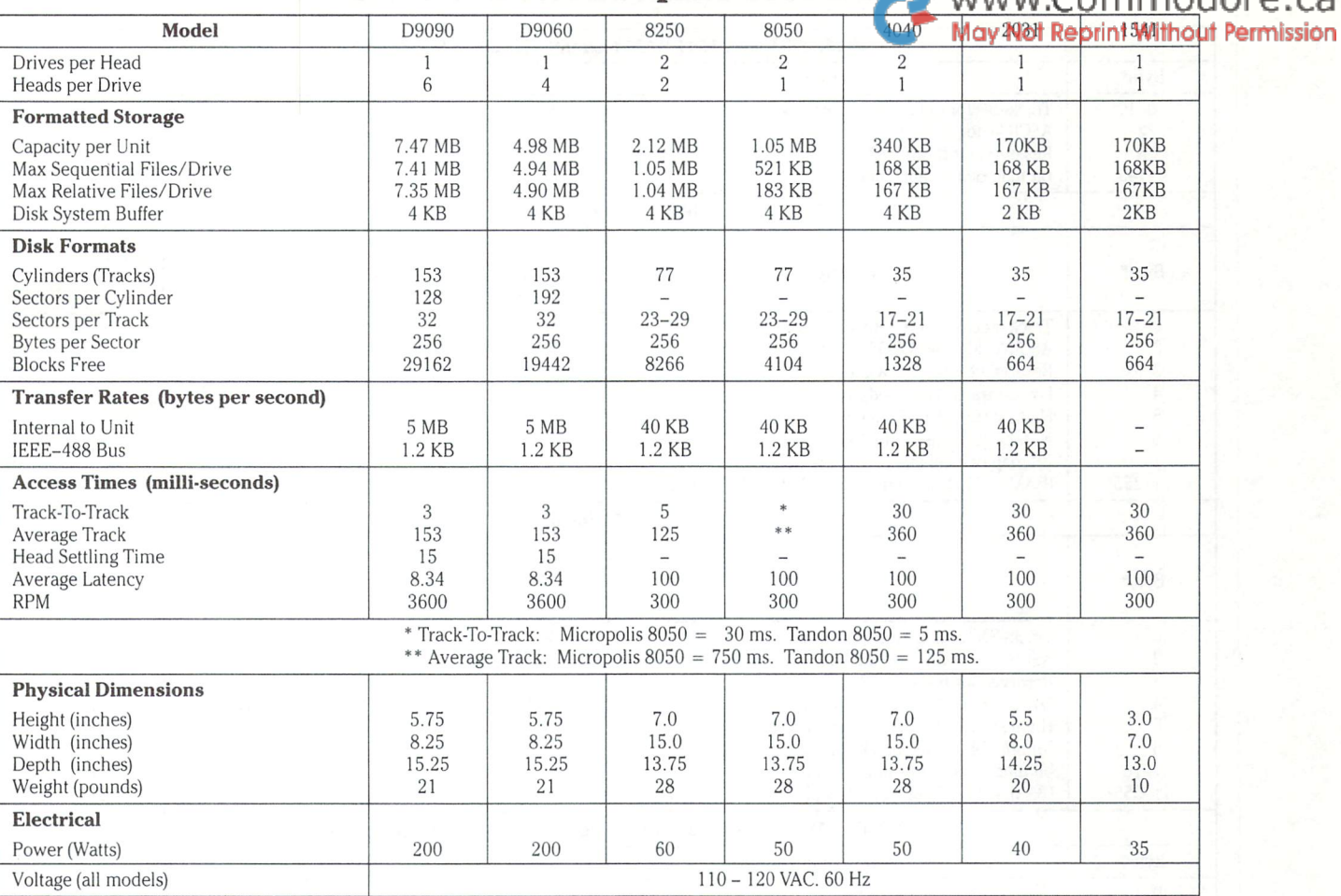

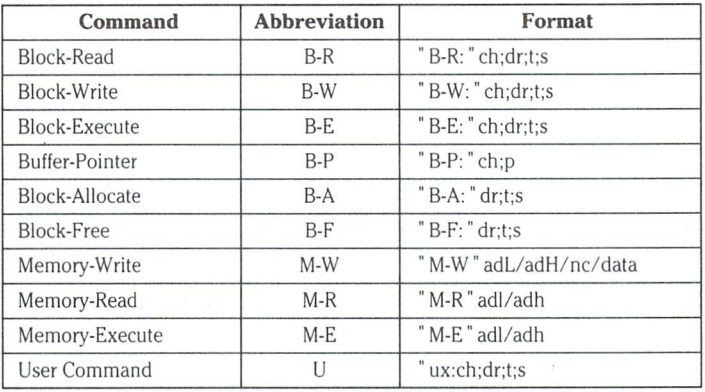

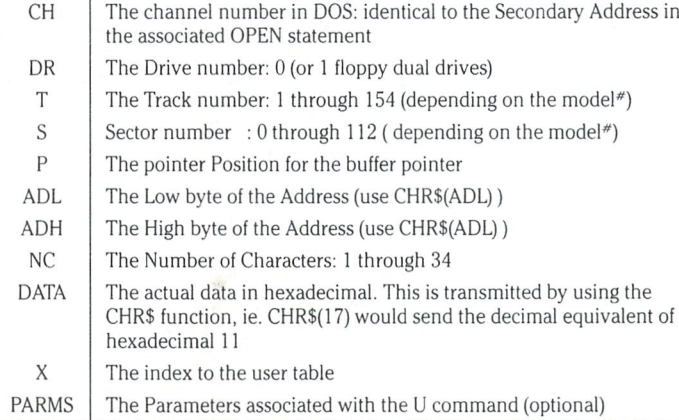

# Disk Utility-Command Set Sector Distribution By Track

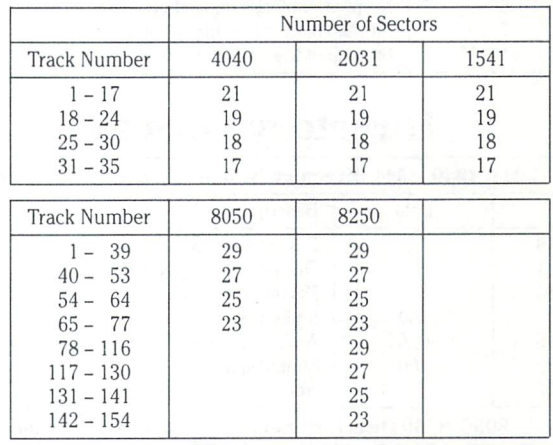

D9060/D9090 153 tracks per recording surface (4 on D9060 and on the D9090) with 32 sectors per track

# User Command Jump Table

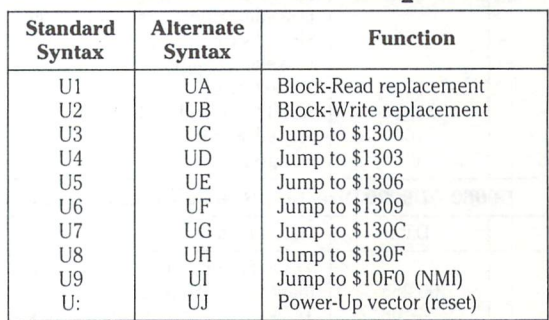

# BAM (Block Allocation Map) Formats

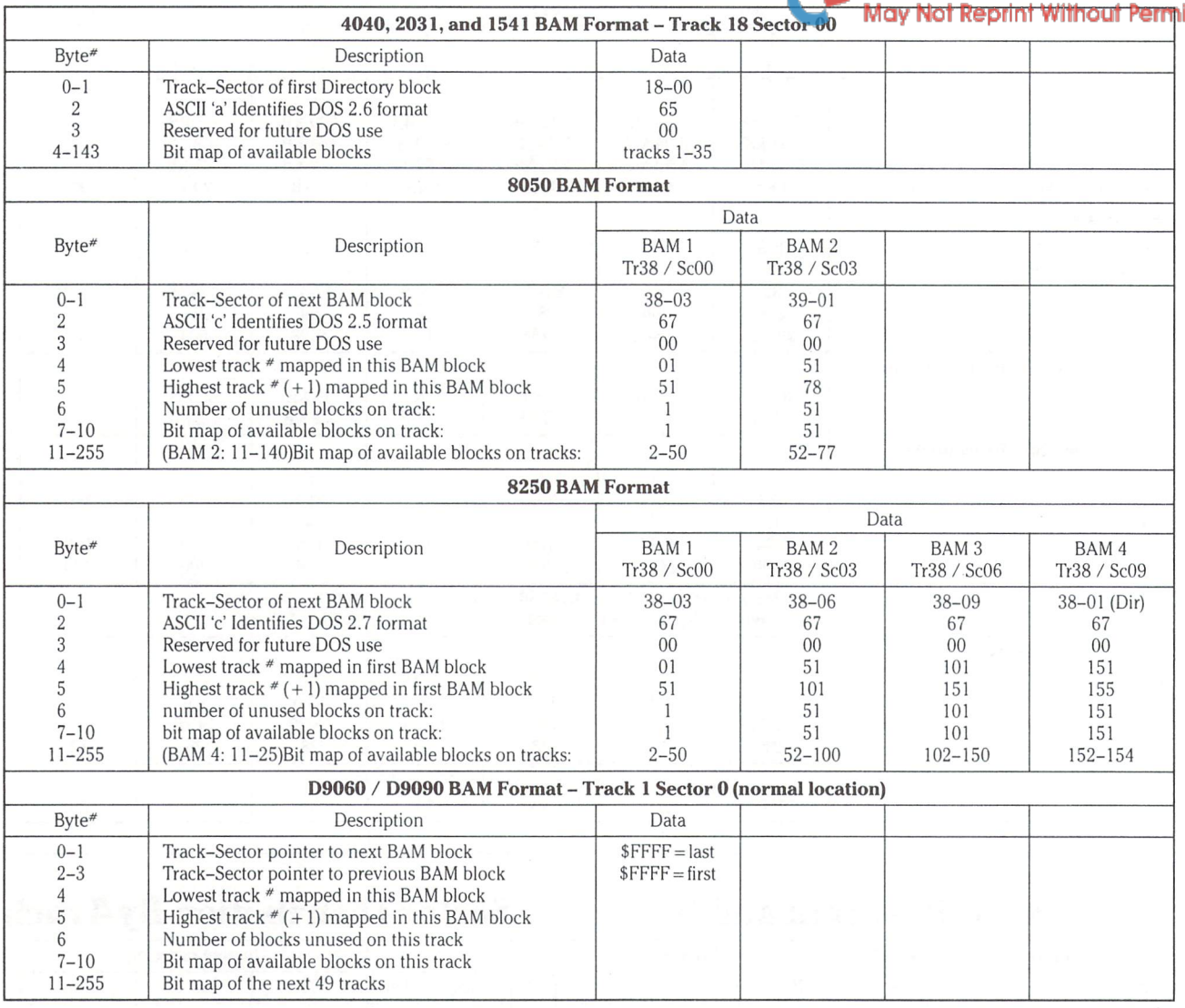

 $\begin{array}{c} 1 \\ 2 \\ 3 \end{array}$ 

 $\begin{array}{c} 4 \\ 5 \end{array}$ 

# Directory Format

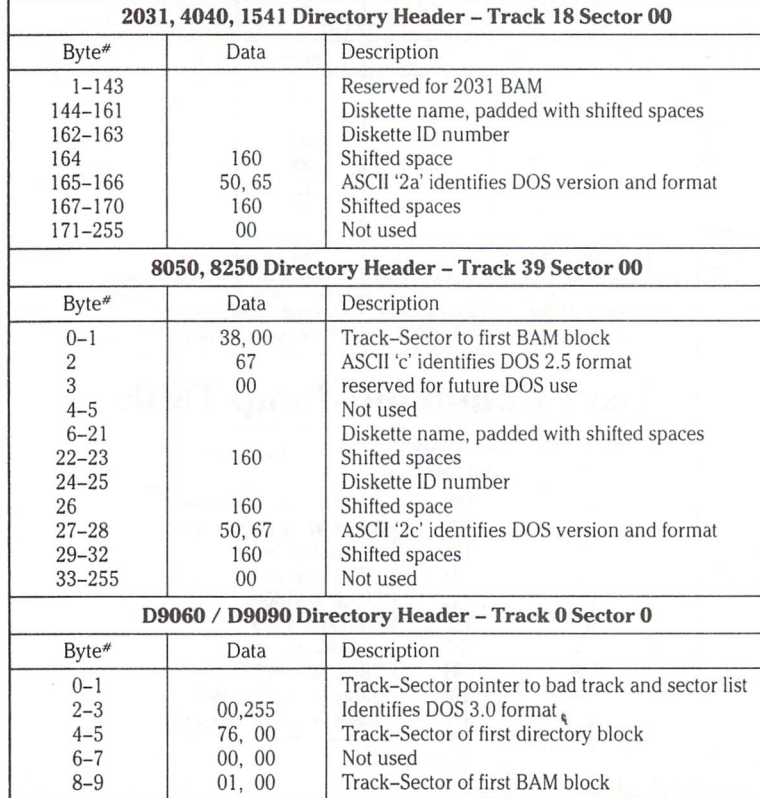

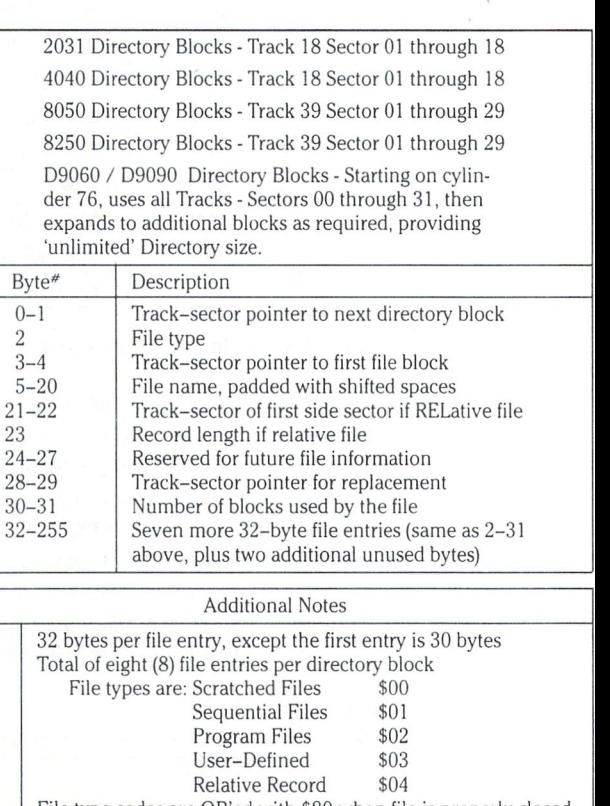

File type codes are OR'ed with \$80 when file is properly closed Track value of 00 in byte zero indicates the last used block in the directory. Sector value then shows next byte to use

The Transacto

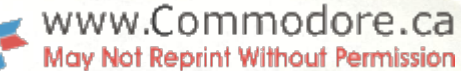

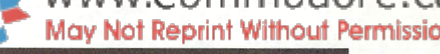

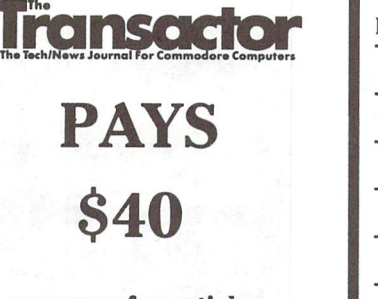

per page for articles

We're also looking for professionally drawn cartoons!

Send all material to:

The Editor The Transactor 500 Steeles Avenue Milton, Ontario L9T 3P7

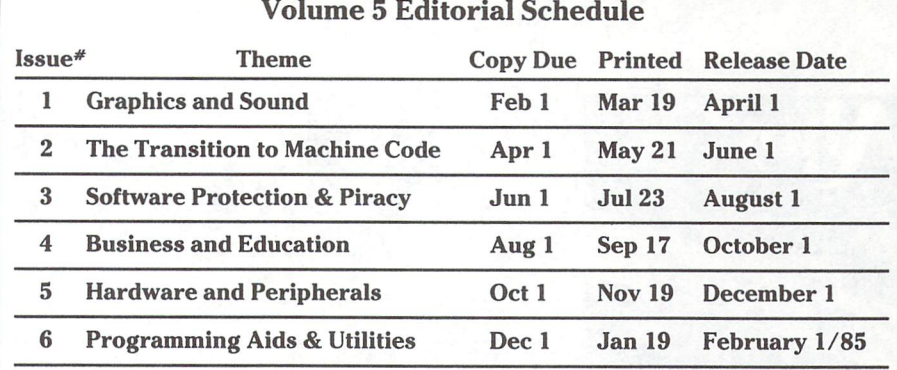

#### Volume 6 Editorial Schedule

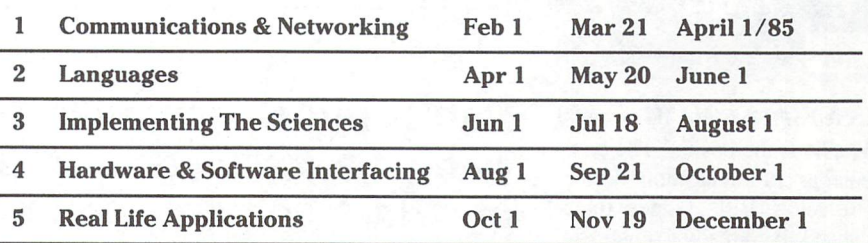

Advertisers and Authors should have material submitted no later than the 'Copy Due' date to be included with the respective issue.

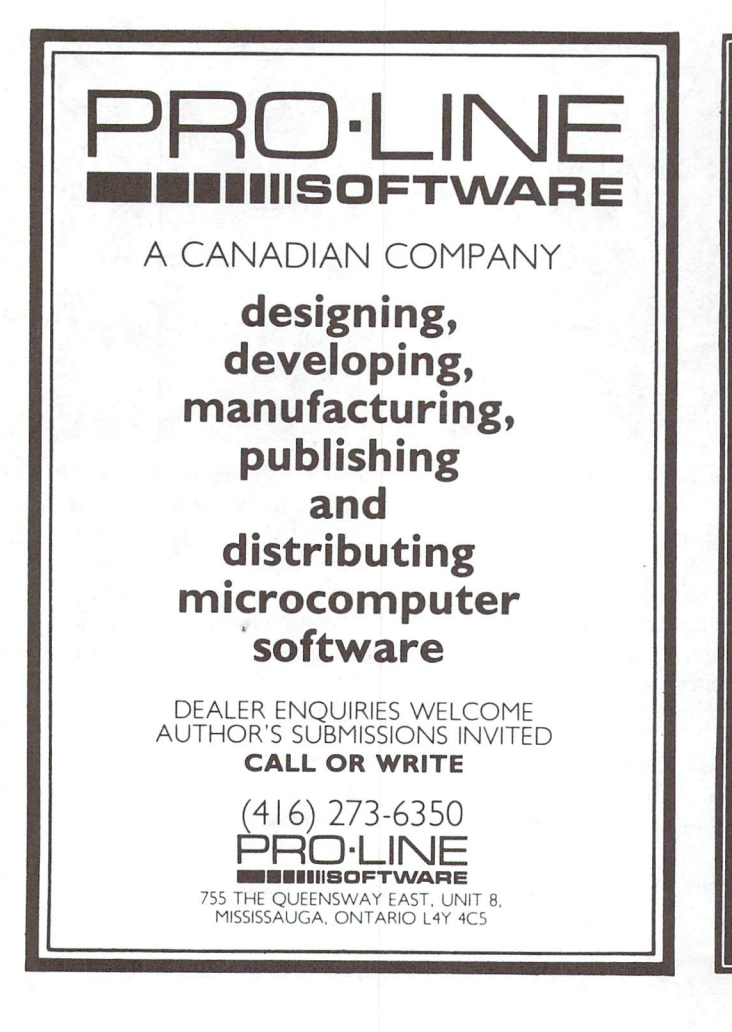

# COMMODORE OWNERS

Join the world's largest, active Commodore Owners Association.

- Access to thousands of public domain programs on tape and disk for your Commodore 64, VIC 20 and PET/CBM.
- Monthly Club Magazine
- Annual Convention
- Member Bulletin Board
- Local Chapter Meetings

Send \$1.00 for Program Information Catalogue. (Free with membership).

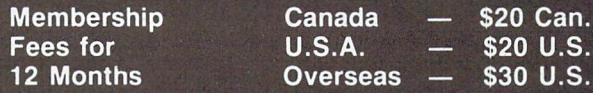

T.P.U.G. Inc. Department "M" 1912A Avenue Road, Suite Toronto, Ontario, Canada M5M 4A1

LET US KNOW WHICH MACHINE YOU USE

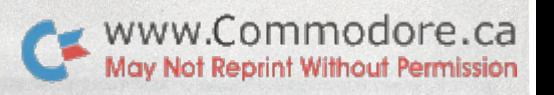

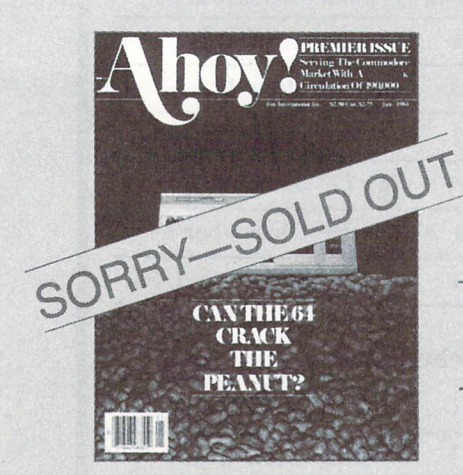

**ISSUE #1-JAN. '84** \$4.00 The 64 v. the Peanut! The computer as communications device! Protecto's Bill Badger interviewed! And ready to enter: the Multi Draw 64 graphics system! The Interrupt Music Maker/ Editor! A Peek at Memory! Programming Sequential Files!

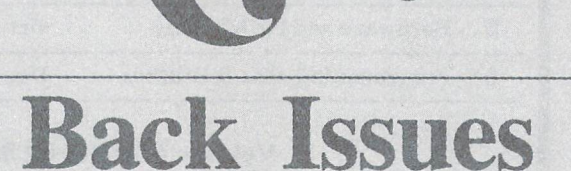

Don't punch another key without a complete collection of Ahoy! and the programming strategies and product analyses each issue provides. Order while supplies last!

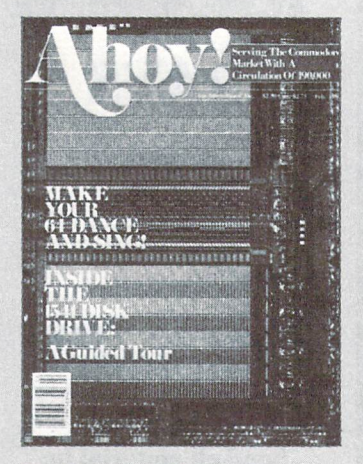

**ISSUE #2-FEB. '84** \$4,00 Illustrated tour of the 1541 disk drive! Synapse's Ihor Wolosenko interviewed! Users groups! Artificial intelligence! And ready to enter: Music Maker Part II! Night Attack! Programming Relative Files! Screen Manipulation on the Commodore 64!

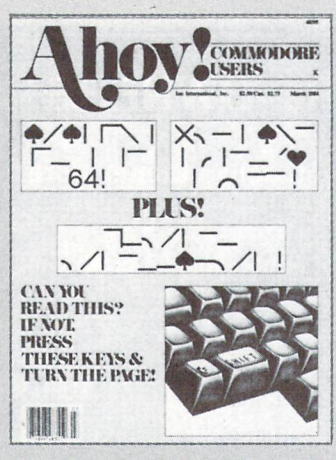

ISSUE #3-MAR. '84 \$4.00 Anatomy of the 64! Printer Interfacing for the 64 and VIC! Educational software: first of a series! Commodares! And ready to enter: Space Lanes! Random Files on the 64! Easy Access Address Book! Dynamic Power for your 64!

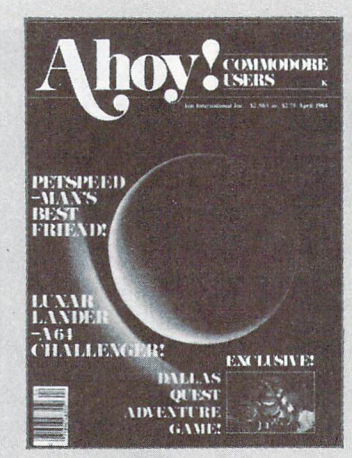

ISSUE #4-APR. '84 \$4.00 Petspeed and Easy Script tutorials! Printer interfacing and educational software guide continued! Lower case descenders on your 1525! Laserdisc! The Dallas Quest Adventure Game! And ready to enter: Apple Pie! Lunar Lander! Name that Star!

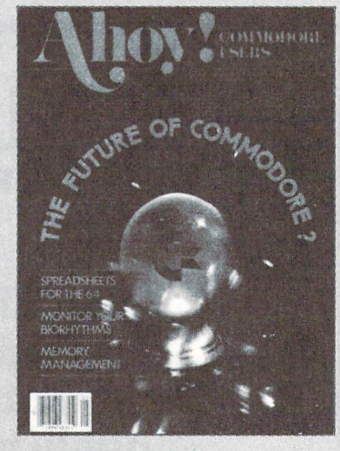

ISSUE #5-MAY '84 \$4.00 The Future of Commodore! Inside BASIC program storage! C-64 Spreadsheets! Memory Management on the VIC and 64! **Educational Software Guide** continues! And ready to enter: Math Master! Air Assault! Biorhythms! VIC 20 Calculator!

Send coupon or facsimile to:

Ahoy! Back Issues, Ion International Inc., 45 West 34th Street-Suite 407, New York, NY 10001 **BARK WARDS SERIES TESTING MOVIES THANGE REGION AROUND DEVELOP MOVIES SERIES 20000 0** IN 10000 0000 9000 3000 2000 2000 9000 5000 9000 3000 3000 1000 000 4000 3000 5000

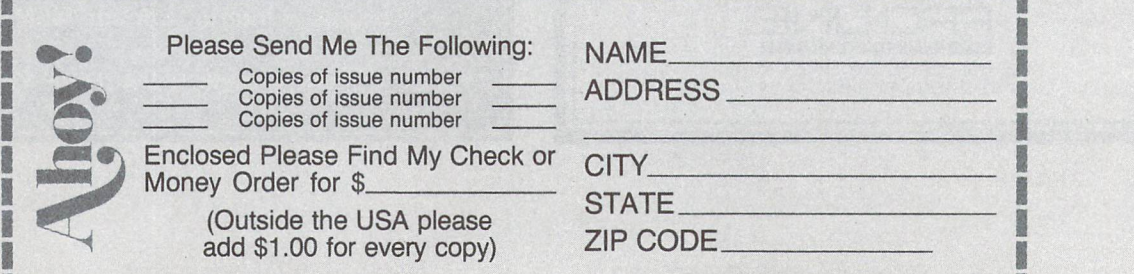

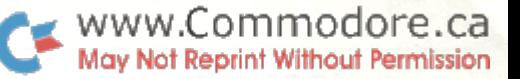

## COMMODORE 64™ COMAL ADDS:

- 40 Graphics Statements
- 10 Sprite Statements
- "LOGO" TURTLE GRAPHICS
- RUN-TIME COMPILER
- FAST program execution
- auto line numbering
- line renumbering
- program structures
- merging program segments
- long variable names
- named procedures
- parameter passing
- local and global variables
- random access disk files
- stop key disable
- End Of File detection

What does this and more? **COMAL** What is the cost? Only \$19.95

All this and much, much more on disk with many sample<br>programs. ONLY \$19.95. Also available: COMAL HANDBOOK,<br>\$18.95. BEGINNING COMAL. \$19.95. STRUCTURED PROGRAMMING WITH COMAL, \$24.95. FOUNDATIONS IN COMPUTER STUDIES WITH COMAL, \$19.95. CAPTAIN COMAL GETS ORGANIZED, \$19.95. COMAL TODAY newsletter. \$14.95. Send check or Money Order in US Dollars plus \$2 handling to:<br>COMAL Users Group, U.S.A., Limited, 5501 Groveland Ter.,<br>Madison. Wl 53716 phone: 608-222-4432. COMMODORE 64 is trademark of Commodore Electronics Ltd. CAPTAIN COMAL is trademark of COMAL Users Group, U.S.A., Limited.

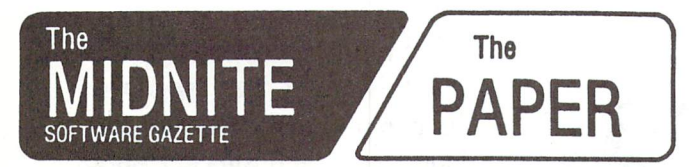

Five years of service to the PET community.

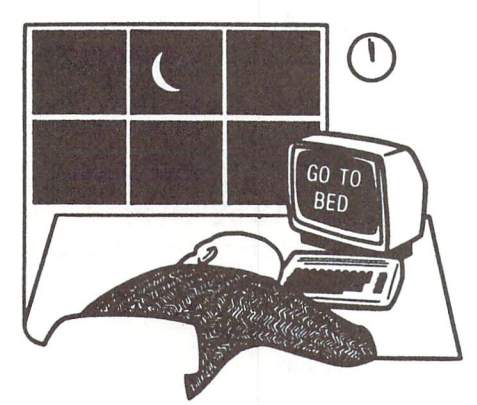

The Independent U.S. magazine for users of Commodore brand computers.

> EDITOR8: Jim and Ellen Strasma Sample Issue free on request, from:

635 MAPLE D MT. ZION, IL 62549 USA

INTERNATIONAL CENTRE, TORONTO NOVEMBER 29 & 30, DECEMBER 1 & 2, 1984

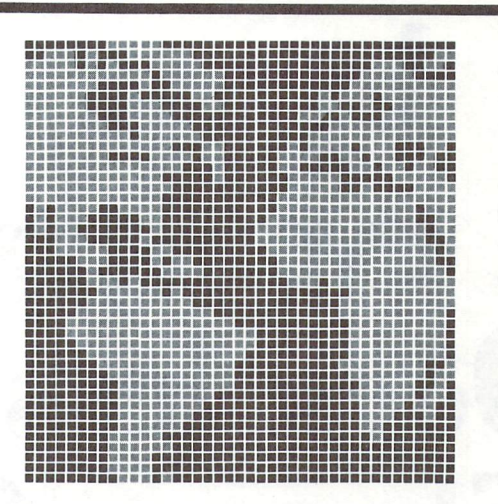

# THE WORLD OF **COMMODORE** II

The Company that had the foresight and imagination to design and build more computers for home, business and education than any other will be pre senting the most farsighted and imaginative show to date with exhibitors from around the World.

The 1983 Canadian World of Commodore Show was the largest and best attended show in Commodore International's history. Larger than any other Commodore show in the World and this year's show will be even larger.

World of Commodore II is designed specifically to appeal to the interests and needs of present and potential Commodore owners.

## Come and explore the World of Commodore.

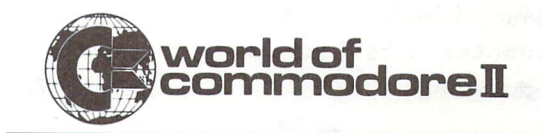

A HUNTER NICHOLS PRESENTATION. FOR MORE INFORMATION CALL DEBBIE BANNON (416) 439-4140

WWW.Commodore.ca In 1982 Commodore introduced the breathtaking Commodore64. Now, in 1984 Comma-door announces the preposterous Comedian 264.

# It bytes. It barks. It even glows in the dark. Does less, costs more, The new Comedian 264.

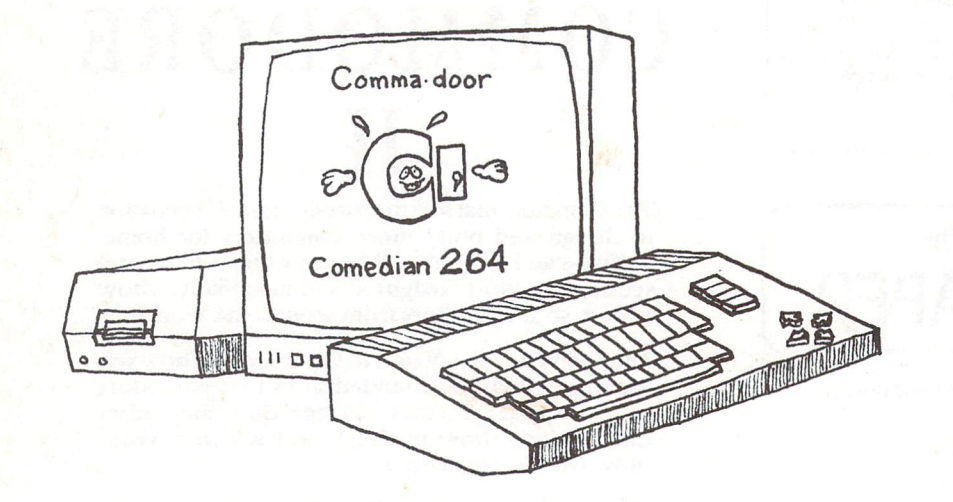

Features: 20K EFROM (easily forgettable read only memory) 64K SAM (sequential access memory) 7251 Macroprocessor 66 triple stroke keyboard 16 programable function keys Built. ir» Commodore Basick  $(V3.1416 +$  circular commands) CP/M compatable

Graphics chip GLIC chip (graphic laser interface chip) 320 \*4 pixte display 8 user defiable spiteful graphics (24×2 pixies) 2. character sets (Japanese, standard) is

Sound chip SICK chip (sound interface condensed kernal) 8 line octave plus 6 line sestet equals sonnet voices (tenor, bass,soprano) 2. waveforms

Potato chip HOSTESS chip Simulates five different flavours: salt and vinegar barbeque plain rippled taco

# **Comedian 264** Lomedian 264<br>It's the biggest joke on the market.

R. Brath 84

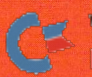

If you read Transactor, you're not the average Commodore owner. You didn't buy your computer to see what someone else's software could do. You want a discovery tool.

Over the years of teaching computer programing to adults and children, I've been struck by how much more they discover about programming when they have a thing, a device which they're writing for. One that's easy to build, easy to understand, easy to program, and fun to use.

One of the simplest, yet most powerful gizmos you can plug into your computer. It's a drawing device, a controller, a musical instrument, a discovery tool.

It has two essential parts: a board, and a pointer. As you guide the pointer around the board, the computer always knows where you are.

Unlike its high-tech cousins, Koalapad  $\circ$  and Powerpad  $\circ$ , the HELPING HAND is something you can take apart, tinker with, put back together. Kids assemble their own in class. All they need is a screwdriver.

The **HELPING HAND** has two potentiometers mounted in its lucite pointer arm and a durable-surface 12" x 16" drawing board you can write on and wipe off. Two pushbuttons conveniently mounted right on the edge of the board act like an extra set of function keys. The tutorial-based manual shows you how to put it together and check it out. And getting you started are some sample programs in Basic with lots of comments.

GIVE YOURSELF ANOTHER HAND--a disk, with many more programs, for registered owners.

Send a check or money order [U.S. funds] for \$50 plus \$4 postage and handling (U.S. and Canada). Please specify what computer you have. If you want the disk, add another \$15 for the C64  $_{\odot}$  or \$8 for the VIC  $_{\odot}$  version.

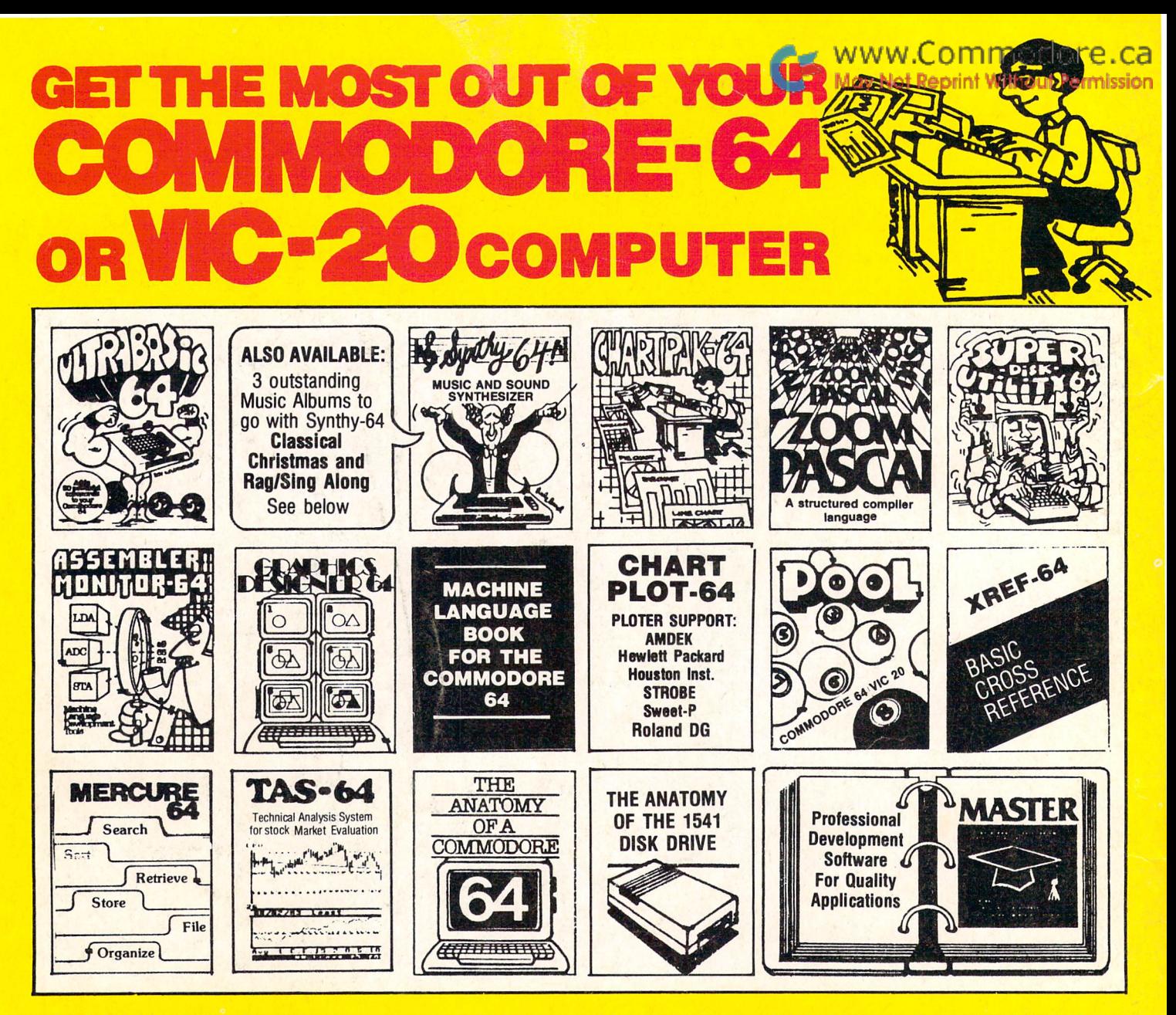

ULTRABASIC-64...Add 50 commands: graphics, music, TURTLE and game features.Tutoria' demo plus. TAPE \$24.95 DISK \$27.95

ASSEMBLER-MONITOR-64 High speed language<br>development. Eleven func tion editor. Screen editing of source file. DISK \$32.95

MERCURE-64... Simple, powerful file management with fast design, entry search report capabilities Tutorial. DISK \$32.95 SYNTHY-64... Sets the standard for all of the rest. Best 64-synthesizer anywhere. Samples and manual. CASSETTÉ \$24.95 DISK \$27.95. Also available: 3 great companion music albums: Classical, Christmas, and Ragtime Sing-Along. DISK \$12.95 Each.

GRAPHICS DESIGNER-S4... Menu-driven drawings, floor plans and illustrations etc.. Slide program capability. DISK \$32.95

TAS-64... Full featured technical analysis for stock market evaluations. Manual or entire update capability Full comment ROMS list, dethru DJNRS.Printer hard- tailed internals, descriptions, copy Disk \$84.95 300 PAGE BOOK \$19.95

MACHINE LANGUAGE BOOK Learn all instructions. Access ROM routines, I/O. Listings for Assembler, plotters.<br>**DISK** 

SIMULATOR, more. 200+ PAGE BOOK \$14.95 **ANATOMY OF A COMMO-**DORE-64 Complete guide.

CHARTPAK-64...Profes sional quality pie, line and<br>bar charts. Menu driven, in teractive, hardcopy. DISK \$42.95

CHARTPL0T-64...Same fine features as CHARTPAK-64 with high quality output to

**\$84.95** 

ANATOMY OF THE 1541 DISKDRIVE Explains se quential random and program files, DOS, full ROM listing, sample programs 320 pp. book \$19.95 ZOOM PASCAL-64...Pro duces 6502 machine code for speed. Boating point, In tegers, strings File handling. DISK \$39.95

POOL-64/20...Play Full rack or nine ball using hires graphics, vlc-20 required 8K **expander** TAPE \$14.95 DISK \$17.95

DISK ONLY \$17.95

MASTER-64...Indexed files; powerful screen managment; excellent printer generator; programmer's aid;<br>BASIC 4.0 commands; machine language monitor. NC<br>RUNTIME ROYALTIES. 150 pp. manual for program developers. Disk \$84.95

SUPER DISK UTILITY-64. Speed copy 4 ways: Total, Bam, Append or File. Dump or modify sectors. More

XREF-64...Sorted BASIC cross-reference on screen or printer Fast ML Sort. Add your own tokens.

DISK \$22.95

## **FREE CATALOG** Ask for a listing of other Abacus Software for Commodore-64or Vic-20

France:

**DISTRIBUTORS** Great Britain: **ADAMSOFT** 

18 Norwich Ave Rochdale, Lancs. 01-788-8963 Inter. Services AVGuillaume 30 Brussel 1160, Belgium 2-660-1447

Beloinm-

West Germany: DATA BECKER Merowingerstr 30 4000 Dusseldorf 0211/312085 Sweden: TIAL TRADING P0 516 34300 Almhult 476-12304

**Micro Application** 147 Avenue Paul-Doumer Rueill Malmaison, France 1-732-9254

Australia: CW ELECTRONICS 416 Logan Road<br>Brisbane, Queens. 07-397-0808

Canada East: KING MICROWARE LTD. 5950 Cote des Neiges Montreal, Quebec H3S 1Z6 514/737-9335

New Zealand: VISCOUNT ELECTRONICS 306-308 Church Street Palmerston North 63-86-696

# AVAILABLE AT COMPUTER STORES, OR WRITE: Abacus **Hillian** Software P.O. BOX 7211 GRAND RAPIDS, MICH. 49510

For postage handling, add \$2.50 (U.S. and Canada), add \$5.00 for foreign. Make payment in U.S. dollars by check, money order or charge card. (Michigan Residents add 4% sales tax.)

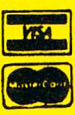

## FOR QUICK SERVICE PHONE 616-241-5510

**X DEALER INQUIRIES INVITED**